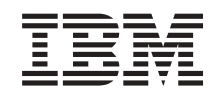

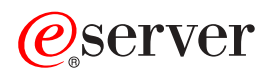

iSeries Aktualizacje

*Wersja 5 Wydanie 2*

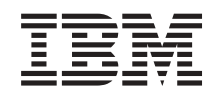

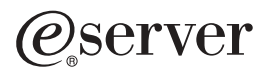

iSeries Aktualizacje

*Wersja 5 Wydanie 2*

**© Copyright International Business Machines Corporation 1998, 2002. Wszelkie prawa zastrzeżone.**

# **Spis treści**

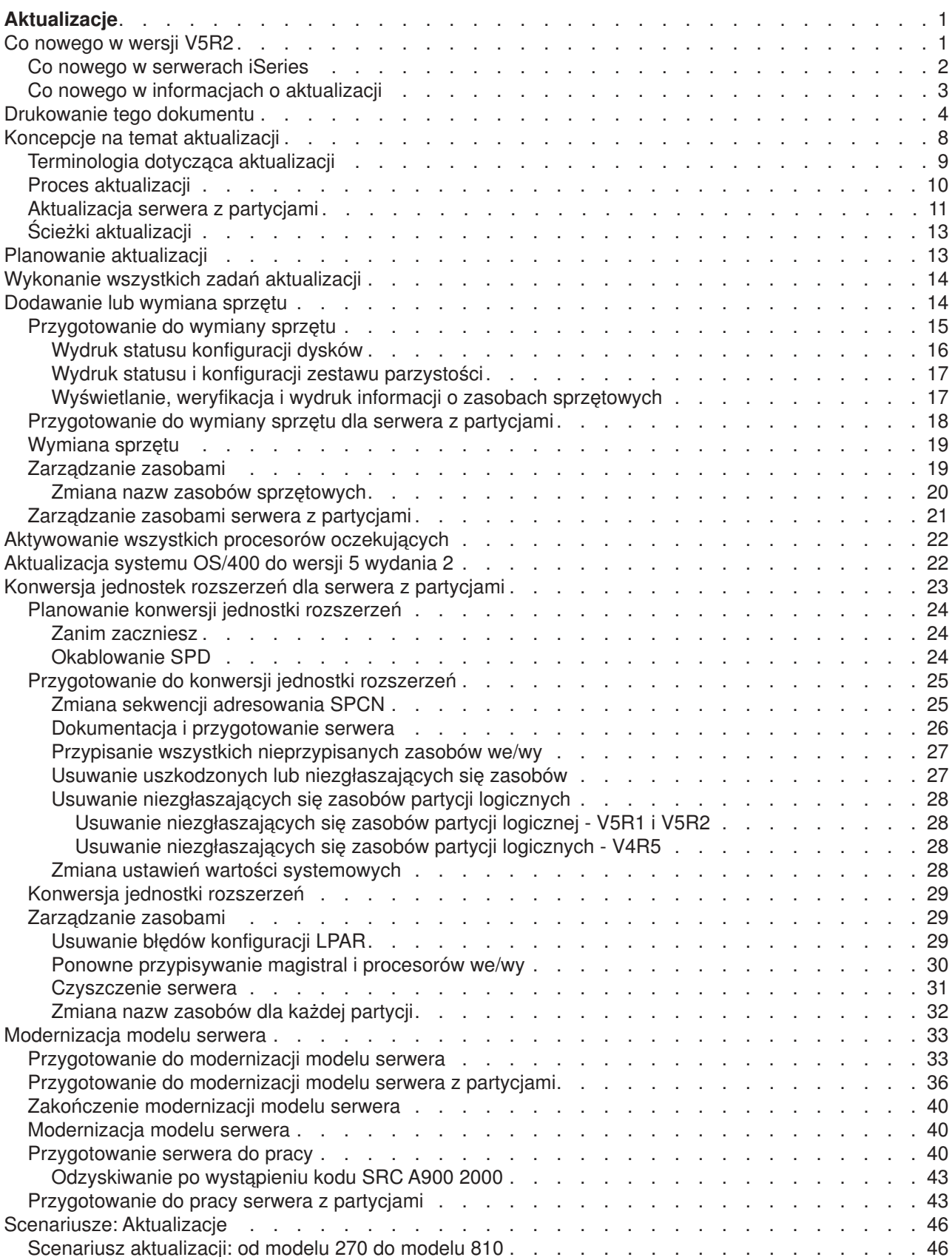

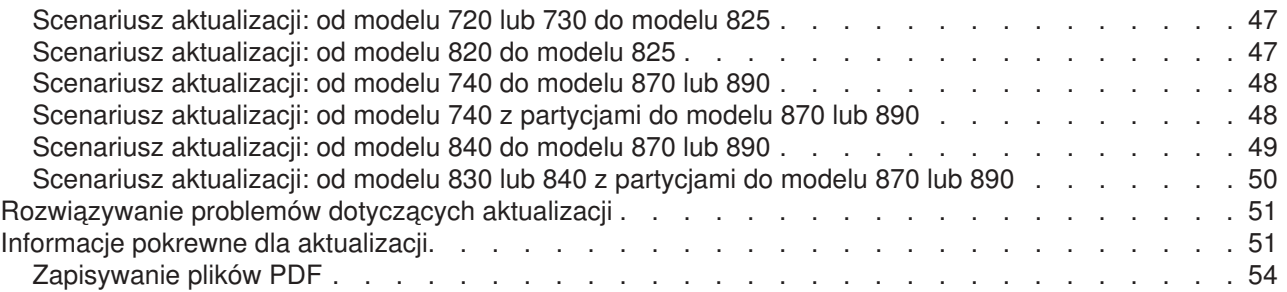

# <span id="page-6-0"></span>**Aktualizacje**

Informacje te są pomocne podczas aktualizacji jednego serwera IBM

### @server

iSeries, sprzętu lub wersji OS/400 do innego serwera iSeries, sprzętu lub wersji OS/400. Podczas modernizacji serwer docelowy przyjmuje numer seryjny serwera źródłowego. Jeśli przechodzenie odbywa się do nowego serwera iSeries o innym numerze seryjnym, należy przejrzeć temat Migracja. Jeśli możliwości serwera są aktualizowane przez aktywowanie procesorów oczekujących, należy przejrzeć temat Aktualizacja pojemności na żądanie.

iSeries Planning and Migration Services może pomóc w planowaniu i aktualizacji do najnowszych modeli serwera iSeries. Usługa obejmuje sesję planowania, mającą na celu omówienie wszystkich znanych wymagań klientów. Jej wynikiem jest ostateczna konfiguracja sprzętu i oprogramowania oraz plan instalacji. Przedstawiciel serwisu może również wykonać usługi na miejscu, takie jak aktualizacja serwera do nowej wersji systemu OS/400, konwersja urządzeń we/wy podłączonych poprzez SPD, migracja pamięci dyskowej, aktualizacja serwerów z partycjami oraz konsolidacja serwerów. Więcej informacji zawiera dział **Migration** w serwisie WWW [Integrated Technology Services.](http://www-1.ibm.com/services/its/us/inteapps.html)

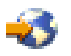

Więcej informacji na temat aktualizacji zawierają poniższe tematy:

### **[Koncepcje na temat aktualizacji](rzamdupgradeconcepts.htm)**

Przegląd procesu aktualizacji serwera i uwagi dotyczące aktualizacji serwera z partycjami. Informacje o tym, które serwery można aktualizować do nowych serwerów iSeries. Umożliwia zapoznanie się z terminologią używaną w tym temacie.

#### **[Planowanie aktualizacji](rzamdplanupgrade.htm)**

Informacje na temat planowania pomocne w ograniczeniu przestoju i ułatwieniu aktualizacji.

#### **[Aktualizacja](rzamdupgrade.htm)**

Zawiera instrukcje przygotowania i przeprowadzenia pełnej aktualizacji włącznie z dodaniem lub wymianą sprzętu, konwersją jednostek rozszerzeń w środowisku partycjonowanym, aktualizacją do wersji OS/400 i modernizacją serwera. Temat ten obejmuje instrukcje zarówno dla serwerów bez partycji, jak i z partycjami. Można przeglądać wszystkie informacje lub użyć interaktywnego narzędzia umożliwiającego utworzenie niestandardowej listy zadań aktualizacji.

#### **[Scenariusze](rzamdscenarios.htm)**

Przegląd przykładów aktualizacji i procesu jej przeprowadzania.

#### **[Rozwiązywanie problemów](rzamdtroubles.htm)**

Zawiera informacje na temat wybranych problemów, które mogą wystąpić podczas aktualizacji serwera.

Temat [Co nowego w wersji V5R2](rzamdwhatsnew.htm) zawiera omówienie zmian dotyczących aktualizacji. Przejrzyj temat [Drukowanie tego dokumentu,](rzamdprintthis.htm) jeśli chcesz wydrukować cały dokument w formacie PDF, jak również inne informacje pomocne podczas aktualizacji. Jeśli chcesz wydrukować dokument PDF zawierający konkretne zadania aktualizacji, przejdź do tematu Dostosowanie zadań aktualizacji.

# **Co nowego w wersji V5R2**

Tutaj przedstawiono zmiany wprowadzone w tej wersji:

# <span id="page-7-0"></span>**Co nowego w serwerach iSeries**

Firma IBM wprowadza modele 810, 825, 870 i 890 serwera iSeries. Modele 825, 870 i 890 zawierają mikroprocesor IBM POWER4. Ponadto aktualizacja pojemności na żądanie, która umożliwia natychmiastowe dodanie dodatkowej mocy obliczeniowej dla nowych obciążeń, jest teraz standardem w wybranych modelach serwerów iSeries.

Dodatkowe informacje na temat nowych serwerów iSeries znaleźć można w następujących źródłach:

• Serwis WWW [iSeries Hardware](http://www-1.ibm.com/servers/eserver/iseries/hardware/)

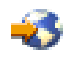

• [iSeries Planning](http://www.ibm.com/servers/eserver/iseries/support/planning/)

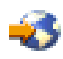

• [iSeries Handbook](http://www.redbooks.ibm.com/pubs/pdfs/redbooks/ga195486.pdf)

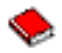

### **Opcje pakietu**

W przypadku modernizacji do modelu 810, 825, 870 lub nowego modelu 890, użytkownik może uzyskać pakiet opcji składający się z funkcji, oprogramowania i sprzętu, który może również zawierać materiały edukacyjne i usługi. Opcje są pogrupowane razem w oferty cenowe. Więcej informacji na temat opcji pakietu znaleźć można w serwisie WWW [iSeries Hardware](http://www-1.ibm.com/servers/eserver/iseries/hardware/)

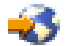

.

### **Aktualizacja pojemności na żądanie**

Aktualizacja pojemności na żądanie umożliwia uaktywnienie dodatkowych procesorów w serwerze iSeries w miarę jak zmieniająca się działalność firmy wymaga większej ilości zasobów. Procesory można uaktywnić na okres próbny lub na stałe. Więcej informacji znaleźć można w temacie Aktualizacja pojemności na żądanie.

### **Przejście z SPD na PCI**

Mikroprocesor POWER4 w nowych serwerach iSeries nie obsługuje funkcji SPD. Dotyczy to jednostek rozszerzeń SPD IOP/IOA i SPD I/O, jednostek rozszerzeń PCI I/O podłączane poprzez SPD (5065 lub 5066) i wież migracji. Plan iSeries dla podłączeń zasobów we/wy używa połączeń HSL i PCI. Wszystkie jednostki rozszerzeń i urządzenia we/wy montowane w stelażach należy łączyć, używając HSL. Należy wymienić lub przekształcić te urządzenia przed lub w trakcie modernizacji serwera do modelów 810, 825, 870 i 890. Więcej informacji na temat konwersji z SPD na HSL znajduje się w sekcji dotyczącej sprzętu w serwisie WWW [iSeries Upgrade Planning](http://www-1.ibm.com/servers/eserver/iseries/support/planning/nav.html)

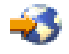

.

Aby uprościć przejście z SPD do HSL można jednostki rozszerzeń we/wy 5065 podłączane poprzez SPD przekształcić na jednostki rozszerzeń we/wy 5074 podłączane poprzez HSL, a jednostki rozszerzeń we/wy 5066 podłączane poprzez SPD - na jednostki rozszerzeń we/wy 5079 podłączane poprzez HSL.

# <span id="page-8-0"></span>**Co nowego w informacjach o aktualizacji**

Informacje znajdujące się w podręczniku *Przewodnik modernizacji (RISC do RISC) systemu iSeries model 940x*, SA12-7260, są teraz dostępne w Centrum informacyjnym. W temacie Aktualizacja można uzyskać wskazówki dotyczące wykonania następujących operacji:

### **[Planowanie aktualizacji](rzamdplanupgrade.htm)**

Obszerny temat o planowaniu dostępny jest w Centrum informacyjnym. Łączy w sobie informacje z różnych źródeł, włącznie z tematami Centrum informacyjnego, dokumentacją techniczną i serwisami WWW. Obecnie można używać Centrum informacyjnego jako centrum informacji potrzebnych podczas planowania aktualizacji.

### **[Dodawanie lub wymiana sprzętu](rzamdfeatureupgrade.htm)**

Serwer źródłowy może wymagać wymiany sprzętu lub konfiguracji w celu spełnienia wymagań dotyczących pojemności i zgodności nowego oprogramowania i sprzętu. Informacje o wymaganych opcjach sprzętowych można znaleźć w Centrum informacyjnym.

### **[Aktywowanie wszystkich procesorów oczekujących](rzamdactivateproc.htm)**

W przypadku aktualizacji z serwera z włączoną aktualizacją pojemności na żądanie, jeśli dostępne są procesory oczekujące, które nie zostały uaktywnione, należy je uaktywnić przed aktualizacją oprogramowania lub serwera. W Centrum informacyjnym znaleźć można procedurę aktywowania wszystkich procesorów oczekujących.

### **[Aktualizacja systemu OS/400 do wersji 5 wydanie 2](rzamdswupgrade.htm)**

Przed modernizacją do nowych modelów serwera iSeries należy zainstalować najnowszy pakiet resave i zbiorczy pakiet poprawek PTF systemu OS/400 wersja 5 wydanie 2 na wszystkich partycjach serwera źródłowego. Informacje na temat pakietu resave i zbiorczego pakietu poprawek PTF znaleźć można w dokumencie APAR II13365 w [serwisie WWW dotyczącym wsparcia technicznego dla](http://www.ibm.com/eserver/iseries/support/) [serwerów iSeries i AS/400.](http://www.ibm.com/eserver/iseries/support/) Więcej informacji można uzyskać w temacie Co nowego w instalacji oprogramowania w wersji V5R2 w Centrum informacyjnym zawierającym informacje o instalowaniu wersji OS/400.

#### **[Konwersja jednostek rozszerzeń dla serwera z partycjami](rzamdexpanupgradelpar.htm)**

Przed aktualizacją do nowych serwerów iSeries należy wymienić lub przekształcić jednostki rozszerzeń podłączane przez SPD. Niektóre jednostki rozszerzeń podłączane poprzez SPD można przekształcić na jednostki rozszerzeń podłączanych poprzez PCI. Jeśli te jednostki rozszerzeń są podłączone do serwera z partycjami, jako część konwersji należy wykonać specyficzne zadania zarządzania zasobami. Informacje o konwersji jednostek rozszerzeń zawiera Centrum informacyjne.

#### **[Aktualizacja modelu serwera](rzamdhwupgrade.htm)**

Wszystkie informacje o aktualizacji sprzętu są dostępne w Centrum informacyjnym z odsyłaczami do informacji pokrewnych, pomocnych podczas przeprowadzania aktualizacji. Dodatkowo można obecnie używać interaktywnego narzędzia, które umożliwia [dostosowanie zadań aktualizacji.](rzamdintwelcome.htm)

Dodatkowe informacje dotyczące aktualizacji zawierają następujące pozycje:

• Informacie PSP

Dokumentem PSP dla aktualizacji V5R2 jest SF98166. Informacje PSP opisują problemy ogólne i o dużym wpływie na działanie systemu. Przejrzyj je przed modernizacją serwera.

v [Informacje dla użytkowników](http://publib.boulder.ibm.com/pubs/html/iseries/v5r2/ic2924/info/rzaq9.pdf)

∾

Dokument ten zawiera informacje o zmianach oprogramowania i sprzętu, które mogą potencjalnie wpłynąć na pracę systemu.

# <span id="page-9-0"></span>**Drukowanie tego dokumentu**

Aby przejrzeć lub pobrać ten temat w wersji PDF, wybierz [Aktualizacje](rzamd.pdf) (około 327 KB lub 50 stron). Aby utworzyć listę zadań specyficznych dla aktualizacji, przejdź do [Dostosowanie zadań aktualizacji.](rzamdintwelcome.htm) Po zakończeniu będziesz mógł wydrukować dostosowaną wersję pliku PDF zawierającego informacje dotyczące aktualizacji.

### **Ważne dodatkowe zasoby**

Temat Aktualizacje odnosi się do informacji znajdujących się w innych tematach w Centrum informacyjnym. Użyj wersji online tematu Aktualizacje, aby uzyskać bezpośredni dostęp do pozostałych tematów. Jeśli używasz wydrukowanej wersji lub wersji PDF, musisz wydrukować również następujące zasoby i używać ich w połączeniu z wersją PDF tematu Aktualizacje.

**Uwaga:** Aby wydrukować temat należy użyć funkcji drukowania w przeglądarce. Dostępna bywa opcja, dzięki której po kliknięciu w ramce prawym przyciskiem myszy można wydrukować lub otworzyć ramki w nowym oknie i wydrukować z nowego okna.

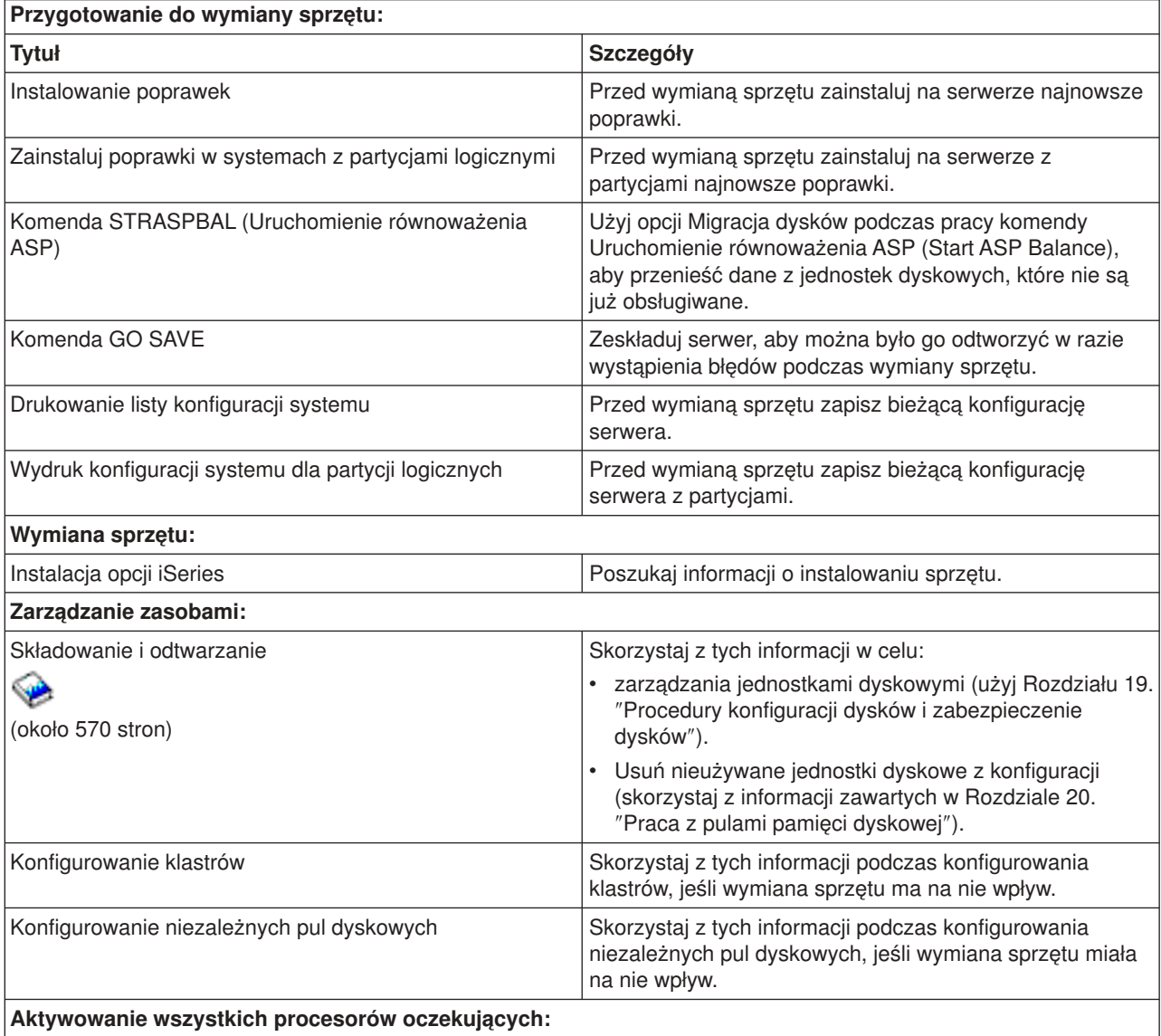

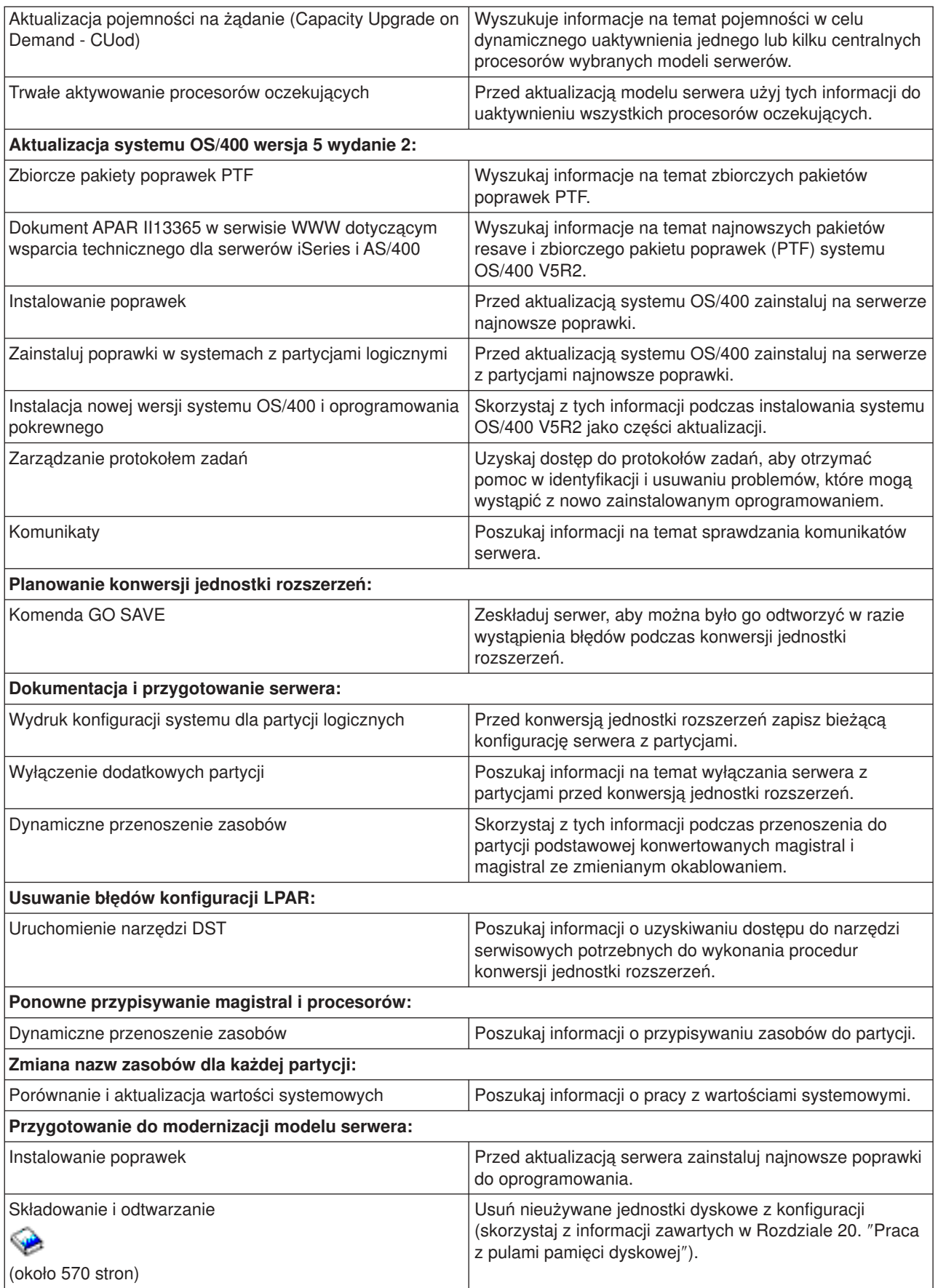

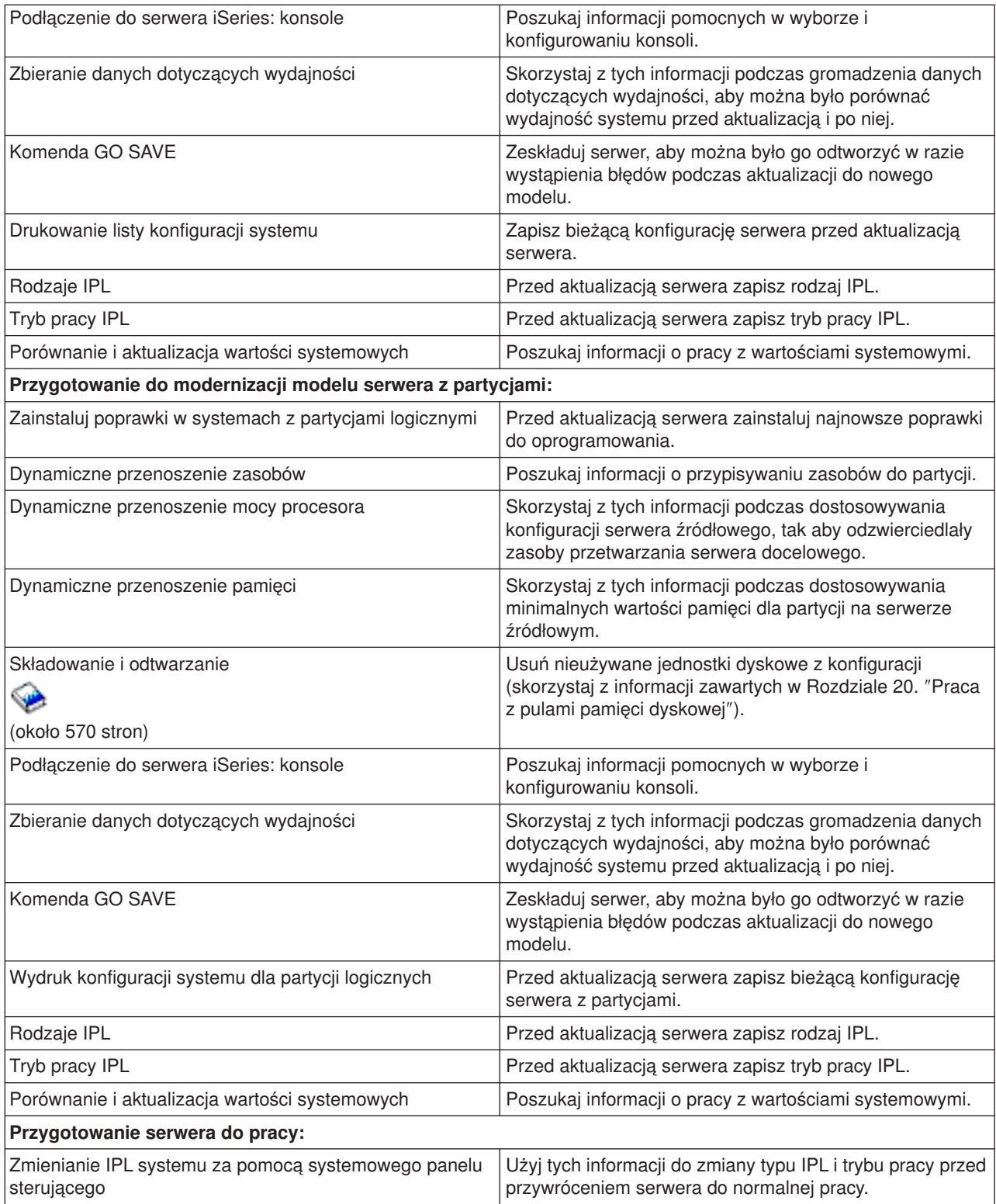

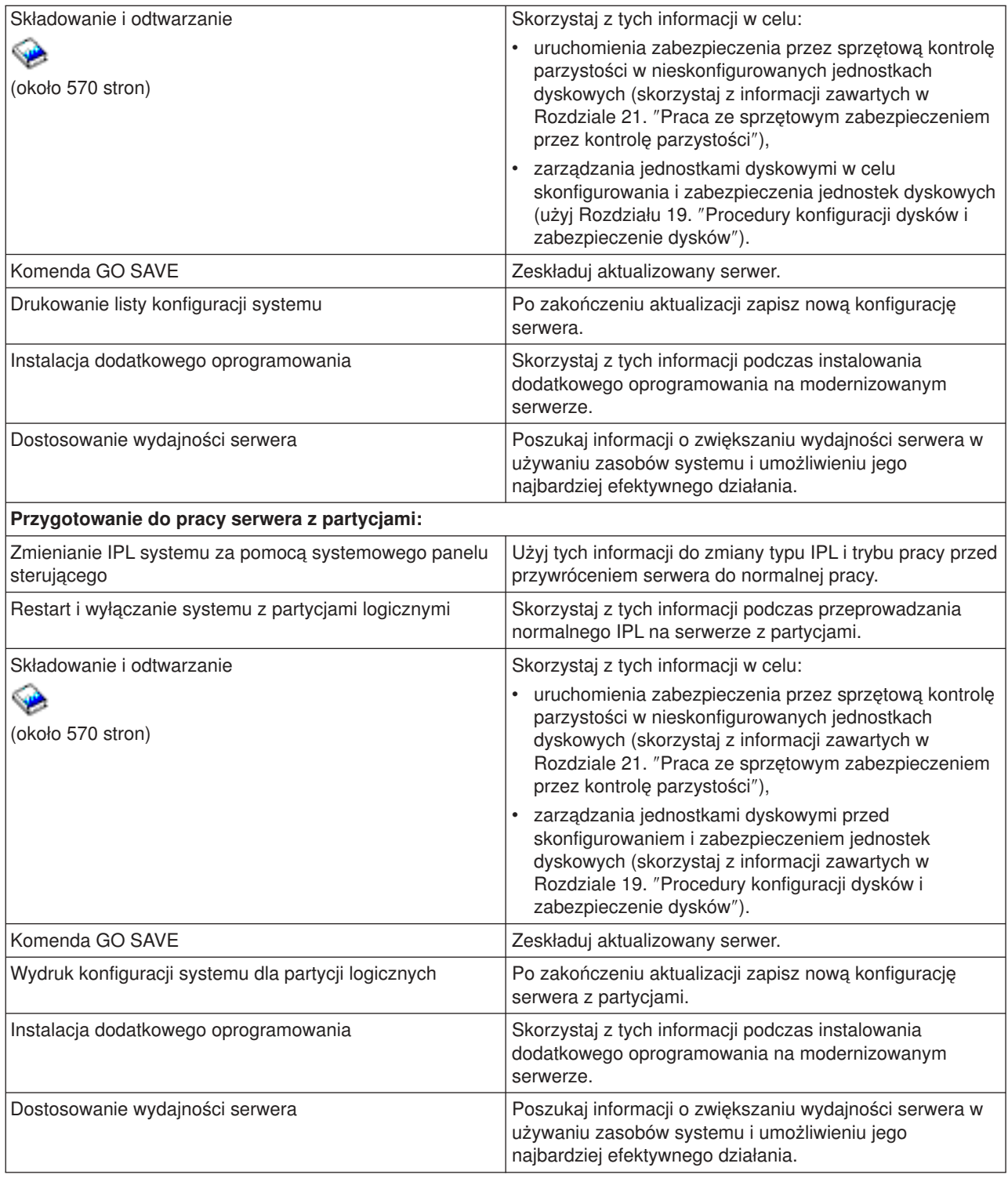

### **Inne informacje**

Możesz także przejrzeć lub wydrukować dowolny z następujących plików PDF lub pokrewnych tematów:

### **[Informacje dla użytkowników](http://publib.boulder.ibm.com/pubs/html/iseries/v5r2/ic2924/info/rzaq9.pdf)** (około 50 stron)

Dokument ten zawiera informacje o zmianach oprogramowania i sprzętu, które mogą potencjalnie wpłynąć na pracę systemu.

### <span id="page-13-0"></span>**Migracja** (około 126 KB)

Informacji tych możesz użyć, jeśli chcesz przeprowadzić migrację danych na inny serwer o innym numerze seryjnym. W tych informacjach założono, że dane przenoszone są z jednego serwera do innego. W przypadku instalowania nowej wersji systemu operacyjnego OS/400 na tym samym serwerze, nie jest konieczne wykonanie jawnej migracji danych. Można po prostu zainstalować nową wersję systemu OS/400.

**Instalowanie wersji systemu OS/400 i powiązanego oprogramowania** (około 82 strony) Informacji tych możesz użyć, jeśli chcesz aktualizować serwer do nowej wersji OS/400.

#### **Partycje logiczne**

Jeśli aktualizujesz z lub do serwera z partycjami, skorzystaj z tego tematu, który pomaga wybrać jeden z wielu dokumentów PDF zawierających informacje o partycjach logicznych.

#### **Składowanie i odtwarzanie** (około 570 stron)

Informacji tych możesz użyć podczas składowania serwera przed wykonaniem zadań aktualizacji. Umożliwia to odzyskanie działającej konfiguracji w razie wystąpienia błędów podczas każdej z części aktualizacji.

Dodatkowe informacje powiązane z aktualizacją zawiera temat [Informacje pokrewne.](rzamdrelatedinfo.htm)

#### **Zapisywanie plików PDF**

Aby zapisać plik PDF na stacji roboczej w celu jego przeglądania lub wydrukowania:

- 1. Prawym przyciskiem myszy kliknij dokument PDF w przeglądarce (kliknij powyższy odsyłacz).
- 2. Kliknij **Zapisz jako...**
- 3. Przejdź do katalogu, w którym chcesz zachować plik PDF.
- 4. Kliknij **Zapisz**.

#### **Pobieranie programu Adobe Acrobat Reader**

Do wyświetlania i drukowania dokumentacji w formacie PDF potrzebna jest przeglądarka Adobe Acrobat Reader, dostępna do skopiowania z [serwisu Adobe](http://www.adobe.com/products/acrobat/readstep.html) (www.adobe.com/products/acrobat/readstep.html).

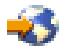

# **Koncepcje na temat aktualizacji**

**Aktualizacja** jest procesem zmiany jednego serwera iSeries, opcji sprzętowej lub wersji oprogramowania przy zachowaniu numeru seryjnego serwera źródłowego. Więcej informacji na temat aktualizacji zawierają poniższe tematy:

#### **[Terminologia dotycząca aktualizacji](rzamdupgradeterms.htm)**

Informacje ułatwiające zrozumienie terminów dotyczących aktualizacji.

#### **[Proces aktualizacji](rzamdupgradeprocess.htm)**

Informacje pomocne w poznaniu przebiegu i czasu trwania aktualizacji serwera bez partycji.

#### **[Aktualizacja serwera z partycjami](rzamdconsiderlpar.htm)**

Informacje specyficzne dla aktualizacji serwera z partycjami.

#### **[Ścieżki aktualizacji](rzamdupgradepaths.htm)**

Dowiedz się, które ścieżki aktualizacji są dostępne dla bieżącego serwera.

### <span id="page-14-0"></span>**Aktualizacja pojemności na żądanie**

Dowiedz się, jak możesz uaktywnić dodatkowe procesory w celu aktualizacji serwera bez aktualizowania do nowego modelu serwera.

## **Terminologia dotycząca aktualizacji**

Przejrzyj te informacje, aby zapoznać się terminologią używaną w opisie aktualizacji. Jeśli przenosisz dane lub oprogramowanie z bieżącego serwera iSeries na serwer o innym numerze seryjnym, przejrzyj sekcję Terminologia dotycząca migracji.

#### **Aktualizacja pojemności na żądanie (Capacity Upgrade on Demand - CUod)**

Możliwość uaktywnienia dodatkowych procesorów na wybranych modelach serwerów iSeries. Te modele serwerów iSeries są dostarczane z wieloma procesorami, które są aktywne w serwerze iSeries w czasie dostarczania. Modele te obejmują również procesory, które nie są dostępne do użytku przed ich uaktywnieniem. Procesory mogą być uaktywnione tymczasowo lub na stałe.

#### **Modernizacja sprzętu (hardware upgrade)**

Modernizacja odnosi się do:

- zmiany sprzętu serwera na nowszy bez zmiany numeru seryjnego serwera,
- dodawania sprzętu do serwera,
- rozszerzenia funkcji sprzętowych.

#### **Aktualizacja programu licencjonowanego (LP) (licensed program (LP) upgrade)**

Specyficzny typ aktualizacji oprogramowania znajdującego się na serwerze, który odnosi się do:

- zmiany wersji programu licencjonowanego na nowszą,
- rozszerzenia funkcji programu licencjonowanego.

#### **Specyfikacja MES (miscellaneous equipment specification)**

Każda zmiana sprzętu (dodanie, ulepszenie, usunięcie lub ich dowolna kombinacja). Numer seryjny serwera nie ulega zmianie. Specyficzne typy to opcje:

- instalowana przez klienta (CIF) MES,
- $\cdot$  instalowana przez IBM $^{(R)}$  (IBI) MES.

#### **Aktualizacja modelu (model upgrade)**

Konkretny typ sprzętowej specyfikacji MES powodujący zmianę modelu sprzętu. Aktualizacja sprzętu może obejmować dodawanie, usuwanie i zmianę opcji. Numer seryjny serwera nie ulega zmianie.

#### **Aktualizacja systemu operacyjnego (operating system upgrade)**

Specyficzny typ aktualizacji oprogramowania znajdującego się na serwerze, który odnosi się do:

- zmiany do najnowszej wersji systemu operacyjnego,
- rozszerzenia funkcji systemu operacyjnego.

#### **Procesory na żądanie (Processors on Demand - POD)**

Procesory oczekujące w serwerze, które mogą zostać uaktywnione tymczasowo lub na stałe.

#### **Aktualizacja oprogramowania (software upgrade)**

Wszystkie zmiany oprogramowania istniejącego serwera, które mogą obejmować:

- zmianę oprogramowania na nowszą wersję,
- dodanie oprogramowania,
- rozszerzenie funkcji oprogramowania.

#### **SPD (system product division)**

Architektura magistrali umożliwiająca komunikację we/wy z procesorem. SPD-I/O odnosi się do urządzeń używających architektury magistrali SPD do komunikacji z innymi elementami serwera.

#### **Serwer źródłowy (source server)**

Istniejący system, w którym aktualizowane są sprzęt lub oprogramowanie.

### <span id="page-15-0"></span>**Serwer docelowy (target server)**

Podczas aktualizacji planowana konfiguracja sprzętu i oprogramowanie istniejące po zakończeniu aktualizacji.

#### **Upgrade (modernizacja, aktualizacja)**

Zmiana sprzętu (modernizacja) lub oprogramowania (aktualizacja) na nowszą wersję albo dodanie sprzętu lub oprogramowania. Aktualizacja różni się od migracji, gdzie dane są przenoszone z jednego serwera iSeries na inny.

## **Proces aktualizacji**

Proces aktualizacji obejmuje planowanie, zamawianie, przygotowywanie i przeprowadzenie aktualizacji. Proces aktualizacji jest niepowtarzalny i choć za każdym razem wykonywana jest większość zadań, sposób i kolejność ich wykonania oraz zakres zależą od bieżącego środowiska i środowiska, które chcemy uzyskać. Wszystkie główne zadania zostały poniżej dokładniej opisane.

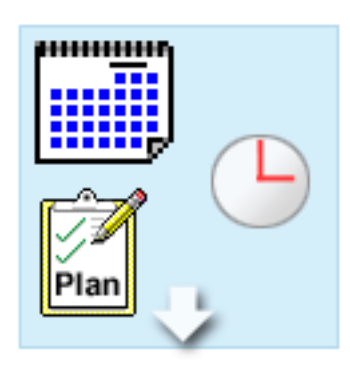

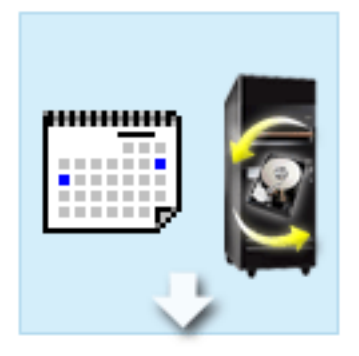

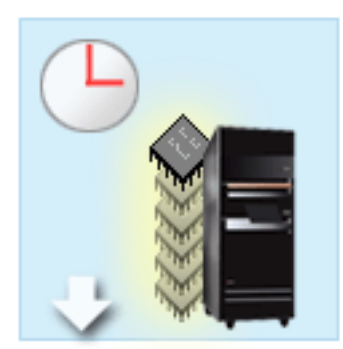

#### **Zaplanuj aktualizację.**

Każdy proces aktualizacji należy zacząć od planowania i określania swoich potrzeb. Planowanie jest bardzo ważne, a poświęcany mu czas ułatwia w znacznym stopniu aktualizację. Wykonanie tego zadania może wymagać maksymalnie sześciu tygodni, w zależności od złożoności środowiska.

Więcej informacji znaleźć można w temacie [Planowanie aktualizacji.](rzamdplanupgrade.htm)

#### **Zastąp opcje sprzętowe.**

Może być konieczna wymiana lub usunięcie opcji sprzętowych, które nie będą działać w środowisku docelowym. Być może trzeba będzie zastąpić opcje sprzętowe przed zainstalowaniem systemu OS/400 V5R2, przed aktualizacją do nowego modelu lub w obu przypadkach. Na przykład sprzęt podłączony przy użyciu SPD nie będzie działał na serwerach model 810, 825, 870 i 890. Ten sprzęt należy zastąpić i w razie potrzeby przed modernizacją do serwera dodać nowy sprzęt. Wymiana sprzętu może zająć około tygodnia.

Więcej informacji zawiera temat [Dodawanie lub](rzamdfeatureupgrade.htm) [wymiana sprzętu.](rzamdfeatureupgrade.htm)

#### **Uaktywnij wszystkie procesory oczekujące.**

W przypadku aktualizacji z serwera, w którym włączona jest aktualizacja pojemności na żądanie, gdy dostępne są nieuaktywnione procesory oczekujące, należy uaktywnić wszystkie te procesory przed aktualizacją oprogramowania lub serwera. Aktywowanie wszystkich procesorów oczekujących może być wykonane w ciągu kilku minut, pod warunkiem posiadania wymaganego kodu aktywacji POD.

Więcej informacji zawiera temat [Aktywowanie](rzamdactivateproc.htm) [wszystkich procesorów oczekujących.](rzamdactivateproc.htm)

<span id="page-16-0"></span>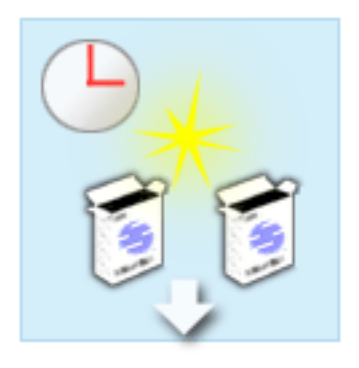

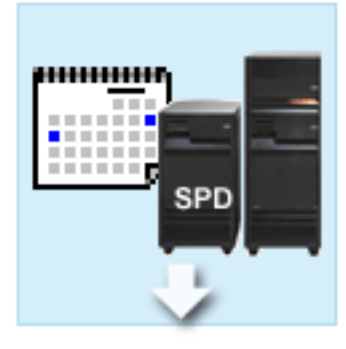

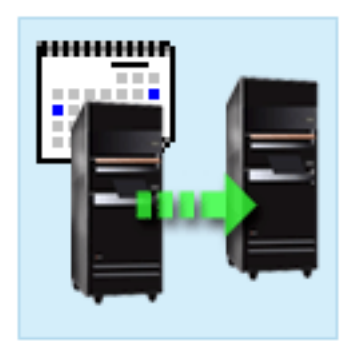

### **Zainstaluj nową wersję OS/400.**

Kolejne zadanie w procesie aktualizacji polega na zainstalowaniu nowej wersji systemu OS/400. W przypadku aktualizowania do modelu 810, 825, 870 lub 890 na serwerze należy zainstalować najnowszy pakiet resave i zbiorczy pakiet poprawek PTF dla systemu OS/400 V5R2. Instalowanie systemu OS/400 na serwerze, który nie został wstępnie załadowany, wymaga przynajmniej jednej godziny. Informacje na temat najnowszego pakietu resave i zbiorczego pakietu poprawek PTF znaleźć można w dokumencie APAR II13365 w [serwisie WWW dotyczącym wsparcia](http://www.ibm.com/eserver/iseries/support/) [technicznego dla serwerów iSeries i AS/400.](http://www.ibm.com/eserver/iseries/support/)

Więcej informacji zawiera temat [Aktualizacja systemu](rzamdswupgrade.htm) [OS/400 do wersji 5 wydania 2.](rzamdswupgrade.htm)

#### **Konwersja jednostek rozszerzeń**

Niektóre jednostki rozszerzeń, które nie działają z modelem 810, 825, 870 lub 890 mogą zostać przekonwertowane do pracy z nowymi modelami. Jeśli jednak przeprowadzana jest aktualizacja serwera z partycjami, przed wykonaniem konwersji jednostki rozszerzeń należy przeprowadzić szczegółowe planowanie. Mimo iż konwersja jednostek rozszerzeń może być zazwyczaj wykonana w ciągu weekendu, konwertowanie kilku jednostek rozszerzeń może zwiększyć złożoność konwersji, a co za tym idzie, ilość czasu potrzebnego na jego wykonanie.

Więcej informacji zawiera temat [Konwersja jednostek](rzamdexpanupgradelpar.htm) [rozszerzeń dla serwera z partycjami.](rzamdexpanupgradelpar.htm)

#### **Zakończ modernizację modelu serwera**

Ostatnim zadaniem w procesie aktualizacji jest modernizacja serwera. Aktualizacje przeprowadza Inżynier Serwisu, ale przygotowanie do niej i powrót serwera do produkcji należą do obowiązków użytkownika. Aktualizacja z jednego serwera do drugiego wymaga maksymalnie trzech dni.

> Więcej informacji zawiera temat [Modernizacja](rzamdhwupgrade.htm) [modelu serwera.](rzamdhwupgrade.htm)

Konkretna aktualizacja może obejmować część lub wszystkie etapy pełnego procesu aktualizacji. Aby dokładnie określić, które zadania aktualizacji należy wykonać, warto skorzystać z informacji zawartych w temacie dotyczącym [planowania aktualizacji.](rzamdplanupgrade.htm) Po zakończeniu planowania można użyć informacji zawartych w temacie Aktualizacje, aby [utworzyć listę zadań aktualizacji](rzamdintwelcome.htm) dopasowaną do danego środowiska. Informacje te są dostępne tylko w wersji elektronicznej w Centrum informacyjnym.

# **Aktualizacja serwera z partycjami**

Aktualizacja serwera z partycjami jest bardziej złożona niż aktualizacja serwera bez partycji. Podczas aktualizacji serwera z partycjami należy zapamiętać poniższe uwagi.

### **Aktualizacja kilku partycji zabiera więcej czasu**

Podczas aktualizacji serwera z partycjami przeprowadzana jest aktualizacja każdej partycji. Ten proces obejmuje planowanie, przygotowanie i przeprowadzenie aktualizacji. Planowanie jest najważniejsze i może wymagać maksymalnie sześciu tygodni, w zależności od złożoności środowiska. Instalowanie systemu OS/400 na serwerze, który nie został wstępnie załadowany, wymaga przynajmniej jednej godziny. Aktualizacja z jednego serwera do drugiego wymaga maksymalnie trzech dni dla każdej partycji. Dodatkowo zaleca się stabilizację serwera po aktualizacji każdej partycji, co oznacza, że przeprowadzenie całej aktualizacji może zająć kilka tygodni.

### **Aktualizacja serwera może zmienić zasoby serwera**

Podczas konwersji jednostki rozszerzeń mają miejsce dwie rzeczy. Po pierwsze tworzone są nowe magistrale z nowymi numerami. Należy przypisać numery nowych magistral do odpowiedniej partycji przed jej włączeniem. Po drugie tworzone są nowe nazwy niektórych zasobów. Należy odpowiednio zmienić nazwy zasobów lub ich przypisanie. Informacje na temat konwersji z jednej jednostki rozszerzeń do drugiej w środowisku partycjonowanym zawiera temat [Konwersja jednostek rozszerzeń dla serwera z partycjami.](rzamdexpanupgradelpar.htm)

### **Aktualizacja serwera może wymagać dodatkowego zarządzania zasobami**

Jeśli serwer docelowy ma *mniej* procesorów niż serwer źródłowy, należy sprawdzić, czy serwer docelowy może zapewnić minimalną wartość procesora dla partycji. Można przedefiniować partycje przed aktualizacją lub po niej. Przed uruchomieniem drugiej partycji należy dostosować konfigurację na serwerze źródłowym, aby odpowiadała zasobom serwera docelowego lub poprawić konfigurację na serwerze docelowym.

Na przykład jeśli przeprowadzana jest aktualizacja z serwera 4-procesorowego do serwera 2-procesorowego, należy tak zdefiniować partycje, aby pracowały na nowym serwerze 2-procesorowym. Można to zrobić przed aktualizacją lub po niej, tak definiując partycje, aby używały dwóch zamiast czterech procesorów, lub po aktualizacji poprzez takie zdefiniowanie partycji, aby używały dwóch zamiast czterech procesorów.

Jeśli serwer docelowy ma *więcej* procesorów niż serwer bieżący, konfiguracja na serwerze docelowym będzie zawierała dodatkowe zasoby, które należy ręcznie przypisać do odpowiednich partycji.

Podobnie trzeba sprawdzić, czy serwer docelowy spełnia minimalne wymagania dotyczące pamięci dla partycji. Bieżącą wartość pamięci można dopasować na serwerze docelowym.

#### **Uruchamianie systemu Linux na partycji gościa ma unikalne wymagania**

Jeśli dane rozwiązanie obejmuje system Linux, warto przejrzeć temat System Linux. Zawiera on informacje pomocne w określaniu wymagań konfiguracyjnych konfigurowania systemu Linux na partycji logicznej iSeries. Jeśli aktualizacja przeprowadzana jest w systemie z procesorem POWER4, a w partycji logicznej iSeries używany jest system Linux, należy sprawdzić, czy wersja systemu Linux obsługuje nowy sprzęt. Serwis WWW

### @server

[Linux for IBM iSeries](http://www-1.ibm.com/servers/eserver/iseries/linux/)

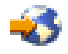

zawiera listę dystrybucji systemu Linux obsługujących nowy sprzęt. Jeśli dana dystrybucja systemu Linux nie obsługuje nowego sprzętu, należy ją zaktualizować przed aktualizacją nowego sprzętu.

### **Odpowiedzialność Inżyniera Serwisu**

Podczas aktualizacji serwera Inżynier Serwisu aktualizuje cały sprzęt na serwerze z partycjami. Ale nie zmienia przypisania zasobów ani nie aktualizuje oprogramowania w pojedynczych partycjach. Firma IBM oferuje te i inne usługi za opłatą. Więcej informacji na temat tych usług można uzyskać po wybraniu tematu <span id="page-18-0"></span>**Migration** w serwisie WWW [Integrated Technology Services.](http://www-1.ibm.com/services/its/us/inteapps.html)

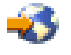

Dodatkowe informacje o partycjach logicznych zawiera temat Partycje logiczne.

# **Ścieżki aktualizacji**

Serwery, modele 8*xx*, można aktualizować korzystając z następujących ścieżek:

- v iSeries model 270 do iSeries model 8*xx*,
- v AS/400 modele 7*xx* do iSeries model 8*xx*,
- v iSeries model 8*xx* do iSeries model 8*xx*.

Jeśli nie możesz aktualizować serwera do modelu 8*xx*, możesz migrować dane z danego serwera do nowego modelu. Informacje na temat migracji danych do nowego serwera zawiera temat Migracja.

Możesz zaktualizować pojemność wybranych modeli serwera bez aktualizowania do nowego modelu serwera, uaktywniając jeden lub kilka procesorów oczekujących na tym serwerze. W rzeczywistości przed aktualizacją serwera wszystkie procesory na tym serwerze muszą zostać uaktywnione. Więcej informacji znaleźć można w temacie Aktualizacja pojemności na żądanie.

Aby uzyskać więcej informacji na temat ścieżek aktualizacji, skontaktuj się z przedstawicielem handlowym lub kliknij odsyłacz **Aktualizacja** w serwisie WWW [IBM FACT](http://www.ibm.com/servers/eserver/fact)

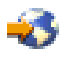

.

# **Planowanie aktualizacji**

Każda aktualizacja jest inna. Można przeprowadzić prostą aktualizację z jednego serwera do innego. Można również przeprowadzić aktualizację wersji OS/400. W przypadku gdy obecny sprzęt nie będzie działał na serwerze docelowym, należy zaplanować jego wymianę lub konwersję przed lub w trakcie aktualizacji. Na przykład jeśli istnieją urządzenia we/wy podłączone poprzez SPD na serwerze, należy zaplanować ich wymianę lub konwersję jako część aktualizacji do modelu 8*xx*. Dostępne są dodatkowe [uwagi dotyczące](rzamdconsiderlpar.htm) [aktualizacji serwera z partycjami.](rzamdconsiderlpar.htm) Należy wziąć pod uwagę fakt, iż czas poświęcony na planowanie aktualizacji skróci czas przestoju i ułatwieni aktualizację.

Aby zaplanować aktualizację, można użyć interaktywnego narzędzia do utworzenia niestandardowej listy kontrolnej planowania. Aby to zrobić, należy zapoznać się z informacjami na temat zamówienia, takimi jak: model, wydanie, opcje i wszystkie dodatkowe rozwiązania. Po zakończeniu zostanie wyświetlona specyficzna dla aktualizacji lista kontrolna zadań planowania. Wykonaj zadania aktualizacji z listy kontrolnej, a następnie powróć do tego tematu.

Można również przejrzeć kilka [scenariuszy](rzamdscenarios.htm) opisujących bieżące środowisko i środowisko docelowe, które przedstawiają sposób aktualizacji bieżącego środowiska do docelowego.

Po wykonaniu zadań z niestandardowej listy kontrolnej planowania następny krok obejmuje [przeprowadzenie aktualizacji.](rzamdupgrade.htm)

**Uwaga:** Firma IBM oferuje klientom opcję używania serwera źródłowego i docelowego obok siebie przez pewien czas. Ten czas można wykorzystać na przeniesienie danych, jednostek rozszerzeń i partycji na serwer docelowy. Opcja jest dostępna jako RPQ 847156 i RPQ 845158. Informacje na temat warunków Request for Price Quotation (RPQ) można uzyskać od lokalnego przedstawiciela handlowego.

<span id="page-19-0"></span>iSeries Planning and Migration Services może pomóc w planowaniu i aktualizacji do najnowszych modeli serwera iSeries. Te usługi obejmują sesję planowania, mającą na celu omówienie wymagań klienta. Aby uzyskać więcej informacji, należy wybrać temat **Migration** w serwisie WWW [Integrated Technology](http://www-1.ibm.com/services/its/us/inteapps.html) [Services.](http://www-1.ibm.com/services/its/us/inteapps.html)

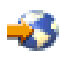

# **Wykonanie wszystkich zadań aktualizacji**

Ten temat zawiera **wszystkie** zadania aktualizacji zarówno serwera bez partycji, jak i z partycjami. Aby uzyskać listę zadań **specyficznych** dla konkretnej aktualizacji, można użyć interaktywnego narzędzia umożliwiającego [dostosowanie zadań aktualizacji.](rzamdintwelcome.htm)

### 1. **[Dodawanie lub wymiana sprzętu](rzamdfeatureupgrade.htm)**

Temat ten jest pomocny w wymianie jednego lub kilku elementów sprzętu, jeśli tego wymaga aktualizacja systemu OS/400 lub serwera.

- 2. **[Dodawanie lub wymiana sprzętu dla serwera z partycjami](rzamdfeatureupgrade.htm)** Ten temat zawiera informacje na temat wymiany jednego lub kilku elementów sprzętu, jeśli jest to konieczne, przed aktualizacją systemu OS/400 lub serwera z partycjami.
- 3. **[Aktywowanie wszystkich procesorów oczekujących](rzamdactivateproc.htm)** Użyj tego tematu do aktywowania wszystkich procesorów oczekujących przed aktualizacją oprogramowania lub serwera.
- 4. **[Aktualizacja systemu OS/400 do wersji 5 wydania 2](rzamdswupgrade.htm)**

W przypadku aktualizacji do modelu 810, 825, 870 lub 890, przed aktualizacją do nowego modelu należy zainstalować na serwerze najnowszy pakiet resave oraz zbiorczy pakiet poprawek PTF systemu OS/400 V5R2. W przypadku aktualizacji z serwera źródłowego z partycjami należy zainstalować najnowszy pakiet resave i zbiorczy pakiet poprawek PTF do systemu OS/400 V5R2 na wszystkich partycjach serwera źródłowego. Informacje na temat pakietu resave i zbiorczego pakietu poprawek PTF znaleźć można w dokumencie APAR II13365 w [serwisie WWW dotyczącym wsparcia technicznego dla](http://www.ibm.com/eserver/iseries/support/) [serwerów iSeries i AS/400.](http://www.ibm.com/eserver/iseries/support/) Ten temat zawiera informacje o aktualizacji systemu operacyjnego OS/400 wersja 5 wydanie 2.

- 5. **[Konwersja jednostek rozszerzeń dla serwera z partycjami](rzamdexpanupgradelpar.htm)** Ten temat zawiera informacje o konwersji jednostek rozszerzeń podłączanych poprzez SPD do jednostek rozszerzeń podłączanych poprzez PCI.
- 6. **[Modernizacja modelu serwera](rzamdhwupgrade.htm)** Ten temat zawiera informacje na temat modernizacji serwera.
- 7. **[Modernizacja modelu serwera z partycjami](rzamdhwupgrade.htm)**

Ten temat zawiera informacje na temat modernizacji serwera z partycjami.

Zostały tu również opisane zadania aktualizacji zarówno dla serwera z partycjami, jak i bez partycji.

Aby przejrzeć lub pobrać ten temat w formacie PDF, wybierz temat [Aktualizacje](rzamd.pdf) (około 338 KB). Aby przejrzeć lub wydrukować inne tematy dotyczące aktualizacji, przejrzyj temat [Drukowanie tego dokumentu.](rzamdprintthis.htm)

# **Dodawanie lub wymiana sprzętu**

Być może, aby spełnić wymagania dotyczące pojemności i zgodności, przed wykonaniem aktualizacji do wersji V5R2 i do nowego serwera trzeba będzie wymienić część wykorzystywanego sprzętu. Na przykład w systemie może być podłączony poprzez SPD sprzęt, który należy wymienić lub przekonwertować na sprzęt podłączany poprzez PCI przed przeprowadzeniem aktualizacji do nowego modelu. Można też dodać więcej pamięci lub wymienić napęd taśm, który nie jest zgodny z serwerem docelowym. Podczas zmiany sprzętu zostaną określone unikalne wymagania, które jej dotyczą. Na przykład:

v Jeśli masz elementy sprzętu, które nie będą działać z systemem OS/400 V5R2, trzeba będzie je zastąpić przed aktualizacją systemu OS/400 do wersji V5R2.

- <span id="page-20-0"></span>• Jeśli dodajesz sprzęt, który będzie działał tylko z systemem OS/400 w wersji V5R2, przed jego dodaniem należy przeprowadzić aktualizację do wersji V5R2.
- v Jeśli masz sprzęt, który nie będzie działał z nowym modelem serwera, należy go zastąpić przed aktualizacją do nowego serwera lub podczas niej.

Możliwe, że trzeba będzie zmienić więcej niż jeden element sprzętu. Jeśli planujesz zarówno aktualizację systemu OS/400, jak i modernizację modelu serwera, sprawdź, czy sprzęt jest zgodny z systemem OS/400 w wersji V5R2 i nowym modelem serwera. Zakres niezbędnej wymiany sprzętu należy określić podczas planowania aktualizacji. Informacje na temat opcji sprzętowych, które mogą wymagać wymiany, znaleźć można w serwisie WWW [oplanowaniu aktualizacji serwera iSeries](http://www-1.ibm.com/servers/eserver/iseries/support/planning/nav.html)

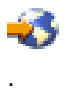

Przed rozpoczęciem sprawdź, czy zostało przeprowadzone konieczne [planowanie modernizacji.](rzamdplanupgrade.htm) Następnie, aby wymienić sprzęt, wykonaj następujące zadania:

#### 1. **Przygotuj się do wymiany sprzętu.**

Wybierz procedurę odpowiednią dla danego środowiska:

- v W przypadku serwerów bez partycji przejrzyj temat [Przygotowanie do wymiany sprzętu.](rzamdfeatureupgradeprep.htm)
- v W przypadku serwerów z partycjami przejrzyj temat [Przygotowanie do wymiany sprzętu dla serwera z](rzamdfeatureupgradepreplpar.htm) [partycjami.](rzamdfeatureupgradepreplpar.htm)
- 2. **[Przeprowadź wymianę sprzętu.](rzamdfeatureupgradedone.htm)**

Wykonaj przedstawione tu zadania, aby wymienić.

3. **Wykonaj zadania zarządzania zasobami.**

Wybierz procedurę odpowiednią dla danego środowiska:

- v W przypadku serwerów bez partycji przejrzyj temat [Zarządzanie zasobami.](rzamdresourcemgmt.htm)
- v W przypadku serwerów z partycjami przejrzyj temat [Zarządzanie zasobami serwera z partycjami.](rzamdresourcemgmtlpar.htm)

Aby przejrzeć lub pobrać temat w formacie PDF, wybierz sekcje:

- v [Dodawanie lub wymiana sprzętu](rzamdfeatureupgrade.pdf) (około 75 KB)
- v [Dodawanie lub wymiana sprzętu dla serwera z partycjami](rzamdfeatureupgradelpar.pdf) (około 75 KB)

Aby przejrzeć lub wydrukować inne tematy dotyczące aktualizacji, przejrzyj temat [Drukowanie tego](rzamdprintthis.htm) [dokumentu.](rzamdprintthis.htm)

### **Przygotowanie do wymiany sprzętu**

Ten temat opisuje sposób przygotowania do dodania lub wymiany sprzętu. Przed rozpoczęciem tej procedury wykonaj poniższe niezbędne zadania wstępne:

- Uzyskaj i przejrzyj informacje PSP (preventive service planning). Dokumentem PSP dla aktualizacji V5R2 jest SF98166. Przejrzyj ten dokument i poszukaj najnowszych informacji na temat sytuacji mogących mieć wpływ na aktualizację.
- v Przeczytaj [Informacje dla użytkowników](http://publib.boulder.ibm.com/pubs/html/as400/v5r2/ic2924/info/rzaq9.pdf)

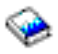

.

Dokument ten zawiera informacje o zmianach oprogramowania i sprzętu, które mogą potencjalnie wpłynąć na pracę systemu.

• Przejrzyj [serwis WWW dotyczący migracji](http://www.ibm.com/eserver/iseries/migration)

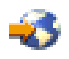

<span id="page-21-0"></span>. Ten serwis WWW obejmuje informacje o bieżących ścieżkach migracji i aktualizacji, odsyłacz do dokumentacji Redbook oraz informacje o konwersji zasobów we/wy z SPD do PCI.

v Przejrzyj dokumentację *Performance Capabilities Reference* dostępną w serwisie WWW [o zarządzaniu](http://www-1.ibm.com/servers/eserver/iseries/perfmgmt/resource.htm) [wydajnością](http://www-1.ibm.com/servers/eserver/iseries/perfmgmt/resource.htm)

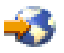

.

To odniesienie zawiera informacje na temat wydajności serwerów przydatne klientom planującym aktualizację serwerów i oprogramowania.

• [Zaplanuj aktualizację.](rzamdplanupgrade.htm)

Następnie, aby przygotować się do dodania lub wymiany sprzętu, wykonaj poniższe zadania:

#### **Przygotowanie serwera**

- 1. Zainstaluj poprawki (PTF). Korzystając z informacji zawartych w tym temacie, przed dodaniem lub wymianą sprzętu umieść poprawki na serwerze.
- 2. Jeśli wymieniasz jednostki dyskowe, możesz użyć opcji Migracja dysków w aktywnym systemie komendy STRASPBAL (Uruchomienie równoważenia ASP - Start ASP Balance) w celu skrócenia czasu przestoju związanego z usuwaniem jednostki dyskowej. Ta opcja umożliwia przenoszenie danych z podanych jednostek dyskowych podczas pracy serwera. Więcej informacji zawiera opis komendy STRASPBAL (Uruchomienie równoważenia ASP - Start ASP Balance).
- 3. Zeskładuj cały system, używając opcji 21 menu GO SAVE. Bardzo ważne dla odzyskiwania jest to, aby podczas wymiany sprzętu nie wystąpiły błędy.

#### **Dokumentacja serwera**

Aby zagwarantować, że serwer ma pełną dokumentację, przed dodaniem lub wymianą sprzętu wykonaj poniższe zadania:

- 1. Jeśli zmieniasz konfigurację dysków, wykonaj poniższe kroki:
	- a. Wydrukuj status konfiguracji dysków serwera.
	- b. Wydrukuj status i konfigurację zestawu parzystości serwera.
- 2. Jeśli zmieniasz stację roboczą, elementy komunikacyjne lub sieć LAN, wyświetl, sprawdź i wydrukuj informacje o zasobach sprzętowych.

Będą potrzebne do zapisania informacji o zasobach sprzętowych, aby można było przeprowadzić niezbędne zarządzanie zasobami po zakończeniu wymiany sprzętu.

3. Wydrukuj listę konfiguracji systemu. Wydruk ten zawiera szczegóły bieżącej konfiguracji serwera.

Po zakończeniu przygotowań do wymiany sprzętu następny krok obejmuje [wymianę sprzętu.](rzamdfeatureupgradedone.htm)

### **Wydruk statusu konfiguracji dysków**

Aby wydrukować status konfiguracji dysków serwera, należy mieć uprawnienia szefa ochrony. Aby wydrukować status konfiguracji dysków, wykonaj poniższe zadania:

1. W wierszu komend wpisz komendę STRSST, aby uruchomić systemowe narzędzia serwisowe (SST). Wpisz się do narzędzi SST.

**Uwaga:** Aby używać systemowych narzędzi serwisowych, należy mieć poprawny ID systemowych narzędzi serwisowych.

2. Wybierz opcję 3 (Praca z jednostkami dyskowymi) i naciśnij **Enter**. Zostanie wyświetlony ekran Praca z jednostkami dyskowymi (Work with Disk Units).

- <span id="page-22-0"></span>3. Wybierz opcję 1 (Wyświetlenie konfiguracji dysków) i naciśnij klawisz **Enter**. Zostanie wyświetlony ekran Wyświetlenie konfiguracji dysków (Display Disk Configuration).
- 4. Wybierz opcję 1 (Wyświetlenie statusu konfiguracji dysków) i naciśnij klawisz **Enter**.
- 5. Na ekranie Wyświetlenie statusu konfiguracji dysków (Display Disk Configuration Status) wydrukuj konfigurację, naciskając klawisz Print Screen na klawiaturze.
- 6. Naciskaj klawisz Page down aż do wydrukowania całej konfiguracji dysków. Sprawdź, czy zostały wydrukowane wszystkie informacje o konfiguracji dysków.
- 7. Zapisz numer seryjny jednostki dyskowej źródła ładowania systemu (numer jednostki 1) dla każdej partycji na serwerze.

**Uwaga:** Jeśli serwer jest podzielony na partycje, powtórz kroki od 1 do 7 dla każdej partycji. Upewnij się, czy każdy wydruk został opisany dla każdej partycji.

### **Wydruk statusu i konfiguracji zestawu parzystości**

Aby wydrukować konfigurację i status zestawu parzystości serwera, wykonaj poniższe kroki:

- 1. W wierszu komend wpisz komendę STRSST, aby uruchomić systemowe narzędzia serwisowe (SST). Wpisz się do narzędzi SST. **Uwaga:** Aby używać systemowych narzędzi serwisowych, należy mieć poprawny ID systemowych narzędzi serwisowych.
- 2. Wybierz opcję 3 (Praca z jednostkami dyskowymi) i naciśnij **Enter**. Zostanie wyświetlony ekran Praca z jednostkami dyskowymi (Work with Disk Units).
- 3. Wybierz opcję 1 (Wyświetlenie konfiguracji dysków) i naciśnij klawisz **Enter**. Zostanie wyświetlony ekran Wyświetlenie konfiguracji dysków (Display Disk Configuration).
- 4. Wybierz opcję 1 (Wyświetlenie statusu konfiguracji dysków) i naciśnij klawisz **Enter**.
- 5. Na ekranie Wyświetlenie statusu konfiguracji dysków (Display Disk Configuration Status) wybierz opcję 5 (Wyświetlenie statusu parzystości urządzenia) i naciśnij klawisz **Enter**. Zostanie wyświetlony ekran Wyświetlenie statusu parzystości urządzenia (Display Device Parity Status).
- 6. Wydrukuj konfigurację zestawu parzystości, naciskając na klawiaturze klawisz Print Screen.
- 7. Naciskaj klawisz Page down aż do wydrukowania całej konfiguracji zestawu parzystości.

**Uwaga:** Jeśli serwer zawiera partycje, powtórz te kroki dla każdej partycji. Upewnij się, czy każdy wydruk został opisany dla każdej partycji.

### **Wyświetlanie, weryfikacja i wydruk informacji o zasobach sprzętowych**

Aby wyświetlić, zweryfikować i wydrukować informacje o zasobach sprzętowych, wykonaj poniższe kroki:

- 1. W wierszu komend OS/400 wprowadź komendę Praca z produktami sprzętowymi (Work with Hardware Products - WRKHDWPRD).
- 2. Wybierz opcję 4 (Wyświetlenie etykiet opisu lokalizacji) i naciśnij klawisz **Enter**, aby wyświetlić informacje na etykietach powiązanych z zasobami sprzętowymi.
- 3. Na ekranie Wyświetlenie etykiet opisu lokalizacji (Display Description Label Locations) sprawdź, czy informacje na etykietach powiązanych z zasobami sprzętowymi są prawidłowe.
- 4. Usuń opisy konfiguracji (nazywane również obiektami konfiguracji), które w danej chwili nie są powiązane z żadnym fizycznym sprzętem.
- 5. Naciśnij F17 (Drukuj), aby wydrukować etykiety lokalizacji. Informacje te należy podać Inżynierowi Serwisu.
- 6. W wierszu komend OS/400 wpisz następujące komendy:

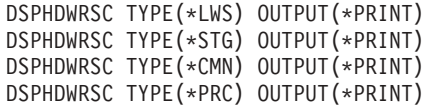

<span id="page-23-0"></span>Spowoduje to utworzenie raportu obiektów sprzętu i konfiguracji.

**Uwaga:** Jeśli serwer zawiera partycje, powtórz te kroki dla każdej partycji. Upewnij się, czy każdy wydruk został opisany dla każdej partycji.

# **Przygotowanie do wymiany sprzętu dla serwera z partycjami**

Ten temat opisuje sposób przygotowania do dodania lub wymiany sprzętu. Przed rozpoczęciem tej procedury wykonaj poniższe niezbędne zadania wstępne:

- Uzyskaj i przejrzyj informacje PSP (preventive service planning). Dokumentem PSP dla aktualizacji V5R2 jest SF98166. Przejrzyj ten dokument i poszukaj najnowszych informacji na temat sytuacji mogących mieć wpływ na aktualizację.
- v Przeczytaj [Informacje dla użytkowników](http://publib.boulder.ibm.com/pubs/html/as400/v5r2/ic2924/info/rzaq9.pdf)

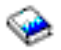

.

Dokument ten zawiera informacje o zmianach oprogramowania i sprzętu, które mogą potencjalnie wpłynąć na pracę systemu.

• Przejrzyj [serwis WWW dotyczący migracji](http://www.ibm.com/eserver/iseries/migration)

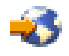

. Ten serwis WWW obejmuje informacje o bieżących ścieżkach migracji i aktualizacji, odsyłacz do dokumentacji Redbook oraz informacje o konwersji zasobów we/wy z SPD do PCI.

v Przejrzyj dokumentację *Performance Capabilities Reference* dostępną w serwisie WWW [o zarządzaniu](http://www-1.ibm.com/servers/eserver/iseries/perfmgmt/resource.htm) [wydajnością](http://www-1.ibm.com/servers/eserver/iseries/perfmgmt/resource.htm)

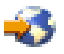

. To odniesienie zawiera informacje na temat wydajności serwerów przydatne klientom planującym aktualizację serwerów i oprogramowania.

• [Zaplanuj aktualizację.](rzamdplanupgrade.htm)

Następnie, aby przygotować się do dodania lub wymiany sprzętu, wykonaj poniższe zadania:

#### **Przygotowanie serwera**

- 1. Zainstaluj poprawki (PTF) na wszystkich partycjach na serwerze. Korzystając z informacji zawartych w tym temacie, przed dodaniem lub wymianą sprzętu umieść poprawki na serwerze.
- 2. Jeśli wymieniasz jednostki dyskowe, możesz użyć opcji Migracja dysków w aktywnym systemie komendy STRASPBAL (Uruchomienie równoważenia ASP - Start ASP Balance) w celu skrócenia czasu przestoju związanego z usuwaniem jednostki dyskowej. Ta opcja umożliwia przenoszenie danych z podanych jednostek dyskowych podczas pracy serwera. Więcej informacji zawiera opis komendy STRASPBAL (Uruchomienie równoważenia ASP - Start ASP Balance).
- 3. Zeskładuj każdą partycję serwera, używając opcji 21 menu GO SAVE, za pomocą napędu taśm zgodnego z napędem taśm serwera docelowego. Bardzo ważne dla odzyskiwania jest, aby podczas aktualizacji serwera nie wystąpiły błędy. Aby określić, czy napędy taśm są zgodne, przejdź do serwisu WWW [Storage Solutions](http://www-1.ibm.com/servers/eserver/iseries/hardware/storage/)

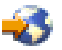

.

### <span id="page-24-0"></span>**Dokumentacja serwera**

Aby zagwarantować, że serwer ma pełną dokumentację, przed dodaniem lub wymianą sprzętu wykonaj poniższe zadania:

- 1. Jeśli zmieniasz konfigurację dysków, wykonaj poniższe kroki:
	- a. Wydrukuj status konfiguracji dysków z każdej partycji serwera. Zapisz dla każdej partycji numer seryjny jednostki dyskowej źródła ładowania systemu.
	- b. Wydrukuj status i konfigurację zestawu parzystości serwera z każdej partycji serwera. Upewnij się, czy każdy wydruk został opisany dla każdej partycji. Informacje te mogą być pomocne podczas analizy i planowania konfiguracji i zabezpieczenia jednostek dyskowych. Można ich także używać do usuwania problemów występujących podczas aktualizacji.
- 2. Jeśli zmieniasz stację roboczą, komunikację lub sieć LAN, wyświetl, sprawdź i wydrukuj informacje o zasobach sprzętowych dla każdej partycji. Będą potrzebne do zapisania informacji o zasobach sprzętowych, aby można było przeprowadzić niezbędne zarządzanie zasobami po zakończeniu wymiany sprzętu.
- 3. Wydrukuj konfigurację systemu dla partycji logicznych. Zapewnia to konkretne informacje o partycji, jej zasobach systemowych, procesorach, pamięci głównej i wszystkich unikalnych wartościach systemowych powiązanych z partycjami.

Po zakończeniu przygotowań do wymiany sprzętu następny krok obejmuje [wymianę sprzętu.](rzamdfeatureupgradedone.htm)

# **Wymiana sprzętu**

Ten temat opisuje sposób przeprowadzania wymiany sprzętu.

### **Zanim zaczniesz**

Przed rozpoczęciem tych zadań sprawdź, czy zostało przeprowadzone konieczne [planowanie aktualizacji](rzamdplanupgrade.htm) i wykonano odpowiednią procedurę przygotowania dla danego środowiska:

- v W przypadku serwerów bez partycji przejrzyj temat [Przygotowanie do wymiany sprzętu.](rzamdfeatureupgradeprep.htm)
- v W przypadku serwerów z partycjami przejrzyj temat [Przygotowanie do wymiany sprzętu dla serwera z](rzamdfeatureupgradepreplpar.htm) [partycjami.](rzamdfeatureupgradepreplpar.htm)

### **Instalowanie sprzętu**

W przypadku każdego zamówienia aktualizacji, niektóre elementy sprzętowe mogą zostać zainstalowane przez inżyniera serwisu, a inne użytkownik musi zainstalować sam. Omów to z nim wcześniej, aby wiedzieć, za co odpowiadasz Ty, a za co Inżynier Serwisu. Jeśli odpowiadasz za instalację sprzętu, postępuj zgodnie z dostarczonymi instrukcjami lub użyj odpowiedniej procedury opisanej w temacie Instalowanie opcji iSeries.

### **Następny krok**

Po zakończeniu instalacji sprzętu następny krok dotyczy procedury zarządzania zasobami odpowiedniej dla danego środowiska.

- W przypadku serwerów bez partycji przejrzyj temat [Zarządzanie zasobami.](rzamdresourcemgmt.htm)
- v W przypadku serwerów z partycjami przejrzyj temat [Zarządzanie zasobami serwera z partycjami.](rzamdresourcemgmtlpar.htm)

# **Zarządzanie zasobami**

Po wymianie sprzętu należy wykonać poniższe zadania:

v Jeśli została zmieniona konfiguracja dysków, wykonaj zadania zarządzania jednostkami dyskowymi, aby najpierw zabezpieczyć, a następnie skonfigurować dyski na serwerze. Aby to zrobić, możesz użyć opcji Praca z jednostkami dyskowymi na ekranie Narzędzia DST (Dedicated

<span id="page-25-0"></span>Service Tools). Aby dowiedzieć się, jak to zrobić, przeczytaj Rozdział 19. ″Procedury konfigurowania dysków i zabezpieczenia dysków″ w książce Składowanie i odtwarzanie.

◈

**Uwaga:** Po zakończeniu konfiguracji dysków można usunąć niepotrzebne jednostki z konfiguracji, używając narzędzi DST. Aby uzyskać informacje na ten temat, przeczytaj sekcję ″Jak usunąć jednostkę dyskową z puli pamięci dyskowej″ w Rozdziale 20. ″Praca z pulami pamięci dyskowej″ w książce Składowanie i odtwarzanie.

# $\rightarrow$

Jednostki dyskowe usuwane z konfiguracji dysków należy usunąć również fizycznie, aby uniknąć ich ponownego dodawania do konfiguracji podczas IPL.

v Zaktualizuj stacje robocze, komunikację, nośniki wymienne, sieć LAN, WAN oraz nazwy zasobów sprzętowych Integrated xSeries Server (IXS).

Informacje na temat zmiany nazw opcji sprzętowych zawiera sekcja [Zmiana nazw zasobów sprzętowych.](rzamdwrkhdwprd.htm)

- Jeśli został zmieniony typ konsoli, wykonaj IPL i zadania związane z zarządzaniem zasobami opisane w sekcji [Przygotowanie serwera do pracy.](rzamdproduction.htm)
- v Jeśli zostały wprowadzone zmiany mające na celu udostępnienie klastrów lub niezależnych pul dyskowych, zapoznaj się z informacjami w sekcjach Konfigurowanie klastrów i Konfigurowanie niezależnych pul dyskowych.

Gratulacje! Właśnie został wymieniony sprzęt. Teraz możesz powrócić do [niestandardowej listy zadań](rzamdintwelcome.htm) [aktualizacji](rzamdintwelcome.htm) lub do [pełnej listy zadań aktualizacji.](rzamdcompleteupgrade.htm)

### **Zmiana nazw zasobów sprzętowych**

Po aktualizacji lub migracji niektóre elementy sprzętu mogą znajdować się w innym miejscu niż były w serwerze źródłowym. Aby zmienić ich nazwy, wykonaj następujące kroki:

- 1. W wierszu komend OS/400 wpisz WRKHDWPRD.
- 2. Na ekranie Praca z produktami sprzętowymi (Work with Hardware Products) wybierz opcję 5 (Zmiana etykiet opisu lokalizacji) i naciśnij klawisz **Enter**.
- 3. Przeczytaj informacje na ekranie Używanie ekranu Zmiana etykiet opisu lokalizacji (Using Change Label Locations) i naciśnij klawisz **Enter**.
- 4. Porównaj informacje na etykietach na ekranie z etykietami opisu lokalizacji serwera źródłowego. Informacje na etykietach są zgodne, jeśli na ekranie kolumna Etykieta jest zgodna z serwerem źródłowym. Informacje na etykiecie nie są zgodne, jeśli jedno z poniższych stwierdzeń jest prawdą:
	- Ekran zawiera informacje o etykietach, których nie było w serwerze źródłowym.
	- v Informacje na etykietach serwera źródłowego nie są zgodne z informacjami w kolumnie *Etykieta* na ekranie.
	- v W kolumnie Etykieta pojawia się wartość \*NONE i są wyświetlane informacje na etykietach serwera źródłowego.

**Uwaga:** Jeśli w kolumnie Etykieta pojawi się \*NONE dla kontrolera lub urządzenia, które zostało dodane lub zmodernizowane, wybierz opcję 2 (Zmiana). Następnie z listy wybierz właściwy opis etykiety. Jeśli napotkasz problemy, skontaktuj się z dostawcą usług.

- W kolumnie Etykieta pojawia się \*INCORRECT lub \*INVALID. Oznacza to, że typ i numer modelu w informacjach o zasobie sprzętowym nie zgadzają się z typem i modelem opisu konfiguracji powiązanym z tym zasobem. Serwer nie może udostępnić opisu konfiguracji.
- \*INCORRECT gdzie lokalizacją fizyczną jest również '\*\*'. Określa opis kontrolera lub urządzenia, którego nie ma już w serwerze.
- 5. Jeśli istnieją lokalizacje, w których informacje na etykietach serwera nie są takie same, np. (fizyczna) etykieta, na ekranie Zmiana etykiety opisu lokalizacji (Change Description Label Locations) w kolumnie Opc wpisz 2 dla każdej lokalizacji wymagającej zmiany etykiety. Naciśnij klawisz **Enter**. Zostanie

<span id="page-26-0"></span>wyświetlony ekran Zmiana etykiety opisu lokalizacji (Change Description Label Locations). **Uwaga:** Jednocześnie można wybrać kilka lokalizacji, ale jeśli na dole ekranu pojawi się Więcej... nie naciskaj klawisza **Enter**. Zamiast tego przewiń stronę, aby wybrać pozostałe etykiety.

6. Wyświetlana jest lista nazw etykiet. Aby wybrać nazwę etykiety (na ekranie) zgodną z etykietą na serwerze źródłowym, w kolumnie Opc wpisz 1 dla każdej lokalizacji, którą chcesz zmienić, i naciśnij klawisz **Enter**.

**Uwaga:** Jeśli nie możesz odnaleźć etykiety (na ekranie) zgodnej z etykietą na serwerze źródłowym, skontaktuj się z Inżynierem Serwisu.

- 7. Jeśli chcesz zmienić kilka etykiet, dla kolejnej etykiety wyświetlany jest ekran Zmiana etykiety opisu lokalizacji (Change Description Label Locations). Komunikat na dole ekranu informuje o tym, czy poprzednia zmiana była pomyślna.
- 8. Dla wszystkich etykiet, które mają być zmienione, powtórz poprzednie trzy kroki.
- 9. Po zmianie ostatniej etykiety zostanie wyświetlony ekran Zmiana etykiety opisu lokalizacji (Change Description Label Locations), który zawiera zaktualizowane informacje. Komunikat na dole ekranu informuje o tym, czy ostatnia zmiana była pomyślna. Jeśli na dole ekranu pojawi się Więcej... przewiń ekran, aby wyświetlić więcej informacji.
- 10. Naciśnij F17 na ekranie Zmiana etykiety opisu lokalizacji (Change Description Label Locations), aby zażądać wydruku nowych informacji. **Uwaga:** Wydruk zostanie umieszczony w domyślnej kolejce wyjściowej dla stacji roboczej. Można go wydrukować w późniejszym terminie po udostępnieniu drukarek i uruchomieniu programów piszących.
- 11. Sprawdź, czy etykiety na wydruku są zgodne z etykietami w kolumnie Etykieta na serwerze źródłowym. Jeśli napotkasz błędy, powróć do kroku [5](#page-25-0) i powtórz procedurę. **Uwaga:** Nie wymieniaj kart w celu analizy problemu. Numery seryjne karty i urządzenia są powiązane z konfiguracją serwera.

# **Zarządzanie zasobami serwera z partycjami**

Po wymianie sprzętu należy wykonać poniższe zadania:

- Przypisz zasoby do partycii. Informacje na temat przypisywania zasobów do partycji zawiera temat Dynamiczne przenoszenie zasobów.
- v Jeśli została zmieniona konfiguracja dysków, wykonaj zadania zarządzania jednostkami dyskowymi, aby najpierw zabezpieczyć, a następnie skonfigurować dyski na serwerze. Aby to zrobić, możesz użyć opcji Praca z jednostkami dyskowymi na ekranie Narzędzia DST (Dedicated Service Tools). Aby dowiedzieć się, jak to zrobić, przeczytaj Rozdział 19. ″Procedury konfigurowania dysków i zabezpieczenia dysków″ w książce Składowanie i odtwarzanie.

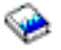

**Uwaga:** Po zakończeniu konfiguracji dysków można usunąć niepotrzebne jednostki z konfiguracji, używając narzędzi DST. Aby uzyskać informacje na ten temat, przeczytaj sekcję ″Jak usunąć jednostkę dyskową z puli pamięci dyskowej″ w Rozdziale 20. ″Praca z pulami pamięci dyskowej″ w książce Składowanie i odtwarzanie.

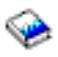

Jednostki dyskowe usuwane z konfiguracji dysków należy usunąć również fizycznie, aby uniknąć ich ponownego dodawania do konfiguracji podczas IPL.

- Zaktualizuj stacje robocze, komunikację, nośniki wymienne, sieć LAN, WAN oraz nazwy zasobów sprzętowych Integrated xSeries Server (IXS). Informacje na temat zmiany nazw zasobów sprzętowych zawiera temat [Zmiana nazw zasobów](rzamdwrkhdwprd.htm) [sprzętowych.](rzamdwrkhdwprd.htm)
- v Jeśli zmieniony został typ konsoli, wykonaj IPL i zadania dotyczące zarządzania zasobami opisane w sekcji [Przygotowanie do pracy serwera z partycjami.](rzamdproductionlpar.htm)

<span id="page-27-0"></span>v Jeśli zostały wprowadzone zmiany mające na celu udostępnienie klastrów lub niezależnych pul dyskowych, zapoznaj się z informacjami w sekcjach Konfigurowanie klastrów i Konfigurowanie niezależnych pul dyskowych.

Gratulacje! Właśnie został wymieniony sprzęt. Teraz możesz powrócić do [niestandardowej listy zadań](rzamdintwelcome.htm) [aktualizacji](rzamdintwelcome.htm) lub do [pełnej listy zadań aktualizacji.](rzamdcompleteupgrade.htm)

# **Aktywowanie wszystkich procesorów oczekujących**

Aktualizacja pojemności na żądanie (Capacity Upgrade on Demand - CUoD) oferuje możliwość dynamicznego uaktywniania jednego lub kilku centralnych procesorów wybranych modeli serwerów. W przypadku aktualizacji z serwera z włączoną aktualizacją pojemności na żądanie, jeśli dostępne są procesory oczekujące, które nie zostały uaktywnione, należy je uaktywnić przed aktualizacją oprogramowania lub serwera.

**Uwaga:** W przypadku wykonywania aktualizacji niektórych procesorów do modelu 890, uaktywnienie wszystkich procesorów przed aktualizacją może nie być konieczne. Więcej informacji można znaleźć w serwisie WWW [iSeries Hardware.](http://www-1.ibm.com/servers/eserver/iseries/hardware/)

Aby uaktywnić wszystkie oczekujące procesory, należy postępować zgodnie z procedurą opisaną w temacie Trwałe aktywowanie procesorów oczekujących w Centrum informacyjnym.

Aby wyświetlić lub pobrać ten temat w wersji PDF, należy wybrać [Aktywowanie wszystkich procesorów](rzamdactivateproc.pdf) [oczekujących](rzamdactivateproc.pdf) (około 41 KB).

Aby przejrzeć lub wydrukować inne tematy dotyczące aktualizacji, przejrzyj temat [Drukowanie tego](rzamdprintthis.htm) [dokumentu.](rzamdprintthis.htm)

Gratulacje! Właśnie zostały uaktywnione procesory. Teraz możesz powrócić do [niestandardowej listy zadań](rzamdintwelcome.htm) [aktualizacji](rzamdintwelcome.htm) lub do listy [wszystkich zadań aktualizacji.](rzamdcompleteupgrade.htm)

# **Aktualizacja systemu OS/400 do wersji 5 wydania 2**

W przypadku aktualizacji do modelu 810, 825, 870 lub 890, przed aktualizacją do nowego modelu należy zainstalować na serwerze najnowszy pakiet resave oraz zbiorczy pakiet poprawek PTF systemu OS/400 V5R2. W przypadku aktualizacji z serwera źródłowego z partycjami należy zainstalować najnowszy pakiet resave i zbiorczy pakiet poprawek PTF do systemu OS/400 V5R2 na wszystkich partycjach serwera źródłowego. Więcej informacji na temat pakietu resave i zbiorczego pakietu poprawek PTF znaleźć można w dokumencie APAR II13365 w [serwisie WWW dotyczącym wsparcia technicznego dla serwerów iSeries i](http://www.ibm.com/eserver/iseries/support/) [AS/400.](http://www.ibm.com/eserver/iseries/support/) Informacje o instalowaniu zbiorczych pakietów poprawek PTF znaleźć można w temacie Instalowanie poprawek lub Instalowanie poprawek w systemach z partycjami logicznymi. Konieczne może być również zainstalowanie pokrewnych programów licencjonowanych na serwerze źródłowym.

Aby przeprowadzić aktualizację oprogramowania, wykonaj następujące zadania:

- 1. Zainstaluj nową wersję systemu OS/400 i oprogramowania pokrewnego. Skorzystaj z informacji zawartych w tym temacie, aby zainstalować wersję iSeries OS/400, część wersji OS/400 lub programy licencjonowane.
- 2. Aby sprawdzić, czy wszystkie aplikacje działają poprawnie, używaj serwera z nową wersją oprogramowania do momentu stwierdzenia pełnego komfortu podczas pracy z nowym środowiskiem. Wielu klientów używa serwera przez 2 tygodnie lub dłużej.
- 3. Sprawdź protokoły zadań i komunikaty serwera. Skorzystaj z tych informacji jako pomocy w identyfikacji i usuwaniu problemów, które mogą wystąpić z nowo zainstalowanym oprogramowaniem.

<span id="page-28-0"></span>Aby przejrzeć lub pobrać wersję PDF tego tematu, wybierz temat [Aktualizacja systemu OS/400 wersja 5](rzamdswupgrade.pdf) [wydanie 2](rzamdswupgrade.pdf) (około 44 KB). Aby przejrzeć lub wydrukować inne tematy dotyczące aktualizacji, przejrzyj temat [Drukowanie tego dokumentu.](rzamdprintthis.htm)

Gratulacje! Właśnie zostało zaktualizowane oprogramowanie. Teraz możesz powrócić do [niestandardowej](rzamdintwelcome.htm) [listy zadań aktualizacji](rzamdintwelcome.htm) lub do listy [wszystkich zadań aktualizacji.](rzamdcompleteupgrade.htm)

# **Konwersja jednostek rozszerzeń dla serwera z partycjami**

Konwersja jednostki rozszerzeń w środowisku partycjonowanym wymaga wcześniejszego szczegółowego planowania.

### **Zalecenia:**

- v Szczególnie ważne jest, aby wszystkie działania konfiguracji partycji logicznych (LPAR) były wykonywane przez osobę przeszkoloną w używaniu LPAR.
- v Jeśli jednostki rozszerzeń są przekształcane jako część aktualizacji serwera, zaleca się przekształcenie jednostki rozszerzeń i ustabilizowanie środowiska serwera przed wykonaniem jego aktualizacji.

Ten temat zawiera informacje na temat konwersji następujących jednostek rozszerzeń:

- konwersia opcji 5065 do 5074,
- konwersia opcji 5066 do 5079,
- konwersia opcji 5075 do 5074.

Aby przeprowadzić konwersje tych jednostek rozszerzeń, wykonaj następujące zadania:

- 1. [Zaplanuj konwersję jednostki rozszerzeń.](rzamdplanexpanupgradelpar.htm)
- 2. [Przygotuj konwersję jednostki rozszerzeń.](rzamdprepexpanupgradelpar.htm)
- 3. [Przeprowadź konwersję jednostki rozszerzeń.](rzamdexpanupgradelpardone.htm)
- 4. [Wykonaj zadania zarządzania zasobami.](rzamdexpanupgradelparresource.htm)

**Uwaga:** Podczas konwersji kilku jednostek rozszerzeń można wykonać również inne dodatkowe działania. Do nowej jednostki rozszerzeń można przenieść jedynie zawartość konwertowanej jednostki rozszerzeń i może to zrobić Inżynier Serwisu IBM. Każda inna zmiana lokalizacji oraz przenoszenie opcji lub komponentów serwera jest kosztowną usługą, która wymaga kontaktu z serwisem IBM. Na przykład konwersja jednostki rozszerzeń może być okazją do konsolidacji zawartości jednej lub kilku jednostek rozszerzeń w jedną przekonwertowaną jednostkę rozszerzeń.

Przenoszenie opcji z jednej jednostki rozszerzeń lub innej części serwera niż konwertowana jednostka rozszerzeń jest kosztowne, podobnie jak przenoszenie innych jednostek rozszerzeń z serwera, zmiana układu serwera w środowisku fizycznym lub inne działania, które nie są konieczne do konwersji jednostki rozszerzeń i jej zawartości.

Usługi LPAR Planning and Implementation obejmują sesję planowania mającą na celu omówienie wymagań klienta oraz ustalenie ostatecznej konfiguracji sprzętu i oprogramowania oraz planu implementacji. Specjaliści zajmujący się usługami LPAR mogą również instalować i definiować nową konfigurację LPAR. Aby uzyskać więcej informacji dotyczących usług Integrated Technology Services (ITS) LPAR Planning and Implementation, skontaktuj się z przedstawicielem handlowym IBM lub przejrzyj serwis WWW [Technical](http://www-1.ibm.com/services/its/us/hardsoft.html) [Support Services.](http://www-1.ibm.com/services/its/us/hardsoft.html)

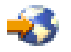

<span id="page-29-0"></span>Aby przejrzeć lub pobrać ten temat w wersji PDF, wybierz temat [Konwersja jednostek rozszerzeń dla](rzamdexpanupgradelpar.pdf) [serwerów z partycjami](rzamdexpanupgradelpar.pdf) (około 105 KB). Aby przejrzeć lub wydrukować inne tematy dotyczące aktualizacji, przejrzyj temat [Drukowanie tego dokumentu.](rzamdprintthis.htm)

# **Planowanie konwersji jednostki rozszerzeń**

Konwersja jednostki rozszerzeń powoduje następujące zmiany w zasobach serwera:

v Przekonwertowana jednostka rozszerzeń jest zgłaszana w systemie z nowymi numerami magistrali. Nowe numery magistral są domyślnie przypisywane do partycji podstawowej. Do odpowiedniej partycji należy je przypisać przed jej włączeniem.

**Uwaga:** jednostka rozszerzeń 5065 zawiera jedną magistralę. Po konwersji jednostka rozszerzeń 5074 zgłasza w systemie dwie magistrale. Jednostka rozszerzeń 5066 zawiera dwie magistrale. Po konwersii w systemie zgłaszane są cztery magistrale. Połączone procesory funkcyjne we/wy w jednostkach rozszerzeń 5065 lub 5066 są zastępowane nowymi połączonymi procesorami funkcyjnymi we/wy, które są umieszczane jako planowane za pomocą narzędzia LPAR Validation Tool (LVT). Znaczna zmiana rozmieszczenia we/wy może wystąpić podczas tej konwersji.

- v Nieprzekonwertowane jednostki rozszerzeń 5065 i starsze jednostki oparte na SPD mogą mieć zmienioną numerację magistral, jeśli przekonwertowana jednostka rozszerzeń jest usuwana. Przejrzyj informacje dotyczące [okablowania SPD,](rzamdexpanupgradecable.htm) aby określić, czy jakieś jednostki rozszerzeń oparte na SPD, które pozostają w konfiguracji po konwersji, mają nowe numery magistral.
- Mogą być tworzone nazwy niektórych nowych zasobów. Nowe nazwy zasobów należy ponownie odpowiednio przypisać lub zmienić.

### **Zanim zaczniesz**

Zanim zaczniesz konwersję jednostki rozszerzeń lub planowanie nazw zasobów, muszą być spełnione następujące warunki:

v **Poprawne dane wyjściowe narzędzia Logical Partition Validation Tool (LVT).** Podczas procesu zamawiania użyj narzędzia [LVT](http://www-1.ibm.com/servers/eserver/iseries/lpar/systemdesign.htm)

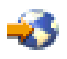

z przedstawcielem handlowym IBM. Wydrukuj dane wyjściowe LVT przed rozpoczęciem procedur konwersji jednostki rozszerzeń.

### v **Bieżąca kopia zapasowa danych na wszystkich partycjach serwera.**

Użyj opcji 21 menu GO SAVE, aby zeskładować wszystkie partycje serwera. Bardzo ważne dla odzyskiwania jest, aby podczas konwersji jednostki rozszerzeń nie wystąpiły błędy.

Procedury konwersji jednostki rozszerzeń mogą pomóc w określaniu partycji, do której powinny być przypisane nowe numery magistral, oraz sposobu obsługi nazw zasobów. W prcedurach tych przyjęto, że potrafisz obsługiwać serwer iSeries i masz doświadczenie z partycjami logicznymi.

### **Okablowanie SPD**

Podczas modernizacji modelu lub konwersji jednostki rozszerzeń w systemie z partycjami (przenoszenia partycji z jednego systemu do drugiego lub zmianie jednostki rozszerzeń z 5065 na 5074) można usunąć magistralę SPD. Ten temat zawiera scenariusze dotyczące konfiguracji LPAR. Magistrale SPD są okablowane w parach i są numerowane przez system podczas każdego IPL. To numerowanie następuje podczas określania, do którego portu są podłączone i z którego adaptera magistrali. Jeśli do adaptera magistrali podłączone są dwie magistrale, ich numeracja jest określana w następujący sposób. Kabel przebiega z górnego portu adaptera magistrali do górnego portu magistrali SPD; jest to magistrala numer jeden. Następnie kabel łączy dolny port magistrali SPD z górnym portem drugiej magistrali SPD; jest to magistrala o następnym numerze. Ostatecznie kabel wraca do systemu, zamykając pętlę.

Sposób okablowania tych magistral sprawia, że podczas każdego IPL będą one miały te same numery. Jeśli jednak pierwsza magistrala zostanie usunięta, druga przyjmuje numer pierwszej. Jeśli obie magistrale są w tej samej partycji, wymagane działania konfiguracyjne LPAR są minimalne. Jeśli sprzęt na tych magistralach

<span id="page-30-0"></span>znajduje się w różnych partycjach lub jeśli do jednej z nich jest podłączony wymagany zasób, na przykład źródło ładowania systemu lub konsola, działania konfiguracyjne LPAR należy podjąć przed włączeniem partycji. Poniższy krok należy wykonać podczas usuwania magistrali SPD z systemu z partycjami:

- 1. Określ, czy usunięcie magistrali spowoduje zmianę numeru innej magistrali.
	- a. Użyj poniższej tabeli do określenia, czy usuwana magistrala jest podłączona w górnym czy dolnym porcie adaptera rozszerzeń magistrali.
	- b. Jeśli usuwana magistrala jest podłączona do **dolnego** portu adaptera rozszerzeń magistrali, konwersja tej wieży nie spowoduje zmiany okablowania żadnej magistrali.
	- c. Jeśli usuwana magistrala jest podłączona do **górnego** portu adaptera rozszerzeń magistrali, należy określić, czy do dolnego portu też jest podłączona magistrala (będzie miała numer o jeden wyższy niż usuwana magistrala). Jeśli do dowolnego portu adaptera rozszerzeń jest podłączona magistrala, podczas konwersji tej wieży należy zmienić okablowanie magistrali.

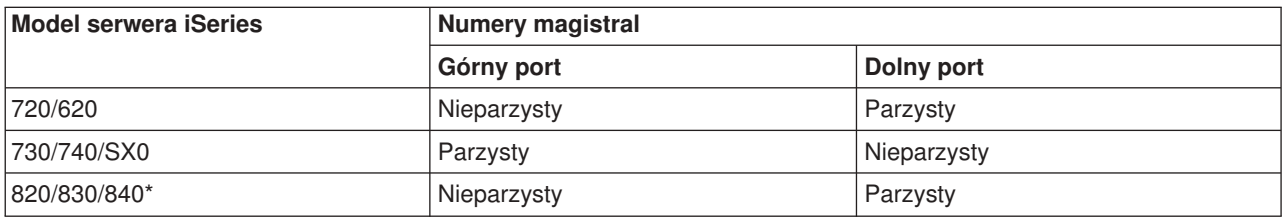

\*Dotyczy tylko magistral od 5 do 22.

**Przykład:** jeśli magistrala 10 ma być usunięta z serwera iSeries model 730 i jest podłączona do górnego portu (″parzyste″ magistrale serwera iSeries model 730 są podłączane do górnego portu), należy sprawdzić, czy w systemie znajduje się magistrala 11.

# **Przygotowanie do konwersji jednostki rozszerzeń**

Ten temat opisuje sposób przygotowania do konwersji jednostki rozszerzeń. Przed rozpoczęciem tych zadań przeprowadź niezbędne [planowanie.](rzamdplanexpanupgradelpar.htm) Następnie, aby przygotować się do konwersji jednostki rozszerzeń, wykonaj następujące zadania:

- 1. [Zmiana sekwencji adresowania SPCN,](rzamdexpanupgradelparspcn.htm)
- 2. [Dokumentacja i przygotowanie serwera.](rzamdexpanupgradelpardoc.htm)

Po zakończeniu przygotowań do konwersji jednostki rozszerzeń następny krok obejmuje [konwersję](rzamdexpanupgradelpardone.htm) [jednostki rozszerzeń.](rzamdexpanupgradelpardone.htm)

### **Zmiana sekwencji adresowania SPCN**

Przed wygenerowaniem wydruków zmień sekwencję adresowania SPCN. Zapewni to, że zostanie wprowadzona minimalna ilość zmian gdy Inżynier Serwisu IBM będzie wykonywał zmianę sekwencji adresowania SPCN po konwersji jednostki rozszerzeń. Aby określić sekwencję adresowania SPCN, wykonaj następujące kroki:

- 1. W wierszu komend OS/400 wpisz STRSST, aby uruchomić narzędzia SST na partycji podstawowej, i wpisz się do narzędzi SST. **Uwaga:** Aby używać systemowych narzędzi serwisowych, należy mieć poprawny ID systemowych narzędzi serwisowych.
- 2. Z głównego menu SST wybierz opcję 5 (Praca z partycjami systemu) i naciśnij klawisz **Enter**. Zostanie wyświetlony ekran Praca z partycjami systemu (Work with System Partitions).
- 3. Wybierz opcję 2 (Praca ze statusem partycji). Zostanie wyświetlony ekran Praca ze statusem partycji (Work with Partition Status).
- 4. Wpisz 10 obok partycji podstawowej (0) i naciśnij klawisz **Enter**, aby wprowadzić partycję w tryb ręczny.
- 5. Na ekranie Praca ze statusem partycji (Work with Partition Status) wpisz 33 obok partycji podstawowej (0) i naciśnij klawisz **Enter**, aby zmienić sekwencję adresowania SPCN. Poprawne wykonanie tej

<span id="page-31-0"></span>operacji spowoduje wyświetlenie komunikatu o statusie: Porządkowanie adresowania SPC zakończyło się pomyślnie (Reorder SPCN addressing was successful).

### **Dokumentacja i przygotowanie serwera**

Przed przyjściem Inżyniera Serwisu, który przeprowadzi konwersję jednostki rozszerzeń, sprawdź, czy zainstalowany serwer i partycje logiczne mają pełną dokumentację. Sprawdź, czy dokumenty te zawierają najnowszą konfigurację serwera i czy od wydrukowania dokumentacji nie wprowadzono żadnych zmian sprzętu. Jeśli je wprowadzono, przed przybyciem Inżyniera Serwisu wydrukuj je jeszcze raz.

### **Wykonaj najpierw kroki od 1 do 5 dla partycji podstawowej, a następnie powtórz kroki od 1 do3i5 dla każdej partycji dodatkowej. Krok 4 należy wykonać tylko dla partycji podstawowej.**

- 1. [Wydrukuj status konfiguracji dysków](rzamdprtdskcfgstatus.htm) z każdej partycji serwera.
- 2. [Wydrukuj konfigurację i status zestawu parzystości](rzamdprtparitysetcfgstatus.htm) z każdej partycji serwera. Upewnij się, czy każdy wydruk został opisany dla każdej partycji.
- 3. [Wyświetl, sprawdź i wydrukuj informacje o zasobach sprzętowych](rzamdprthwresourceinfo.htm) dla każdej partycji serwera.
- 4. W **partycji podstawowej** [przypisz wszystkie nieprzypisane zasoby we/wy](rzamdhwresource.htm) do aktywnych partycji.
- 5. [Usuń uszkodzone lub niezgłaszające się zasoby](rzamdrmvresources.htm) w partycji, używając narzędzia Hardware Service Manager (HSM).
- 6. Powtórz kroki 1, 2, 3 i 5 dla każdej skonfigurowanej partycji dodatkowej.
- 7. [Usuń niezgłaszające się zasoby partycji logicznych](rzamdclearresources.htm) w partycji podstawowej.
- 8. Wydrukuj konfigurację systemu dla partycji logicznych.
- 9. Użyj wydruków z kroku 8, aby określić, czy w magistrali istnieją zasoby źródła ładowania systemu, dla których zmienione zostaną numery magistrali, na przykład gdy magistrala jest konwertowana lub zmieniane jest jej okablowanie. Dla każdej partycji z dyskiem źródła ładowania systemu w przekonwertowanej lub o zmienionym okablowaniu magistrali powinien istnieć **jeden** dysk, jeśli partycja ma macierz RAID lub niezabezpieczone napędy. **Dwa** dyski są potrzebne, jeśli partycja ma napędy lustrzane. Zapisz łączną liczbę dysków źródła ładowania systemu. Zapisz również numer seryjny dysku źródła ładowania systemu (jednostka 1) dla każdej przekonwertowanej lub o zmienionym okablowaniu magistrali. Informacje te będą potrzebne podczas zmiany praw własności magistrali lub procesora IOP. **Przykład:** P3 zawiera nadmiarową macierz źródła ładowania systemu składającą się z niezależnych dysków (RAID) z 1. P4 ma lustrzane źródło ładowania systemu z 2. Wartość P3 dodana do wartości P4 wynosi 3. Zapisz 3 jako sumę dysków źródła ładowania systemu.
- 10. Użyj wydruków z kroku 8, aby określić ID ramek i numery magistral powiązane z całym zmienianym sprzętem. Informacje te należy podać Inżynierowi Serwisu, są one wymagane podczas konwersji jednostki rozszerzeń.
- 11. Dla każdej partycji dodatkowej zapisz IPL System Action, a następnie ustaw IPL System Action na HOLD w następujący sposób:
	- a. Z partycji podstawowej wpisz STRSST, aby uruchomić SST i wpisać się do SST. **Uwaga:** Aby używać systemowych narzędzi serwisowych, należy mieć poprawny ID systemowych narzędzi serwisowych.
	- b. Z głównego menu SST wybierz opcję 5 (Praca z partycjami systemu) i naciśnij klawisz **Enter**. Zostanie wyświetlony ekran Praca z partycjami systemu (Work with System Partitions).
	- c. Na ekranie Praca z partycjami systemu (Work with System Partitions) wybierz wszystkie partycje dodatkowe. Dla każdej partycji dodatkowej zapisz IPL System Action, a następnie ustaw IPL System Action na HOLD.
- 12. [Zmień ustawienia wartości systemowych](rzamdchgsysval.htm) w partycji podstawowej i każdej partycji dodatkowej.
- 13. Użyj procedury odpowiedniej dla środowiska, aby wyłączyć partycje dodatkowe.
- 14. Jeśli okablowanie magistral zostanie zmienione, zmienią się ich numery. Jeśli system OS/400 V5R2 jest uruchomiony na wszystkich partycjach, użyj ekranów konfiguracji partycji podczas przenoszenia do partycji podstawowej konwertowanych magistral i magistral ze zmienianym okablowaniem. Więcej informacji o przenoszeniu magistral zawiera temat Dynamiczne przenoszenie zasobów.
- <span id="page-32-0"></span>15. Użyj odpowiedniej procedury dla środowiska, aby wyłączyć partycję podstawową.
- 16. Przygotuj następujące dokumenty dla Inżyniera Serwisu:
	- Dane wyjściowe LPAR Validation Tool. **Uwaga:** Ten dokument nie powinien się zmieniać w wyniku konwersji.
	- Wydruki konfiguracji dysków dla każdej partycji. **Uwaga:** Te dokumenty nie powinny się zmieniać w wyniku konwersji.
	- v Wydruk konfiguracji zestawu parzystości dla każdej partycji. **Uwaga:** Te dokumenty nie powinny się zmieniać w wyniku konwersji.
	- v Wydruk etykiet opisu lokalizacji dla każdej partycji. **Uwaga:** Te dokumenty nie powinny się zmieniać w wyniku konwersji.
	- v Wydruki listy konfiguracji systemu (z HSM) dla każdej partycji.
	- Wydruki informacji o partycji z partycji podstawowej.

### **Przypisanie wszystkich nieprzypisanych zasobów we/wy**

Wszystkie zasoby sprzętu, których przypisanie miało być usunięte, należy do partycji przypisać w tym kroku. Przypisanie tych zasobów można następnie usunąć po konwersji jednostki rozszerzeń. Aby przypisać nieprzypisane zasoby we/wy, wykonaj poniższe kroki w **partycji podstawowej**:

1. W wierszu komend wpisz komendę STRSST, aby uruchomić systemowe narzędzia serwisowe (SST) w partycji. Wpisz się do narzędzi SST.

**Uwaga:** Aby używać systemowych narzędzi serwisowych, należy mieć poprawny ID systemowych narzędzi serwisowych.

- 2. Wybierz opcję 5 (Praca z partycjami systemu) i naciśnij klawisz **Enter**. Zostanie wyświetlony ekran Praca z partycjami systemu (Work with System Partitions).
- 3. Wybierz opcję 3 (Praca z konfiguracją partycji) i naciśnij klawisz **Enter**. Zostanie wyświetlony ekran Praca z konfiguracją partycji (Work with Partition Configuration).
- 4. Wybierz opcję 3 (Dodanie zasobu we/wy) i naciśnij klawisz **Enter**, aby dodać nieprzypisane zasoby do aktywnej partycji. Zalecane jest, aby nieprzypisane zasoby dodawać do partycji podstawowej. **Poczekaj, aż zasoby staną się aktywne, zanim przejdziesz do następnego kroku. Uwaga:** Informacje o przypisywaniu zasobów do partycji zawiera temat Dynamiczne przenoszenie zasobów. Magistrale współużytkowane zawsze są dostępne i dlatego są wyświetlane na ekranie. Dla współużytkowanych magistral nie jest wymagane żadne działanie.

### **Usuwanie uszkodzonych lub niezgłaszających się zasobów**

Wszystkie zasoby sprzętu, których przypisanie miało być usunięte, należy do partycji przypisać w tym kroku. Przypisanie tych zasobów można następnie usunąć po konwersji jednostki rozszerzeń. Aby przypisać nieprzypisane zasoby we/wy, wykonaj poniższe kroki w **partycji podstawowej**:

**Uwaga:** Wszystkie problemy ze sprzętem należy usunąć przed kontynuacją pracy. Zasobów we/wy, które się nie zgłaszają, ponieważ są w różnych partycjach i nie należą do bieżącej partycji, nie należy teraz usuwać. Przełączane zasoby we/wy należy dokładnie zaplanować.

- 1. W wierszu komend wpisz komendę STRSST, aby uruchomić systemowe narzędzia serwisowe (SST) w partycji. Wpisz się do narzędzi SST. **Uwaga:** Aby używać systemowych narzędzi serwisowych, należy mieć poprawny ID systemowych narzędzi serwisowych.
- 2. Wybierz opcję 1 (Uruchomienie narzędzia serwisowego).
- 3. Wybierz opcję 7 (Hardware Service Manager (HSM)).
- 4. Wybierz opcję 4 (Uszkodzone lub niezgłaszające się zasoby sprzętu) i naciśnij klawisz **Enter**. Określ i zapisz wszystkie zasoby znajdujące się w różnych partycjach. Być może po konwersji jednostki rozszerzeń trzeba będzie zmienić przypisanie lub nazwy tych zasobów.
- <span id="page-33-0"></span>5. Wpisz opcję 4 (Usuń), aby usunąć wszystkie uszkodzone lub niezgłaszające się zasoby. Jeśli zostanie wyświetlony komunikat: Nie odnaleziono żadnych uszkodzonych ani niezgłaszających się zasobów sprzętu (No failed or nonreporting logical hardware resources found), przejdź do kroku 6.
- 6. Potwierdź usunięcie uszkodzonych lub niezgłaszających się zasobów.
- 7. Naciśnij F6 (Drukuj), aby wydrukować listę konfiguracji systemu.

### **Usuwanie niezgłaszających się zasobów partycji logicznych**

Aby usunąć niezgłaszające się zasoby partycji logicznych w partycji podstawowej, wykonaj poniższe kroki odpowiednie dla wersji.

### *Usuwanie niezgłaszających się zasobów partycji logicznej - V5R1 i V5R2:*

1. W wierszu komend wpisz komendę STRSST, aby uruchomić systemowe narzędzia serwisowe (SST) w partycji. Wpisz się do narzędzi SST.

**Uwaga:** Aby używać systemowych narzędzi serwisowych, należy mieć poprawny ID systemowych narzędzi serwisowych.

- 2. Z narzędzi SST wybierz opcję 5 (Praca z partycjami systemu) i naciśnij klawisz **Enter**. Zostanie wyświetlony ekran Praca z partycjami systemu (Work with System Partitions).
- 3. Z konsoli partycji podstawowej wybierz opcję 4 (Odzyskiwanie danych konfiguracji).
- 4. Wybierz opcję 4 (Usuwanie niezgłaszających się zasobów partycji logicznej).
- 5. Aby potwierdzić usunięcie niezgłaszających się zasobów, naciśnij F10 (Czyszczenie niezgłaszających się zasobów).

### *Usuwanie niezgłaszających się zasobów partycji logicznych - V4R5:*

1. Uruchom narzędzia DST na partycji podstawowej ze wszystkimi aktywnymi partycjami dodatkowymi. Wpisz się do narzędzi DST.

**Uwaga:** Aby używać narzędzi DST, należy mieć poprawny ID narzędzi serwisowych. Do uruchomienia narzędzi DST nie jest wymagany ręczny IPL. Poniższe kroki można wykonać, uzyskując dostęp do narzędzi DST za pomocą funkcji 21 z systemowego panelu sterującego.

- 2. Z narzędzi DST wybierz opcję 11 (Praca z partycjami systemu) i naciśnij klawisz **Enter**. Zostanie wyświetlony ekran Praca z partycjami systemu (Work with System Partitions).
- 3. Z konsoli partycji podstawowej wybierz opcję 4 (Odzyskiwanie danych konfiguracji).
- 4. Wybierz opcję 4 (Usuwanie niezgłaszających się zasobów partycji logicznej).
- 5. Aby potwierdzić usunięcie niezgłaszających się zasobów, naciśnij F10 (Czyszczenie niezgłaszających się zasobów).
- 6. Wybierz opcję 2 (Aktualizacja).
- 7. Zamknij narzędzia DST.

### **Zmiana ustawień wartości systemowych**

Zmień ustawienia wartości systemowych na partycji podstawowej i każdej partycji dodatkowej, wykonując następujące kroki:

- 1. Aby pracować z ustawieniami, w wierszu komend dla wartości systemowych QAUTOCFG, QIPLTYPE i QPFRADJ wpisz komendę Praca z wartościami systemowymi (Work with System Values - WRKSYSVAL).
- 2. Zapisz wszystkie ustawienia wartości systemowych. Wartości te należy później odtworzyć.
	- QAUTOCFG
	- QIPLTYPE
- v \_\_\_\_\_ QPFRADJ
- <span id="page-34-0"></span>3. Zmień następujące wartości:
	- $\cdot$  QAUTOCFG = 0
	- $\cdot$  QIPLTYPE = 2
	- $\cdot$  QPFRADJ = 2

Informacje o sposobie pracy z wartościami systemowymi zawiera temat Wartości systemowe OS/400.

# **Konwersja jednostki rozszerzeń**

Inżynier Serwisu IBM przeprowadza konwersję jednostki rozszerzeń. Po zakończeniu konwersji jednostki rozszerzeń należy włączyć serwer i uruchomić narzędzia DST. Od Inżyniera Serwisu należy odebrać poniższe dokumenty, włącznie z oryginalnymi wydrukami z początku procedury, które zostały przez niego uaktualnione, i dwoma nowymi dokumentami:

- Dane wyjściowe LPAR Validation Tool.
- **Uwaga:** Ten dokument nie powinien się zmieniać w wyniku konwersji.
- Wydruki konfiguracji dysków dla każdej partycji.
- Wydruk konfiguracji zestawu parzystości dla każdej partycji.
- v Wydruk etykiet opisu lokalizacji dla każdej partycji.
- v Wydruki listy konfiguracji systemu (ze sprzętowego menedżera usług) dla każdej partycji.
- Wydruki informacji o partycji z partycji podstawowej.
- v Lista zasobów sprzętu, które były wymieniane lub przenoszone podczas konwersji, formularz Zasoby sprzętu A880 lub odpowiednia lista, dostarczona przez Inżyniera Serwisu IBM.
- v Arkusz migracji kabli (formularz A805), dostarczony przez Inżyniera Serwisu IBM.

Użyj tych informacji, aby przypisać numery nowych magistral do odpowiedniej partycji oraz odpowiednio zmienić przypisanie i nazwę zasobów. Teraz dysponujesz nową jednostką rozszerzeń. Następny krok obejmuje [zarządzanie zasobami.](rzamdexpanupgradelparresource.htm)

# **Zarządzanie zasobami**

Użyj wiadomości z przygotowań i otrzymanych od Inżyniera Serwisu, aby usunąć błędy konfiguracji LPAR oraz zmienić przypisania lub nazwy zasobów. Aby przeprowadzić zarządzanie zasobami, wykonaj następujące zadania:

- 1. [Usuń błędy konfiguracji LPAR.](rzamdexpanupgradelparcfgbus.htm)
- 2. [Zmień przypisanie magistral i procesorów IOP.](rzamdexpanupgradelparbus.htm)
- 3. [Wyczyść serwer.](rzamdexpanupgradelparsrvcleanup.htm)
- 4. [Zmień nazwy zasobów dla każdej partycji.](rzamdexpanupgradelparrenamersc.htm)

### **Usuwanie błędów konfiguracji LPAR**

Wykonaj następujące kroki, jeśli podczas włączania systemu po konwersji jednostki rozszerzeń w konfiguracji partycji logicznej wykryto błąd.

**Uwaga:** Podczas procesu konwersji mogą występować błędy konfiguracji partycji.

Wszystkie przekonwertowane magistrale będą należały do partycji podstawowej ze statusem współużytkowana. Wszystkie magistrale o zmienionym okablowaniu również będą należały do partycji podstawowej. Jeśli w kroku 9 tematu [Dokumentacja i przygotowanie serwera](rzamdexpanupgradelpardoc.htm) określono, że jednostki dyskowe źródła ładowania systemu partycji dodatkowej będą się znajdowały w partycji przekonwertowanej lub ze zmienionym okablowaniem, powinny wystąpić błędy konfiguracji LPAR. Jeśli tak nie jest, przejdź do sekcji [Ponowne przypisanie magistral i procesorów we/wy](rzamdexpanupgradelparbus.htm) tego dokumentu.

<span id="page-35-0"></span>Sprawdź, czy szczegóły błędu konfiguracji określają jednostkę dyskową będącą źródłem ładowania systemu dla partycji dodatkowej, do której należy przekonwertowana jednostka rozszerzeń.

- 1. Przejdź do narzędzi DST i wpisz się do systemu.
- 2. Z menu głównego DST wybierz opcję 11 (Praca z partycjami systemu) i naciśnij klawisz Enter.
- 3. Wybierz opcję 4 (Odzyskiwanie danych konfiguracji) i naciśnij klawisz Enter.
- 4. Wybierz opcję 3 (Czyszczenie danych konfiguracji nieskonfigurowanej jednostki dyskowej) i naciśnij klawisz Enter. Ekran ten powinien zawierać liczbę jednostek dyskowych źródła ładowania systemu określoną w kroku 9 tematu [Dokumentacja i przygotowanie serwera.](rzamdexpanupgradelpardoc.htm) Jeśli nie wszystkie jednostki dyskowe źródła ładowania systemu się zgłaszają, wyczyść te, które się zgłaszają, poczekaj kilka minut i odśwież ekran. Jeśli na ekranie spodziewana liczba jednostek dyskowych nie jest wyświetlana po 10 minutach, mogą występować problemy ze sprzętem lub oprogramowaniem. Skontaktuj się ze wsparciem technicznym IBM, aby uzyskać pomoc.
- 5. Wpisz opcję 1 (Wybór jednostki do czyszczenia) obok wyświetlonej jednostki dyskowej i naciśnij klawisz Enter.
- 6. Ponownie naciśnij klawisz Enter, aby potwierdzić.
- 7. Powróć do menu głównego narzędzi DST.

### **Ponowne przypisywanie magistral i procesorów we/wy**

Poniższe kroki zmieniają przypisanie nowych magistral i procesorów IOP do partycji, co z kolei powoduje usuwanie błędów.

**Uwaga:** Więcej informacji na temat przypisywania zasobów do partycji zawiera temat Dynamiczne przenoszenie zasobów.

- 1. Określ numery nowych magistral dla przekonwertowanych jednostek rozszerzeń lub jednostek ze zmienionym okablowaniem. Użyj narzędzi DST i Hardware Service Manager (HSM), aby przejrzeć zasoby partycji i określić nowe lub ponownie przypisane numery.
	- a. Przejdź do narzędzi DST i wpisz się do systemu.
	- b. Z menu głównego DST wybierz opcję 7 (Uruchomienie narzędzi serwisowych) i naciśnij klawisz Enter.
	- c. Wybierz opcję 4 (Hardware Service Manager (HSM)) i naciśnij klawisz Enter.
	- d. Wybierz opcję 1 (Packaging Hardware Resources) i naciśnij klawisz Enter.
	- e. Poszukaj ID ramki (z przodu przekonwertowanej jednostki rozszerzeń lub jednostki ze zmienionym okablowaniem) i wpisz obok niego opcję 8 (Powiązane zasoby logiczne), a następnie naciśnij klawisz Enter.
	- f. W przypadku przekonwertowanych jednostek rozszerzeń na ekranie wyświetlane są dwie magistrale. W przypadku jednostek rozszerzeń ze zmienionym okablowaniem na ekranie będzie jedna magistrala. Obok każdej wpisz opcję 5 (Wyświetlenie szczegółów) i naciśnij klawisz Enter, aby określić i zapisać numery magistral dla tych jednostek rozszerzeń.
	- g. Wyjdź z HSM i powróć do menu głównego DST.
	- h. Z narzędzi DST wybierz opcję 11 (Praca z partycjami systemu) i naciśnij klawisz Enter. Zostanie wyświetlony ekran Praca z partycjami systemu (Work with System Partitions).
	- i. Wybierz opcję 1 (Wyświetlenie informacji o partycji) i naciśnij klawisz Enter. Zostanie wyświetlony ekran Wyświetlenie informacji o partycji (Display Partition Information).
	- j. Wybierz opcję 5 (Wyświetlenie zasobów we/wy systemu), aby przejrzeć bieżące zasoby partycji. Można przejrzeć stare, a także nowe i zmienione magistrale i procesory IOP. Porównaj numery seryjne adapterów IOA na magistrali określonej w kroku 1e z oryginalnym wydrukiem, aby sprawdzić, czy są zgodne.
- 2. Zmień prawa własności dla nowych magistral. Stare magistrale nadal są przypisane do tych samych partycji. **Nie podejmuj teraz żadnych działań na starych zasobach we/wy.** Na ekranie Praca z partycjami (Work with Partitions) wpisz opcję 3 (Praca z konfiguracją partycji) i naciśnij klawisz Enter.
- <span id="page-36-0"></span>v Jeśli nowe magistrale mają należeć do partycji dodatkowej, wpisz opcję 4 (Usunięcie zasobów we/wy) i usuń je oraz wszystkie podłączone do nich zasoby we/wy z partycji podstawowej.
- v Jeśli magistrale mają należeć do partycji podstawowej, wpisz opcję 5 (Zmiana typu własności magistrali) obok partycji podstawowej, aby zmienić prawa własności nowych magistral.
- 3. Przypisz nowe magistrale i procesory IOP do właściwej partycji, używając danych wyjściowych narzędzia LPAR Validation Tool (LVT) i wydruków zasobów we/wy systemu. Dodaj zasoby magistrali i procesora IOP do żądanej partycji na ekranie Praca z konfiguracją partycji (Work with Partition Configuration), używając opcji 3 (Dodanie zasobów we/wy).
- 4. Jeśli źródło ładowania systemu partycji, konsola, źródło alternatywnego IPL lub zasoby elektronicznego wsparcia klienta są zainstalowane w jednostce rozszerzeń, która została przekonwertowana lub ma zmienione okablowanie, wybierz ponownie te zasoby dla każdej partycji, na które miała wpływ konwersja jednostki rozszerzeń. Użyj ekranu Praca z konfiguracją partycji (Work with Partition Configuration) (opcje 6, 7, 8 i 9), aby przypisać krytyczne zasoby partycji.
- 5. Włącz dodatkowe partycje w trybie ręcznym B.
- 6. **Stop. Nie kontynuuj do momentu pomyślnego włączenia wszystkich dodatkowych partycji.** Jeśli partycja dodatkowa nie zostanie pomyślnie włączona, poprzedni krok mógł zostać niepoprawnie wykonany. Sprawdź, czy cały sprzęt jest przypisany do właściwych partycji. Jeśli sprzęt nie został przypisany do właściwej partycji, powtórz kroki od 1 do 5. Jeśli nadal nie można pomyślnie włączyć partycji dodatkowej, skontaktuj się ze wsparciem technicznym IBM i poproś o pomoc.
- 7. W tym momencie cały sprzęt powinien działać i być przypisany do żądanych partycji. Sprawdź, czy cały sprzęt systemu zgłasza się w prawidłowy sposób.

### **Czyszczenie serwera**

Po zmianie numerów nowych magistral, przypisaniu ich do właściwych partycji i pomyślnym włączeniu wszystkich partycji w trybie ręcznym, usuń stare zasoby we/wy partycji logicznej.

- 1. Usuń niezgłaszające się zasoby partycji logicznej, wykonując poniższe zadania:
	- a. Uruchom narzędzia DST na partycji podstawowej, z aktywnymi wszystkimi partycjami dodatkowymi. Wpisz się do narzędzi DST.
	- b. Z menu głównego DST wybierz opcję 11 (Praca z partycjami systemu) i naciśnij klawisz **Enter**.
	- c. Z konsoli partycji podstawowej wybierz opcję 4 (Odzyskiwanie danych konfiguracji).
	- d. Wybierz opcję 4 (Usunięcie niezgłaszających się zasobów sprzętu partycji logicznych) i naciśnij klawisz **Enter**.
	- e. Aby potwierdzić usunięcie niezgłaszających się zasobów, naciśnij F10 (Czyszczenie niezgłaszających się zasobów).
- 2. **Stop.** W tym momencie stare numery magistral i procesory IOP nie powinny być widoczne na ekranach Zasoby we/wy konfiguracji LPAR (LPAR Configuration I/O Resource). Jeśli numery starych magistral nadal są wyświetlane, powtórz poprzedni krok po sprawdzeniu, czy:
	- v wszystkie partycje OS/400 są włączone i czy są na poziomie DST lub wyższym, oznacza to, że wszystkie partycje muszą być włączone, a program IPL ma być zatrzymany na narzędziach DST lub na ekranie logowania systemu OS/400;
	- żadna z partycji nie wyświetla kodu SRC (partycja zgłaszająca kod SRC Failure/Attention powoduje wyczyszczenie niezgłaszających się zasobów partycji logicznych zakończone niepowodzeniem).

Jeśli, używając procedury z kroku 1, nie można usunąć starych numerów magistral lub procesorów, skontaktuj się ze wsparciem technicznym IBM.

- 3. Zmień stan partycji dodatkowych z HOLD na stan początkowy, zmieniony w kroku 11 procedury [Dokumentowanie i przygotowywanie serwera.](rzamdexpanupgradelpardoc.htm) **Nie restartuj teraz serwera.**
- 4. W partycji podstawowej i każdej partycji dodatkowej usuń pozycje sprzętowe, używając narzędzia Hardware Service Manager (HSM). Określ i zapisz zasoby sprzętu znajdujące się w różnych partycjach.

<span id="page-37-0"></span>Jeśli zasoby sprzętu w przekonwertowanej jednostce rozszerzeń mają być przypisane do różnych partycji, należy zmienić przypisanie tych zasobów na każdej partycji używającej tych zasobów.

- a. Z menu głównego DST wybierz opcję 7 (Uruchomienie narzędzi serwisowych) i naciśnij klawisz **Enter**.
- b. Wybierz opcję 4 (Hardware Service Manager (HSM)) i naciśnij klawisz **Enter**.
- c. Wybierz opcję 4 (Uszkodzone lub niezgłaszające się zasoby sprzętu) i naciśnij klawisz **Enter**.
- d. Użyj opcji 4 (Usuń), aby usunąć wszystkie uszkodzone lub niezgłaszające się zasoby. Jeśli zostanie wyświetlony komunikat: Nie odnaleziono żadnych uszkodzonych ani niezgłaszających się zasobów sprzętu (No failed or nonreporting logical hardware resources found), przejdź do kroku 4f. **Uwaga:** Wszystkie problemy ze sprzętem należy usunąć przed kontynuacją pracy. Zasobów we/wy, które się nie zgłaszają, ponieważ są w różnych partycjach i nie należą do bieżącej partycji, nie należy teraz usuwać. Przełączane zasoby we/wy należy dokładnie zaplanować.
- e. Potwierdź usunięcie uszkodzonych lub niezgłaszających się zasobów.
- f. Jeśli można drukować z narzędzi DST, naciśnij F6 (Drukuj), aby wydrukować listę konfiguracji systemu.

### **Zmiana nazw zasobów dla każdej partycji**

Użyj poniższych instrukcji, aby przywrócić poprzednie nazwy zasobów partycji. Dla każdej partycji wykonaj następujące kroki:

- 1. Przejdź do narzędzi DST i wpisz się do systemu.
- 2. Z menu głównego DST wybierz opcję 7 (Uruchomienie narzędzi serwisowych) i naciśnij klawisz **Enter**.
- 3. Wybierz opcję 4 (Hardware Service Manager (HSM)) i naciśnij klawisz **Enter**.
- 4. Na głównym ekranie Hardware Service Manager (HSM) narzędzi DST wybierz opcję 2 (Logiczne zasoby sprzętowe) i naciśnij klawisz **Enter**.
- 5. Wybierz opcję 1 (Zasoby magistrali systemowej) i naciśnij klawisz **Enter**.
- 6. Dla każdej nowej magistrali w tej partycji wykonaj następujące kroki na ekranie Logiczne zasoby sprzętowe na magistrali systemowej (Logical Hardware Resource on System Bus):
	- a. Wypełnij poniższe pola:
		- Magistala(e) systemowa(e) \_\_\_\_\_\_\_\_\_ (Wpisz nowy numer magistrali przypisany do partycji).
		- v **W podzbiorze \_\_\_\_\_\_\_\_** (W polu wpisz wartość domyślną \*ALL).
	- b. Naciśnij klawisz **Enter**. Wyświetlane są tylko zasoby dla wybranej magistrali.
	- c. Wpisz opcję 9 (Zasoby powiązane z procesorem IOP) obok procesora IOP.
	- d. Podaj nazwy zasobów do zmiany z dokumentu CUII **Konwersje zasobów** (formularz A880) oraz z wydruków list konfiguracji systemu (z HSM) dla każdej partycji.
	- e. Zmień nazwy zasobów, wpisując opcję 2 (Zmiana szczegółów) dla każdego zasobu wymagającego zmiany.
	- f. Powtórz kroki od 6c do 6e dla każdego procesora IOP na wybranej magistrali.
	- g. Powtórz cały krok 6 dla każdej nowej magistrali przypisanej do partycji.
- 7. Powtórz kroki od 6a do 6g dla każdej partycji na serwerze.
- 8. Przywróć oryginalne ustawienia wartości systemowych (przedstawione w temacie [Zmiana ustawień](rzamdchgsysval.htm) [wartości systemowych\)](rzamdchgsysval.htm) na partycji podstawowej i każdej partycji dodatkowej, wykonując następujące kroki:
	- a. Sprawdź, czy wszystkie partycje są w trybie ręcznym.
	- b. Wyjdź z narzędzi DST na partycji podstawowej i każdej partycji dodatkowej.
	- c. Wybierz opcję 1 (IPL) dla partycji podstawowej i każdej partycji dodatkowej.
	- d. Na ekranie opcji IPL ustaw wartość pola Definiowanie lub zmiana systemu podczas IPL na Tak.
	- e. Na ekranie Definiowanie lub zmiana systemu (Define or change system) wybierz opcję 3 (Komendy wartości systemowych) i naciśnij klawisz **Enter**.
- <span id="page-38-0"></span>f. Na ekranie Komendy wartości systemowych (System Value Commands) wybierz opcję 2 (Zmiana wartości systemowej) i naciśnij klawisz **Enter**.
- g. Na ekranie Zmiana wartości systemowej (Change System Value) wpisz następujące wartości:
	- Wartość systemowa \_\_\_ QIPLTYPE\_\_\_
	- Nowa wartość \_\_'0'\_\_\_\_
- h. Naciśnij dwa razy F3, aby kontynuować IPL.
- i. Po zakończeniu IPL w wierszu komend wprowadź komendę Praca z wartościami systemowymi (Work With System Values - WRKSYSVAL) dla wartości systemowych QAUTOCFG i QPFRADJ, aby pracować z ich ustawieniami.
- j. Odtwórz początkowe ustawienia dla każdej z poniższych wartości systemowych:
	- QAUTOCFG
	- $\cdot$  OPFRADJ

**Uwaga:** Informacje o sposobie pracy z wartościami systemowymi zawiera temat Porównanie i aktualizacja wartości systemowych.

Gratulacje! Konwersja jednostki rozszerzeń została zakończona.

# **Modernizacja modelu serwera**

Ten temat opisuje modernizację do nowego modelu serwera. Przed jej rozpoczęciem wykonaj poniższe zadania:

- 1. [Zaplanuj aktualizację.](rzamdplanupgrade.htm)
- 2. [Zaktualizuj system OS/400 do wersji 5 wydania 2.](rzamdswupgrade.htm)

Przed aktualizacją do nowego modelu serwera należy zainstalować najnowszy pakiet resave i zbiorczy pakiet poprawek PTF dla systemu OS/400 V5R2. W przypadku aktualizacji serwera źródłowego z partycjami należy zainstalować pakiet resave i zbiorczy pakiet poprawek PTF systemu OS/400 V5R2 na wszystkich partycjach serwera źródłowego. Więcej informacji znaleźć można w informacyjnym raporcie APAR II13365 w [serwisie WWW dotyczącym wsparcia technicznego dla serwerów iSeries i AS/400.](http://www.ibm.com/eserver/iseries/support/)

Następnie, aby przeprowadzić modernizację do nowego modelu serwera, wykonaj następujące kroki:

1. **Przygotuj się do modernizacji modelu serwera.**

Wybierz procedurę odpowiednią dla danego środowiska:

- v W przypadku serwerów bez partycji przejrzyj temat [Przygotowanie do modernizacji modelu serwera.](rzamdhwupgradesiteprep.htm)
- v W przypadku serwerów z partycjami przejrzyj temat [Przygotowanie do modernizacji modelu serwera z](rzamdhwupgradepreplpar.htm) [partycjami.](rzamdhwupgradepreplpar.htm)
- 2. **[Wykonaj zadania modernizacji modelu serwera.](rzamdhwupgradeproc.htm)**

Wykonaj niezbędne zadania zarządzania zasobami i przygotuj serwer docelowy do pracy.

Aby przejrzeć lub pobrać temat w formacie PDF, wybierz sekcje:

- [Modernizacja modelu serwera](rzamdhwupgrade.pdf) (około 93 KB)
- v [Modernizacja modelu serwera z partycjami](rzamdhwupgradelpar.pdf) (około 97 KB)

Aby przejrzeć lub wydrukować inne tematy dotyczące aktualizacji, przejrzyj temat [Drukowanie tego](rzamdprintthis.htm) [dokumentu.](rzamdprintthis.htm)

# **Przygotowanie do modernizacji modelu serwera**

Ten temat opisuje przygotowanie do modernizacji serwera. Przed rozpoczęciem sprawdź, czy zostało przeprowadzone konieczne [planowanie modernizacji.](rzamdplanupgrade.htm) Następnie, aby przygotować się do modernizacji serwera, wykonaj następujące zadania:

### **Przygotowanie do modernizacji**

- 1. Uzyskaj i przejrzyj informacje PSP (preventive service planning). Dokumentem PSP dla aktualizacji V5R2 jest SF98166. Przejrzyj ten dokument i poszukaj najnowszych informacji na temat sytuacji mogących mieć wpływ na aktualizację.
- 2. Przeczytaj [Informacje dla użytkowników](http://publib.boulder.ibm.com/pubs/html/as400/v5r2/ic2924/info/rzaq9.pdf)

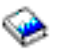

.

Dokument ten zawiera informacje o zmianach oprogramowania i sprzętu, które mogą potencjalnie wpłynąć na pracę systemu.

3. Przejrzyj [serwis WWW dotyczący migracji](http://www.ibm.com/eserver/iseries/migration)

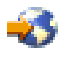

.

Ten serwis WWW obejmuje informacje o bieżących ścieżkach migracji i aktualizacji, odsyłacz do dokumentacji Redbook oraz informacje o konwersji zasobów we/wy z SPD do PCI.

4. Przejrzyj dokumentację *Performance Capabilities Reference* dostępną w serwisie WWW [o zarządzaniu](http://www-1.ibm.com/servers/eserver/iseries/perfmgmt/resource.htm) [wydajnością](http://www-1.ibm.com/servers/eserver/iseries/perfmgmt/resource.htm)

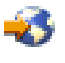

.

To odniesienie zawiera informacje na temat wydajności serwerów przydatne klientom planującym aktualizację serwerów i oprogramowania.

5. Po odebraniu zamówienia skontaktuj się z Inżynierem Serwisu i zaplanuj modernizację modelu serwera.

#### **Przygotowanie serwera źródłowego**

Upewnij się, że na serwerze źródłowym zainstalowany jest najnowszy pakiet resave i zbiorczy pakiet poprawek PTF systemu OS/400 V5R2.

Więcej informacji znaleźć można w informacyjnym raporcie APAR II13365 w [serwisie WWW dotyczącym](http://www.ibm.com/eserver/iseries/support/) [wsparcia technicznego dla serwerów iSeries i AS/400.](http://www.ibm.com/eserver/iseries/support/) Informacje na temat instalowania systemu OS/400 zawiera temat [Aktualizacja systemu OS/400 do wersji 5 wydania 2.](rzamdswupgrade.htm)

- 1. Zainstaluj poprawki (PTF). Korzystając z informacji opisanych w tym temacie, umieść poprawki na serwerze źródłowym przed modernizacją do serwera docelowego.
- 2. Sprawdź, czy wszystkie aplikacje działają.
- 3. Wykonaj procedury czyszczące konfiguracji urządzeń:
	- a. Użyj komendy Praca z opisami linii (Work with Line Descriptions WRKLIND), aby wyświetlić i usunąć nieużywane linie i opisy linii.
	- b. Użyj komendy Praca z opisami urządzeń (Work with Device Descriptions WRKDEVD), aby usunąć opisy urządzeń.

**Uwaga:** Komend tych można użyć do przeglądania i sprawdzenia, czy używane są wszystkie opisy. Jeśli masz pewność, że któryś nie jest używany, usuń go. Jeśli nie masz pewności, zostaw go.

- 4. [Usuń wadliwe lub niezgłaszające się zasoby,](rzamdrmvresources.htm) które nie są już powiązane z istniejącym sprzętem.
- 5. Logicznie usuń wszystkie skonfigurowane jednostki dyskowe, które zostaną usunięte podczas aktualizacji, takie jak jednostki dyskowe w jednostkach rozszerzeń SPD, które zostaną usunięte (nieprzekonwertowane) podczas aktualizacji serwera. Aby uzyskać informacje na ten temat, przeczytaj sekcję ″Jak usunąć jednostkę dyskową z puli pamięci dyskowej″ w Rozdziale 20. ″Praca z pulami

pamięci dyskowej″ w książce Składowanie i odtwarzanie.

**Uwaga:** Jednostki dyskowe, które nie zostaną fizycznie usunięte, mogą zostać z powrotem dodane do konfiguracji podczas IPL.

- 6. Sprawdź, czy konsola jest skonfigurowana i gotowa.
- 7. Użyj komendy Odtworzenie konfiguracji źródła (Retrieve Configuration Source RTVCFGSRC), aby utworzyć podzbiór zbioru źródłowego dla określonego opisu istniejącej linii, kontrolera i urządzenia. To źródło konfiguracji będzie potrzebne, jeśli trzeba będzie ręcznie odtworzyć lub zmienić obiekty konfiguracji.
- 8. Zbierz dane dotyczące wydajności. Danych wydajności kolekcjonowanych w serwerze źródłowym można użyć jako punktu odniesienia przy porównaniu wydajności serwera docelowego po zakończeniu aktualizacji.
- 9. Zeskładuj cały serwer, używając opcji 21 menu GO SAVE, za pomocą napędu taśm zgodnego z napędem taśm serwera docelowego.

Bardzo ważne dla odzyskiwania jest, aby podczas aktualizacji serwera nie wystąpiły błędy. Aby określić, czy napędy taśm są zgodne, przejdź do serwisu WWW [Storage Solutions.](http://www-1.ibm.com/servers/eserver/iseries/hardware/storage/)

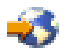

### **Dokumentacja serwera źródłowego**

Aby uzyskać pewność, że serwer źródłowy ma pełną dokumentację przed aktualizacją, wykonaj poniższe zadania:

- 1. Użyj jednego z poniższych sposobów do udokumentowania serwera źródłowego:
	- Jeśli w danym kraju lub regionie obsługiwana jest komenda Praca ze zbiorami danych zamówień (Work with Order Information Files - WRKORDINF) i jeśli zainstalowany serwer może używać elektronicznego wsparcia klienta, wykonaj następujące operacje:
		- a. W wierszu komend wpisz WRKORDINF.
		- b. Na następnym ekranie wpisz opcję 1 (Wysłanie do IBM) obok QMA*nnnnn*, gdzie *nnnnn* jest numerem seryjnym serwera i naciśnij klawisz **Enter**.
	- Jeśli nie możesz użyć komendy Praca ze zbiorami danych zamówienia (Work with Order Information Files - WRKORDINF):
		- a. W wierszu komend wpisz DSPSFWRSC \*PRINT.
		- b. Wydrukuj zbiór buforowy.
- 2. Wydrukuj status konfiguracji dysków serwera.
- 3. Wydrukuj status i konfigurację zestawu parzystości serwera. Informacje te mogą być pomocne podczas analizy i planowania konfiguracji i zabezpieczenia jednostek dyskowych. Można ich także używać do usuwania problemów występujących podczas aktualizacji.
- 4. Wyświetl, sprawdź i wydrukuj informacje o zasobach sprzętu. Będą potrzebne do zapisania informacji o zasobach sprzętowych, aby można było przeprowadzić niezbędne zarządzanie zasobami po zakończeniu aktualizacji.
- 5. Wydrukuj listę konfiguracji systemu. Wydruk ten zawiera szczegóły bieżącej konfiguracji serwera.
- 6. Wydrukuj status wszystkich poprawek (program temporary fix lub PTF) na serwerze źródłowym, wpisując następującą komendę:

DSPPTF LICPGM(\*ALL) OUTPUT(\*PRINT)

Informacji tych można użyć do sprawdzenia, czy na serwerze źródłowym znajduje się większość bieżących poprawek.

- <span id="page-41-0"></span>7. Zapisz typ IPL i tryb serwera źródłowego, aby można było przywrócić do niego serwer po zakończeniu aktualizacji.
	- Typ  $\text{IPL} = \_\_\_\_\_\_\_\_\_\$
	- Tryb  $\text{IPL} =$

### **Przygotowanie dla Inżyniera Serwisu**

- 1. Zapisz identyfikatory użytkowników i hasła, ponieważ będą potrzebne Inżynierowi Serwisu.
- 2. Zbierz dla niego następujące wydruki:
	- wydruki listy konfiguracji systemu,
	- v wydruki statusu konfiguracji dysków,
	- v wydruk konfiguracji i statusu zestawu parzystości,
	- wydruk opisów urządzeń,
	- v wydruk opisów kontrolerów,
	- v wydruk poziomu PTF,
	- wydruk etykiet opisu lokalizacji.
- 3. Zapisz ustawienia dla każdej z poniższych wartości systemowych:
	- $\cdot$  QAUTOCFG =
	- $\cdot$  QIPLTYPE =
	- $\cdot$  QPFRADJ =

Następnie zmień te wartości w następujący sposób:

- $QAUTOCFG = 0$
- $\cdot$  QIPLTYPE = 2
- $\cdot$  QPFRADJ = 2

Informacje o sposobie pracy z wartościami systemowymi zawiera temat Porównanie i aktualizacja wartości systemowych.

4. Przygotuj serwer dla Inżyniera Serwisu, aby mógł przeprowadzić aktualizację. Przekaż Inżynierowi Serwisu wydruki oraz identyfikatory i hasła użytkowników.

Po zakończeniu przygotowań do aktualizacji serwera następny krok wykonywany przez Inżyniera Serwisu obejmuje [zakończenie modernizacji modelu serwera.](rzamdhwupgradeproc.htm)

### **Przygotowanie do modernizacji modelu serwera z partycjami**

Ten temat opisuje przygotowanie do modernizacji serwera. Przed rozpoczęciem sprawdź, czy zostało przeprowadzone konieczne [planowanie modernizacji.](rzamdplanupgrade.htm) Następnie, aby przygotować się do modernizacji serwera, wykonaj następujące zadania:

### **Przygotowanie do modernizacji**

- 1. Uzyskaj i przejrzyj informacje PSP (preventive service planning). Dokumentem PSP dla aktualizacji V5R2 jest SF98166. Przejrzyj ten dokument i poszukaj najnowszych informacji na temat sytuacji mogących mieć wpływ na aktualizację.
- 2. Przeczytaj [Informacje dla użytkowników](http://publib.boulder.ibm.com/pubs/html/as400/v5r2/ic2924/info/rzaq9.pdf)

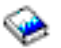

.

Dokument ten zawiera informacje o zmianach oprogramowania i sprzętu, które mogą potencjalnie wpłynąć na pracę systemu.

3. Przejrzyj [serwis WWW dotyczący migracji](http://www.ibm.com/eserver/iseries/migration)

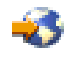

.

Ten serwis WWW obejmuje informacje o bieżących ścieżkach migracji i aktualizacji, odsyłacz do dokumentacji Redbook oraz informacje o konwersji zasobów we/wy z SPD do PCI.

4. Przejrzyj dokumentację *Performance Capabilities Reference* dostępną w serwisie WWW [o zarządzaniu](http://www-1.ibm.com/servers/eserver/iseries/perfmgmt/resource.htm) [wydajnością](http://www-1.ibm.com/servers/eserver/iseries/perfmgmt/resource.htm)

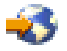

.

To odniesienie zawiera informacje na temat wydajności serwerów przydatne klientom planującym aktualizację serwerów i oprogramowania.

5. Po odebraniu zamówienia skontaktuj się z Inżynierem Serwisu i zaplanuj modernizację modelu serwera.

#### **Przygotowanie serwera źródłowego**

Upewnij się, że na wszystkich partycjach serwera źródłowego zainstalowany jest najnowszy pakiet resave i zbiorczy pakiet poprawek PTF systemu OS/400 V5R2.

Informacje na temat pakietu resave i zbiorczego pakietu poprawek PTF znaleźć można w dokumencie APAR II13365 w [serwisie WWW dotyczącym wsparcia technicznego dla serwerów iSeries i AS/400.](http://www.ibm.com/eserver/iseries/support/) Informacje na temat instalowania systemu OS/400 zawiera temat [Aktualizacja systemu OS/400 do wersji 5 wydania 2.](rzamdswupgrade.htm)

- 1. Zainstaluj poprawki (program temporary fix lub PTF) na wszystkich partycjach serwera źródłowego. Korzystając z informacji opisanych w tym temacie, umieść poprawki na wszystkich partycjach serwera źródłowego przed modernizacją serwera docelowego.
- 2. Sprawdź, czy wszystkie aplikacje działają.
- 3. Wykonaj procedury czyszczące konfiguracji urządzeń:
	- Użyj komendy Praca z opisami linii (Work with Line Descriptions WRKLIND), aby wyświetlić i usunąć nieużywane linie i opisy linii dla wszystkich partycji.
	- Użyj komendy Praca z opisami urządzeń (Work with Device Descriptions WRKDEVD), aby usunąć opisy urządzeń dla wszystkich partycji.

**Uwaga:** Komend tych można użyć do przeglądania i sprawdzenia, czy używane są wszystkie opisy. Jeśli masz pewność, że któryś nie jest używany, usuń go. Jeśli nie masz pewności, zostaw go.

- 4. Przypisz wszystkie nieprzypisane zasoby we/wy do aktywnych partycji. Informacje na temat przypisywania zasobów do partycji zawiera temat Dynamiczne przenoszenie zasobów.
- 5. Jeśli serwer docelowy ma mniej procesorów niż serwer źródłowy, możesz dostosować konfigurację serwera źródłowego, tak aby odpowiadała zasobom serwera docelowego. Więcej informacji na ten temat zawiera temat Dynamiczne przenoszenie mocy obliczeniowej.
- 6. Jeśli to konieczne, możesz dostosować minimalną ilość pamięci dla partycji. Aby uzyskać niezbędne informacje, przejrzyj temat Dynamiczne przenoszenie pamięci.
- 7. Dla każdej partycji [usuń wadliwe lub niezgłaszające się zasoby,](rzamdrmvresources.htm) które nie są już powiązane z istniejącym sprzętem.
- 8. Logicznie usuń wszystkie skonfigurowane jednostki dyskowe, które zostaną usunięte podczas aktualizacji, takie jak jednostki dyskowe w jednostkach rozszerzeń SPD, które zostaną usunięte (nieprzekonwertowane) podczas aktualizacji serwera. Aby uzyskać informacje na ten temat, przeczytaj sekcję ″Jak usunąć jednostkę dyskową z puli pamięci dyskowej″ w Rozdziale 20. ″Praca z pulami pamięci dyskowej″ w książce Składowanie i odtwarzanie.

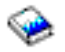

**Uwaga:** Jednostki dyskowe, które nie zostaną fizycznie usunięte, mogą zostać z powrotem dodane do konfiguracji podczas IPL.

- 9. Sprawdź, czy konsola jest skonfigurowana i gotowa.
- 10. Użyj komendy Odtworzenie konfiguracji źródła (Retrieve Configuration Source RTVCFGSRC) dla każdej partycji, aby utworzyć podzbiór zbioru źródłowego dla określonego opisu istniejącej linii, kontrolera i urządzenia. To źródło konfiguracji będzie potrzebne, jeśli trzeba będzie ręcznie odtworzyć lub zmienić obiekty konfiguracji.
- 11. Zbierz dane dotyczące wydajności. Danych wydajności kolekcjonowanych w serwerze źródłowym można użyć jako punktu odniesienia przy porównaniu wydajności serwera docelowego po zakończeniu aktualizacji.
- 12. Zeskładuj każdą partycję serwera, używając opcji 21 menu GO SAVE, za pomocą napędu taśm zgodnego z napędem taśm serwera docelowego. Bardzo ważne dla odzyskiwania jest, aby podczas aktualizacji serwera nie wystąpiły błędy. Aby określić, czy napędy taśm są zgodne, przejdź do serwisu WWW [Storage Solutions.](http://www-1.ibm.com/servers/eserver/iseries/hardware/storage/)

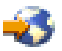

### **Dokumentacja wszystkich partycji serwera źródłowego**

Aby uzyskać pewność, że serwer źródłowy ma pełną dokumentację przed aktualizacją, wykonaj poniższe zadania:

- 1. Użyj jednego z poniższych sposobów do udokumentowania serwera źródłowego:
	- Jeśli w danym kraju lub regionie obsługiwana jest komenda Praca ze zbiorami danych zamówień (Work with Order Information Files - WRKORDINF) i jeśli zainstalowany serwer może używać elektronicznego wsparcia klienta, wykonaj następujące operacje:
		- a. W wierszu komend wpisz WRKORDINF.
		- b. Na następnym ekranie wpisz opcję 1 (Wysłanie do IBM) obok QMA*nnnnn*, gdzie *nnnnn* jest numerem seryjnym serwera i naciśnij klawisz **Enter**.
	- v Jeśli nie możesz użyć komendy Praca ze zbiorami danych zamówienia (Work with Order Information Files - WRKORDINF):
		- a. W wierszu komend wpisz DSPSFWRSC \*PRINT.
		- b. Wydrukuj zbiór buforowy.
- 2. Wydrukuj status konfiguracji dysków z każdej partycji serwera. Zapisz dla każdej partycji numer seryjny jednostki dyskowej źródła ładowania systemu.
- 3. Wydrukuj status i konfigurację zestawu parzystości serwera z każdej partycji serwera. Upewnij się, czy każdy wydruk został opisany dla każdej partycji. Informacje te mogą być pomocne podczas analizy i planowania konfiguracji i zabezpieczenia jednostek dyskowych. Można ich także używać do usuwania problemów występujących podczas aktualizacji.
- 4. Wyświetl, sprawdź i wydrukuj informacje o zasobach sprzętu dla każdej partycji. Będą potrzebne do zapisania informacji o zasobach sprzętowych, aby można było przeprowadzić niezbędne zarządzanie zasobami po zakończeniu aktualizacji.
- 5. Z partycji podstawowej wydrukuj konfigurację systemu z partycjami logicznymi. Zapewnia to konkretne informacje o partycji, jej zasobach systemowych, procesorach, pamięci głównej i wszystkich unikalnych wartościach systemowych powiązanych z partycjami.
- 6. Używając wydruku konfiguracji systemu, zapisz właściciela partycji i numer seryjny każdego procesora IOP na magistrali 2.

Te procesory IOP po zakończeniu aktualizacji mogą się nie znajdować na magistrali 2. Jeśli nie, możesz użyć tych informacji do zmiany przypisania procesorów IOP do właściwych partycji.

7. Wydrukuj status wszystkich poprawek (program temporary fix lub PTF) dla każdej partycji serwera źródłowego, wpisując następującą komendę:

DSPPTF LICPGM(\*ALL) OUTPUT(\*PRINT)

Informacji tych można użyć do sprawdzenia, czy na serwerze źródłowym znajduje się większość bieżących poprawek.

- 8. Zapisz typ IPL i tryb serwera źródłowego, aby można było przywrócić do niego serwer po zakończeniu aktualizacji.
	- Typ  $\text{IPL} = \_\_\_\_\_\_\_\_\$
	- Tryb  $IPL =$

### **Przygotowanie dla Inżyniera Serwisu**

- 1. Zapisz identyfikatory użytkowników i hasła, ponieważ będą potrzebne Inżynierowi Serwisu.
- 2. Zbierz dla niego następujące wydruki:
	- wydruki listy konfiguracji systemu,
	- v wydruki statusu konfiguracji dysków,
	- v wydruk konfiguracji i statusu zestawu parzystości,
	- wydruk opisów urządzeń,
	- v wydruk opisów kontrolerów,
	- v wydruk poziomu PTF,
	- wydruk etykiet opisu lokalizacji.
	- wydruki informacji o partycjach,
	- dane wyjściowe LPAR Validation Tool.
- 3. Dla każdej partycji dodatkowej zapisz IPL System Action, a następnie ustaw IPL System Action na HOLD w następujący sposób:
	- a. Z partycji podstawowej wpisz STRSST, aby uruchomić SST i wpisać się do SST. **Uwaga:** Aby używać systemowych narzędzi serwisowych, należy mieć poprawny ID systemowych narzędzi serwisowych.
	- b. Z głównego menu SST wybierz opcję 5 (Praca z partycjami systemu) i naciśnij klawisz **Enter**. Zostanie wyświetlony ekran Praca z partycjami systemu (Work with System Partitions).
	- c. Na ekranie Praca z partycjami systemu (Work with System Partitions) wybierz wszystkie partycje dodatkowe. Dla każdej partycji dodatkowej zapisz IPL System Action, a następnie ustaw IPL System Action na HOLD.
- 4. Na każdej partycji serwera zapisz ustawienia dla każdej z poniższych wartości systemowych:
	- $\cdot$  QAUTOCFG =  $\_\_$
	- $\cdot$  QIPLTYPE =  $\_\_$
	- $\cdot$  QPFRADJ =

Następnie na każdej partycji serwera zmień te wartości w następujący sposób:

- $\cdot$  QAUTOCFG = 0
- $\cdot$  QIPITYPE = 2
- $\cdot$  OPFRADJ = 2

Informacje o sposobie pracy z wartościami systemowymi zawiera temat Porównanie i aktualizacja wartości systemowych.

5. Przygotuj serwer dla Inżyniera Serwisu, aby mógł przeprowadzić aktualizację. Przekaż Inżynierowi Serwisu wydruki oraz identyfikatory i hasła użytkowników.

Po zakończeniu przygotowań do aktualizacji serwera następny krok obejmuje [zakończenie modernizacji](rzamdhwupgradeproc.htm) [modelu serwera.](rzamdhwupgradeproc.htm)

# <span id="page-45-0"></span>**Zakończenie modernizacji modelu serwera**

Ten temat opisuje, które zadania modernizacji serwera wykonuje Inżynier Serwisu, które użytkownik z Inżynierem Serwisu, a które zadania musi wykonać użytkownik. Firma IBM oferuje płatne usługi, w ramach których Inżynier Serwisu może wykonać dodatkowe zadania modernizacji.

Przed rozpoczęciem tych zadań należy sprawdzić, czy zostały przeprowadzone konieczne przygotowania przy użyciu procedury odpowiedniej dla danego środowiska:

- v W przypadku serwerów bez partycji przejrzyj temat [Przygotowanie do modernizacji modelu serwera.](rzamdhwupgradesiteprep.htm)
- v W przypadku serwerów z partycjami przejrzyj temat [Przygotowanie do modernizacji modelu serwera z](rzamdhwupgradepreplpar.htm) [partycjami.](rzamdhwupgradepreplpar.htm)

Aby zakończyć aktualizację serwera, wykonaj poniższe zadania:

- 1. **[Przeprowadź modernizację modelu serwera.](rzamdhwupgradedone.htm)**
- 2. **Przygotuj serwer do pracy.**

Wybierz procedurę odpowiednią dla danego środowiska:

- v W przypadku serwerów bez partycji przejrzyj temat [Przygotowanie serwera do pracy.](rzamdproduction.htm)
- v W przypadku serwerów z partycjami przejrzyj temat [Przygotowanie do pracy serwera z partycjami.](rzamdproductionlpar.htm)

# **Modernizacja modelu serwera**

Inżynier Serwisu wykonuje następujące zadania modernizacji serwera:

- sprawdza, czy zakończono przygotowania,
- przeprowadza modernizację serwera,
- sprawdza, czy działają wszystkie komponenty serwera,
- v przygotowuje wszystkie części, które mają być zwrócone do firmy IBM,
- v przeprowadza wszystkie relokacje i rearanżacje usług przed zwróceniem serwera,
- v udostępnia informacje, które będą potrzebne w celu przywrócenia serwera do pracy:
	- dane wyjściowe LPAR Validation Tool,
		- **Uwaga:** Są one używane tylko dla serwerów z partycjami.
	- wydruki konfiguracji dysków,
	- wydruk konfiguracji zestawu parzystości,
	- wydruk etykiet opisu lokalizacji,
	- wydruki list konfiguracji systemu (z HSM),
	- wydruki informacji o partycjach z partycji podstawowej, **Uwaga:** Są one używane tylko dla serwerów z partycjami.
	- lista zasobów sprzętu, które były wymieniane lub przenoszone podczas konwersji, formularz Zasoby sprzętu A880 lub odpowiednia lista, dostarczona przez Inżyniera Serwisu IBM,
	- arkusz migracji kabli (formularz A805) dostarczony przez Inżyniera Serwisu,
- przeprowadza czyszczenie systemu.

Firma IBM oferuje płatne usługi dla dodatkowych zadań aktualizacji. Aby uzyskać więcej informacji, należy wybrać temat **Migration** w serwisie WWW [Integrated Technology Services.](http://www-1.ibm.com/services/its/us/inteapps.html)

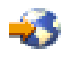

Po zakończeniu aktualizacji serwera następnym krokiem jest [przygotowanie serwera do pracy.](rzamdproduction.htm)

# **Przygotowanie serwera do pracy**

Aby zakończyć zarządzanie zasobami i przygotować nowy serwer do pracy, wykonaj następujące kroki:

1. Kontynuuj IPL, wybierając opcję 1 (Wykonaj IPL) na ekranie IPL lub instalacja systemu (IPL or Install the System).

**Uwagi:**

- a. Może zostać wyświetlony ekran Dodanie wszystkich jednostek dyskowych do systemowej ASP (Add All Disk Units to the System ASP). Jednostki dyskowe można dodać później.
- b. Na wyświetlaczu panelu sterującego jednostki systemowej może zostać wyświetlony kod SRC A900 2000. Na wyświetlaczu konsoli może również zostać wyświetlony komunikat: CPF0975 Konsola nie została udostępniona (Console did not vary on). Ten kod SRC i komunikat pojawiają się, jeśli QIPLTYPE jest ustawiony na 2 lub jeśli nie ma opisu urządzenia dla wyświetlacza konsoli. Kod SRC i komunikat są normalne podczas procedury aktualizacji. Kod SRC zniknie po przeprowadzeniu normalnego IPL później podczas aktualizacji. Jeśli na serwerze w momencie wystąpienia kodu SRC A900 2000 nie działa żadna stacja robocza, przejdź do [odzyskiwania po wystąpieniu kodu SRC A900 2000.](rzamdsrcrecovery.htm)
- 2. Wpisz się do serwera jako szef ochrony, używając profilu użytkownika QSECOFR.
- 3. Na ekranie Opcje IPL (IPL Options) wprowadź poprawną datę i godzinę. Sprawdź, czy poprawnie ustawiono poniższe wartości:

```
Uruchomienie programów piszących = N
Uruchomienie systemu w stanie zastrzeżonym = Y
Definiowanie lub zmiana systemu podczas IPL = Y
```
- 4. Na ekranie Definiowanie lub zmiana systemu podczas IPL (Define or Change the System at IPL) wybierz opcję 3 (Komendy wartości systemowych).
- 5. Na ekranie Komendy wartości systemowych (System Value Commands) wybierz opcję 3 (Praca z wartościami systemowymi).
- 6. Użyj ekranu Praca z komendami wartości systemowych (Work System Value Commands), aby odtworzyć wartości systemowe do wartości zapisanych w kroku 3 procedury Przygotowanie dla Inżyniera Serwisu opisanej w temacie [Przygotowanie do modernizacji modelu serwera.](rzamdhwupgradesiteprep.htm)
- 7. Po zakończeniu IPL użyj komendy Praca ze statusem konfiguracji (Work with Configuration Status WRKCFGSTS) z parametrami \*LIN \*ALL, aby sprawdzić, czy wszystkie linie komunikacyjne są zablokowane.
- 8. Użyj komendy Praca ze statusem konfiguracji (Work with Configuration Status WRKCFGSTS) z parametrem \*DEV, aby wyświetlić listę urządzeń. Zauważ, że konsola jest przypisana do kontrolera QCTL. Zablokuj wszystkie urządzenia z wyjątkiem terminalu używanego jako konsola.
- 9. Użyj komendy Praca ze statusem konfiguracji (Work with Configuration Status WRKCFGSTS) z parametrami \*CTL \*ALL, aby zablokować wszystkie kontrolery.
- 10. Poszukaj informacji o etykietach lokalizacji dla serwera źródłowego. Inżynier Serwisu powinien je przesłać użytkownikowi. Na tym arkuszu Inżynier Serwisu wskazuje kontrolery i urządzenia znajdujące się w innych miejscach

niż były w systemie źródłowym. Informacji tych należy użyć podczas [zmiany nazw zasobów](rzamdwrkhdwprd.htm) [sprzętowych,](rzamdwrkhdwprd.htm) aby mieć dostęp do urządzeń na serwerze.

- 11. Ustaw typ IPL serwera na B i tryb pracy Normal. Aby dowiedzieć się, jak ustawić te wartości, przejrzyj temat Zmienianie IPL systemu z systemowego panelu sterującego.
- 12. Po ustawieniu w serwerze IPL typu B i trybu pracy Normal wykonaj poniższe kroki, aby zatrzymać i uruchomić serwer:
	- a. W wierszu komend wpisz PWRDWNSYS i naciśnij **F4** (Podpowiedź).
	- b. Sprawdź, czy w komendzie PWRDWNSYS zostały ustawione poniższe opcje:
		- v **Sposób zakończenia**: \*CNTRLD
		- v **Czas opóźnienia, jeśli \*CNTRLD**: 3600 (użyj wartości domyślnej, w sekundach, lub wartości, którą uważasz za odpowiednią dla oprogramowania i ustawień systemu)
		- v **Restart po wyłączeniu**: \*YES
		- v **Źródło IPL**: \*PANEL
- 13. Jeśli po zakończeniu IPL na panelu sterującym zostanie wyświetlony kod SRC A900 2000 i używasz Operations Console, wykonaj następujące kroki:
	- a. Wykonaj na serwerze IPL w trybie ręcznym (Manual), aby przejść do menu narzędzi DST. Aby dowiedzieć się, jak wprowadzić serwer w tryb ręczny, przejrzyj temat Zmienianie IPL systemu z systemowego panelu sterującego.
	- b. Następnie z głównego menu DST wykonaj następujące kroki, aby ustawić wartość systemową trybu konsoli na Operations Console:
		- 1) Wybierz opcję 5 (Praca ze środowiskiem DST) i naciśnij klawisz **Enter**.
		- 2) Wybierz opcję 2 (Urządzenia systemowe) i naciśnij klawisz **Enter**.
		- 3) Wybierz **Tryb konsoli** i naciśnij klawisz **Enter**.
		- 4) W zależności od konfiguracji Operations Console wybierz **Operations Console (sieć LAN)** lub **Operations Console (połączenie bezpośrednie)** i naciśnij klawisz **Enter**.
		- 5) Zamknij narzędzia DST.
	- c. Kontynuuj IPL, aby się wpisać do systemu. Normalny IPL powinien usunąć kod SRC A900 2000.
- 14. Jeśli chcesz uruchomić sprzętowe zabezpieczenie przez kontrolę parzystości na wszystkich nieskonfigurowanych jednostkach dyskowych, zrób to teraz. Aby dowiedzieć się, jak to zrobić, przejrzyj sekcję ″Uruchamianie sprzętowego zabezpieczenia przez kontrolę parzystości″, Rozdział 21. ″Praca ze sprzętowym zabezpieczeniem przez kontrolę parzystości″ w książce Składowanie i odtwarzanie.

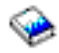

15. Wykonaj zadania zarządzania jednostkami dyskowymi w celu skonfigurowania i zabezpieczenia dysków na serwerze. Aby to zrobić, możesz użyć opcji Praca z jednostkami dyskowymi na ekranie Narzędzia DST (Dedicated Service Tools). Aby dowiedzieć się, jak to zrobić, przeczytaj Rozdział 19. ″Procedury konfigurowania dysków i zabezpieczenia dysków″ w książce Składowanie i odtwarzanie.

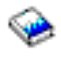

- 16. Zeskładuj cały serwer, używając opcji 21 menu GO SAVE.
- 17. Wygeneruj raporty obiektów sprzętu i konfiguracji, używając następujących komend:

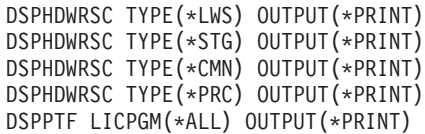

- 18. Wydrukuj nową listę konfiguracji systemu.
- 19. Zainstaluj dodatkowe oprogramowanie uwzględnione w planowaniu. W przypadku aktualizacji do modelu 810, 825, 870, lub nowego modelu 890, użytkownik mógł otrzymać w pakiecie dodatkowe oprogramowanie. Informacje na temat opcji pakietu znaleźć można w serwisie WWW [Sprzęt serwera iSeries](http://www-1.ibm.com/servers/eserver/iseries/hardware/)

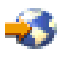

.

20. W przypadku aktualizacji do modelu 810, 825, 870 lub nowego modelu 890 (z wyjątkiem modelu 890 z kartami procesorów 0197, 0198, 2487 lub 2488) może być konieczna aktualizacja limitu używania dla systemu OS/400.

Informacje na temat aktualizowania limitu używania można znaleźć w temacie dotyczącym wyceniania procesorów w niektórych modelach V5R2 w Informacjach dla użytkownika. Informacje na temat wyceniania procesora znaleźć można w raporcie APAR II13365 w [serwisie WWW dotyczącym wsparcia](http://www.ibm.com/eserver/iseries/support/) [technicznego dla serwerów iSeries i AS/400.](http://www.ibm.com/eserver/iseries/support/)

- 21. Powróć do normalnej pracy i sprawdź, czy wszystkie aplikacje działają poprawnie.
- 22. Dostosuj wydajność serwera.

<span id="page-48-0"></span>Gratulacje! Właśnie zakończona została modernizacja serwera.

### **Odzyskiwanie po wystąpieniu kodu SRC A900 2000**

Jeśli żadna stacja robocza na serwerze nie pracuje, należy wykonać następujące kroki:

- 1. Użyj panelu sterującego do zmiany IPL serwera na tryb ręczny.
- 2. Użyj przycisku zasilania na panelu sterującym, aby wymusić wyłączenie serwera.
- 3. Wykonaj IPL serwera.
- 4. Wpisz się do systemu jako użytkownik QSECOFR.
- 5. Na ekranie IPL lub instalacja systemu (IPL or Install the System) wybierz opcję 1 (Wykonanie IPL).
- 6. Na ekranie opcji IPL wpisz Y w polu Definiowanie lub zmiana systemu podczas IPL.
- 7. Na ekranie Definiowanie lub zmiana systemu podczas IPL (Define or Change the System at IPL) wybierz opcję 3 (Komendy wartości systemowych).
- 8. Na ekranie Komendy wartości systemowych (System Value Commands) wybierz opcję 3 (Praca z wartościami systemowymi).
- 9. Na ekranie Praca z wartościami systemowymi (Work with System Values) w polu Ustaw na wpisz QIPLTYPE.
- 10. W kolumnie Opcja dla wartości systemowej QIPLTYPE wpisz 2 (Zmień).
- 11. Na ekranie Zmiana wartości systemowej (Change System Value) dla wartości systemowej QIPLTYPE wpisz 2 (nadzorowany IPL, konsola w trybie debugowania).
- 12. Naciśnij klawisz **Enter**. Zostanie wyświetlony ekran Praca z wartościami systemowymi (Work with System Values).
- 13. Naciśnij F3 dwa razy, aby powrócić do ekranu Definiowanie lub zmiana systemu podczas IPL (Define or Change Your System).
- 14. Naciśnij F3 (Wyjście i kontynuacja IPL), aby kontynuować IPL.

# **Przygotowanie do pracy serwera z partycjami**

Aby zakończyć zarządzanie zasobami i przygotować nowy serwer do pracy, wykonaj następujące kroki:

1. Kontynuuj IPL, wybierając opcję 1 (Wykonaj IPL) na ekranie IPL lub instalacja systemu (IPL or Install the System).

### **Uwagi:**

- a. Może zostać wyświetlony ekran Dodanie wszystkich jednostek dyskowych do systemowej ASP (Add All Disk Units to the System ASP). Jednostki dyskowe można dodać później.
- b. Na wyświetlaczu panelu sterującego jednostki systemowej może zostać wyświetlony kod SRC A900 2000. Na wyświetlaczu konsoli może również zostać wyświetlony komunikat: CPF0975 Konsola nie została udostępniona (Console did not vary on). Ten kod SRC i komunikat pojawiają się, jeśli QIPLTYPE jest ustawiony na 2 lub jeśli nie ma opisu urządzenia dla wyświetlacza konsoli. Kod SRC i komunikat są normalne podczas procedury aktualizacji. Kod SRC zniknie po przeprowadzeniu normalnego IPL później podczas aktualizacji. Jeśli na serwerze w momencie wystąpienia kodu SRC A900 2000 nie działa żadna stacja robocza, przejdź do [odzyskiwania po wystąpieniu kodu SRC A900 2000.](rzamdsrcrecovery.htm)
- 2. Wpisz się do serwera jako szef ochrony, używając profilu użytkownika QSECOFR.
- 3. Na ekranie Opcje IPL (IPL Options) wprowadź poprawną datę i godzinę. Sprawdź, czy poprawnie ustawiono poniższe wartości:

```
Uruchomienie programów piszących = N
Uruchomienie systemu w stanie zastrzeżonym = Y
Definiowanie lub zmiana systemu podczas IPL = Y
```
- 4. Na ekranie Definiowanie lub zmiana systemu podczas IPL (Define or Change the System at IPL) wybierz opcję 3 (Komendy wartości systemowych).
- 5. Na ekranie Komendy wartości systemowych (System Value Commands) wybierz opcję 3 (Praca z wartościami systemowymi).
- 6. Użyj ekranu Praca z komendami wartości systemowych (Work System Value Commands), aby odtworzyć wartości systemowe do wartości zapisanych w kroku 4 procedury Przygotowanie dla Inżyniera Serwisu opisanej w temacie [Przygotowanie do modernizacji modelu serwera z partycjami.](rzamdhwupgradepreplpar.htm)
- 7. Po zakończeniu IPL użyj komendy Praca ze statusem konfiguracji (Work with Configuration Status WRKCFGSTS) z parametrami \*LIN \*ALL, aby sprawdzić, czy wszystkie linie komunikacyjne są zablokowane.
- 8. Użyj komendy Praca ze statusem konfiguracji (Work with Configuration Status WRKCFGSTS) z parametrem \*DEV, aby wyświetlić listę urządzeń. Zauważ, że konsola jest przypisana do kontrolera QCTL. Zablokuj wszystkie urządzenia z wyjątkiem terminalu używanego jako konsola.
- 9. Użyj komendy Praca ze statusem konfiguracji (Work with Configuration Status WRKCFGSTS) z parametrami \*CTL \*ALL, aby zablokować wszystkie kontrolery.
- 10. Poszukaj informacji o etykietach lokalizacji dla serwera źródłowego. Inżynier Serwisu powinien je przesłać użytkownikowi. Na tym arkuszu Inżynier Serwisu wskazuje kontrolery i urządzenia znajdujące się w innych miejscach niż były w systemie źródłowym. Informacji tych należy użyć podczas [zmiany](rzamdwrkhdwprd.htm) [nazw zasobów sprzętowych,](rzamdwrkhdwprd.htm) aby mieć dostęp do urządzeń na serwerze.
- 11. Przeprowadź normalny IPL:

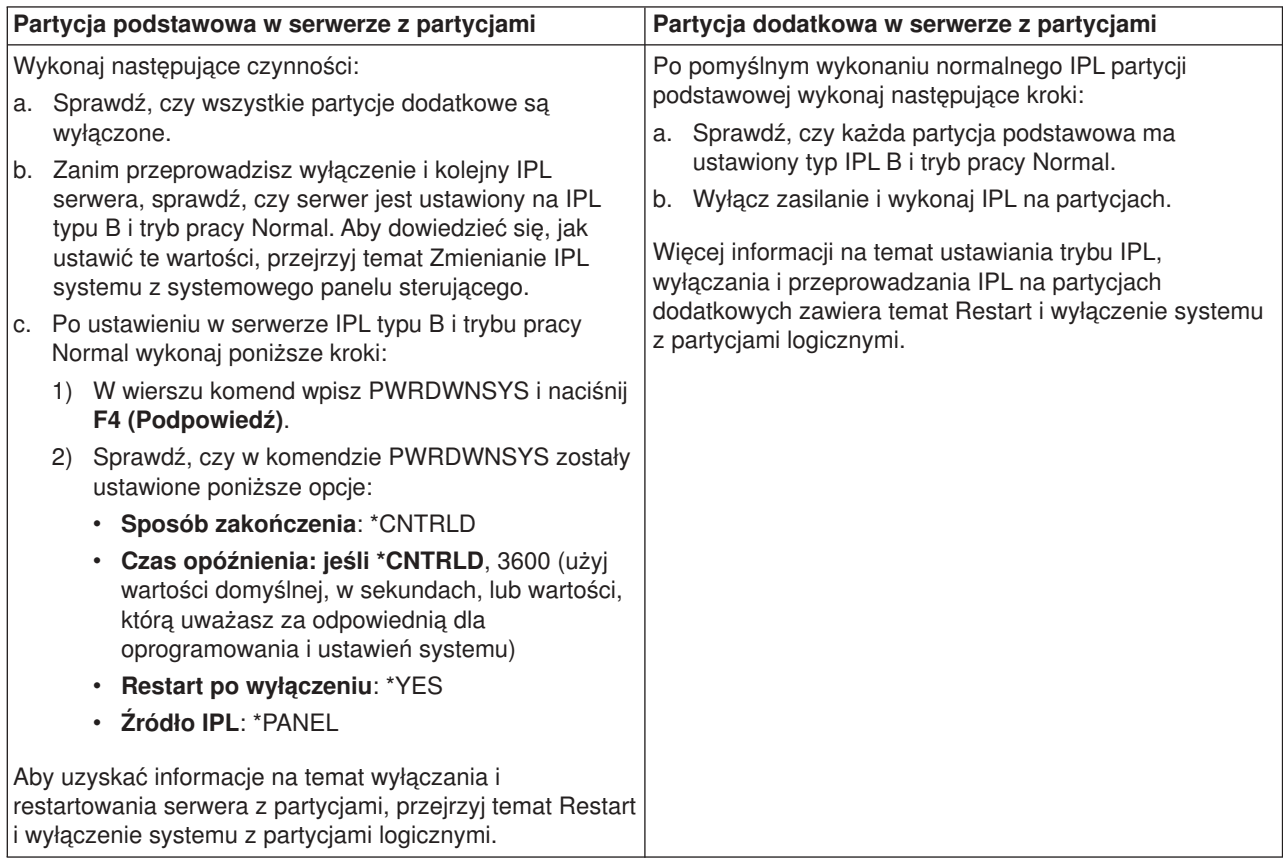

- 12. Jeśli po zakończeniu IPL na panelu sterującym zostanie wyświetlony kod SRC A900 2000 i używasz Operations Console, wykonaj następujące kroki:
	- a. Wykonaj na serwerze IPL w trybie ręcznym (Manual), aby przejść do menu narzędzi DST. Aby dowiedzieć się, jak ustawić ręczny tryb pracy serwera, przejrzyj temat Restart i wyłączenie systemu z partycjami logicznymi.
	- b. Następnie z głównego menu DST wykonaj następujące kroki, aby ustawić wartość systemową trybu konsoli na Operations Console:
		- 1) Wybierz opcję 5 (Praca ze środowiskiem DST) i naciśnij klawisz **Enter**.
- 2) Wybierz opcję 2 (Urządzenia systemowe) i naciśnij klawisz **Enter**.
- 3) Wybierz **Tryb konsoli** i naciśnij klawisz **Enter**.
- 4) W zależności od konfiguracji Operations Console wybierz **Operations Console (sieć LAN)** lub **Operations Console (połączenie bezpośrednie)** i naciśnij klawisz **Enter**.
- c. Użyj informacji zapisanych w kroku 7 w sekcji **Dokumentacja wszystkich partycji serwera źródłowego** tematu [Przygotowanie do modernizacji modelu serwera z partycjami,](rzamdhwupgradepreplpar.htm) aby określić procesory IOP, które były na magistrali 2 przed wykonaniem aktualizacji. Wykonaj poniższe kroki, aby przypisać procesory IOP do właściwych pozycji:
	- 1) Z menu głównego narzędzi DST wybierz opcję 11 (Praca z partycjami systemu) i naciśnij klawisz **Enter**.
	- 2) Na ekranie Praca z partycjami (Work with Partitions) wpisz opcję 3 (Praca z konfiguracją partycji) i naciśnij klawisz **Enter**.
	- 3) Użyj opcji 3 (Dodanie zasobów we/wy) na ekranie Praca z konfiguracją partycji (Work with Partition Configuration), aby przypisać procesory IOP do właściwej partycji.
	- 4) Zamknij narzędzia DST.
- d. Kontynuuj IPL, aby się wpisać do systemu. Normalny IPL powinien usunąć kod SRC A900 2000.
- 13. Jeśli chcesz uruchomić sprzętowe zabezpieczenie przez kontrolę parzystości na wszystkich nieskonfigurowanych jednostkach dyskowych, zrób to teraz. Aby dowiedzieć się, jak to zrobić, przejrzyj sekcję ″Uruchamianie sprzętowego zabezpieczenia przez kontrolę parzystości″, Rozdział 21. ″Praca ze sprzętowym zabezpieczeniem przez kontrolę parzystości″ w książce Składowanie i odtwarzanie.

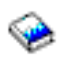

14. Wykonaj zadania zarządzania jednostkami dyskowymi w celu skonfigurowania i zabezpieczenia dysków na serwerze. Aby to zrobić, możesz użyć opcji Praca z jednostkami dyskowymi na ekranie Narzędzia DST (Dedicated Service Tools). Aby dowiedzieć się, jak to zrobić, przeczytaj Rozdział 19. ″Procedury konfigurowania dysków i zabezpieczenia dysków″ w książce Składowanie i odtwarzanie.

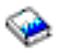

- 15. Zeskładuj każdą partycję serwera, używając opcji 21 menu GO SAVE.
- 16. Wygeneruj raporty obiektów sprzętu i konfiguracji (dla każdej partycji), używając następujących komend:

DSPHDWRSC TYPE(\*LWS) OUTPUT(\*PRINT) DSPHDWRSC TYPE(\*STG) OUTPUT(\*PRINT) DSPHDWRSC TYPE(\*CMN) OUTPUT(\*PRINT) DSPHDWRSC TYPE(\*PRC) OUTPUT(\*PRINT) DSPPTF LICPGM(\*ALL) OUTPUT(\*PRINT)

- 17. Wydrukuj nową konfigurację systemu dla partycji logicznych.
- 18. Zainstaluj dodatkowe oprogramowanie uwzględnione w planowaniu. W przypadku aktualizacji do modelu 810, 825, 870, lub nowego modelu 890, użytkownik mógł otrzymać w pakiecie dodatkowe oprogramowanie. Informacje na temat opcji pakietu znaleźć można w serwisie WWW [Sprzęt serwera iSeries](http://www-1.ibm.com/servers/eserver/iseries/hardware/)

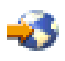

.

19. W przypadku aktualizacji do modelu 810, 825, 870 lub nowego modelu 890 (z wyjątkiem modelu 890 z kartami procesorów 0197, 0198, 2487 lub 2488) może być konieczna aktualizacja limitu używania dla systemu OS/400 dla każdej partycji.

Informacje na temat aktualizowania limitu używania można znaleźć w temacie dotyczącym wyceniania procesorów w niektórych modelach V5R2 w Informacjach dla użytkownika. Informacje na temat wyceniania procesora znaleźć można w raporcie APAR II13365 w [serwisie WWW dotyczącym wsparcia](http://www.ibm.com/eserver/iseries/support/) [technicznego dla serwerów iSeries i AS/400.](http://www.ibm.com/eserver/iseries/support/)

- <span id="page-51-0"></span>20. Powróć do normalnej pracy i sprawdź, czy wszystkie aplikacje działają poprawnie.
- 21. Dostosuj wydajność serwera.

Gratulacje! Właśnie został zmodernizowany sprzęt.

# **Scenariusze: Aktualizacje**

Przejrzyj poniższe scenariusze aby zapoznać się ze szczegółami technicznymi i konfiguracyjnymi powiązanymi z następującymi aktualizacjami:

- v **[Scenariusz aktualizacji: od modelu 270 do modelu 810](rzamds270to810.htm)** W tym scenariuszu dysponujesz serwerem model 270 i chcesz przeprowadzić aktualizację do serwera model 810.
- v **[Scenariusz aktualizacji: od modelu 720 do modelu 825](rzamds720730to825.htm)** W tym scenariuszu dysponujesz serwerem model 720 lub 730 i chcesz przeprowadzić aktualizację do serwera model 825.
- v **[Scenariusz aktualizacji: od modelu 820 do modelu 825](rzamds820to825.htm)** W tym scenariuszu dysponujesz serwerem model 820 z wieżą migracji i chcesz przeprowadzić aktualizację do serwera model 825.
- v **[Scenariusz aktualizacji: od modelu 740 do modelu 870 lub 890](rzamds740to890.htm)** W tym scenariuszu dysponujesz serwerem model 740 z zasobami we/wy podłączonymi poprzez SPD oraz systemem w wersji V4R5 i chcesz przeprowadzić aktualizację do serwera model 870 lub 890.
- v **[Scenariusz aktualizacji: od modelu 740 z partycjami do modelu 870 lub 890](rzamds740lparto890.htm)** W tym scenariuszu dysponujesz serwerem model 740 i jednostką rozszerzeń zawierającą różne jednostki dyskowe, które można i których nie można konwertować. Chcesz przeprowadzić aktualizację do serwera model 870 lub 890.
- v **[Scenariusz aktualizacji: od modelu 840 do modelu 870 lub 890](rzamds840to890.htm)** W tym scenariuszu dysponujesz serwerem model 840 z wieżą migracji oraz sprzętem podłączonym poprzez SPD a także systemem w wersji V4R5 i chcesz przeprowadzić aktualizację do serwera model 870 lub 890.
- v **[Scenariusz aktualizacji: od modelu 830 lub 840 z partycjami do modelu 870 lub 890](rzamds840lparto890.htm)** W tym scenariuszu dostępny jest serwer model 830 lub 840 z partycjami działający w wersji V4R5 lub V5R1. Istnieje również sprzęt podłączony zarówno poprzez SPD, jak i PCI oraz duża ilość zasobów we/wy podłączonych poprzez SPD. Chcesz przeprowadzić aktualizację do serwera model 870 lub 890.

# **Scenariusz aktualizacji: od modelu 270 do modelu 810**

W tym scenariuszu dysponujesz serwerem model 270 i chcesz przeprowadzić aktualizację do serwera model 810.

### **Wykonaj następujące kroki:**

1. Planowanie aktualizacji.

Przed aktualizacją serwera należy zaplanować następujące czynności:

- v wymiana sprzętu podłączanego poprzez SPD,
- wymagania fizyczne,
- v aktualizacja oprogramowania,
- strategia konsoli,
- 2. Aktualizacja systemu OS/400 do wersji 5 wydania 2.

Należy zainstalować najnowszy pakiet resave i zbiorczy pakiet poprawek PTF dla systemu OS/400 V5R2 przed aktualizacją do nowego modelu serwera. Więcej informacji znaleźć można w informacyjnym raporcie APAR II13365 w [serwisie WWW dotyczącym wsparcia technicznego dla serwerów iSeries i](http://www.ibm.com/eserver/iseries/support/) [AS/400.](http://www.ibm.com/eserver/iseries/support/)

3. Aktualizacja serwera model 270 do serwera model 810.

# <span id="page-52-0"></span>**Scenariusz aktualizacji: od modelu 720 lub 730 do modelu 825**

W tym scenariuszu dysponujesz serwerem model 720 lub 730 i chcesz przeprowadzić aktualizację do serwera model 825.

### **Wykonaj następujące kroki:**

1. Planowanie aktualizacji.

Przed aktualizacją serwera należy zaplanować następujące czynności:

- wymiana sprzętu podłączanego poprzez SPD,
- v wymagania fizyczne,
- aktualizacia oprogramowania,
- strategia konsoli,
- 2. Aktualizacja systemu OS/400 do wersji 5 wydania 2. Należy zainstalować najnowszy pakiet resave i zbiorczy pakiet poprawek PTF dla systemu OS/400 V5R2 przed aktualizacją do nowego modelu serwera. Więcej informacji znaleźć można w informacyjnym raporcie APAR II13365 w [serwisie WWW dotyczącym wsparcia technicznego dla serwerów iSeries i](http://www.ibm.com/eserver/iseries/support/) [AS/400.](http://www.ibm.com/eserver/iseries/support/)
- 3. Aby utrzymać rezydentne dane i aplikacje, podczas aktualizacji serwera należy przekonwertować indywidualne jednostki dyskowe lub jednostki rozszerzeń, które zawierają te jednostki dyskowe, aby wszystkie skonfigurowane jednostki dyskowe były podłączone do serwera docelowego.

**Uwaga:** Być może nie będziesz w stanie przekonwertować wszystkich jednostek dyskowych do serwera model 720 lub 730. Przeanalizuj konfigurację w celu określenia, czego nie można przekonwertować, a następnie przeprowadź odpowiednie procedury usunięcia jednostek dyskowych z konfiguracji i serwera. Jednostki dyskowe, które nie zostały fizycznie usunięte z serwera, mogą zostać z powrotem dodane do konfiguracji podczas IPL.

Informacje na temat wymieniania sprzętu podłączonego poprzez SPD znajdują się w sekcji dotyczącej sprzętu w serwisie WWW [o planowaniu aktualizacji iSeries](http://www-1.ibm.com/servers/eserver/iseries/support/planning/nav.html)

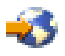

.

# **Scenariusz aktualizacji: od modelu 820 do modelu 825**

W tym scenariuszu dysponujesz serwerem model 820 z wieżą migracji i chcesz przeprowadzić aktualizację do serwera model 825.

#### **Wykonaj następujące kroki:**

- 1. Planowanie aktualizacji.
	- Przed aktualizacją serwera należy zaplanować następujące czynności:
	- v wymiana sprzętu podłączanego poprzez SPD,
	- wymagania fizyczne,
	- v aktualizacja oprogramowania,
	- strategia konsoli,
- 2. Aktualizacja systemu OS/400 do wersji 5 wydania 2.
	- Przed aktualizacją do nowego modelu serwera należy zainstalować najnowszy pakiet resave i zbiorczy pakiet poprawek PTF dla systemu OS/400 V5R2. Więcej informacji znaleźć można w informacyjnym raporcie APAR II13365 w [serwisie WWW dotyczącym wsparcia technicznego dla serwerów iSeries i](http://www.ibm.com/eserver/iseries/support/) [AS/400.](http://www.ibm.com/eserver/iseries/support/)
- 3. Konwersja jednostek rozszerzeń 5065 i 5066 na jednostki rozszerzeń 5074 i 5079.
- 4. Aktualizacja serwera model 820 do serwera model 825.

# <span id="page-53-0"></span>**Scenariusz aktualizacji: od modelu 740 do modelu 870 lub 890**

W tym scenariuszu dysponujesz serwerem model 740 i jednostką rozszerzeń. Zawierają one różne jednostki dyskowe, z których jedne mogą zostać przekonwertowane a inne nie. Chcesz przeprowadzić aktualizację do serwera model 870 lub 890.

Musisz przeanalizować konfigurację w celu określenia, jakich jednostek dyskowych nie można przekonwertować, a następnie przeprowadzić odpowiednie procedury usunięcia jednostek dyskowych z konfiguracji i serwera. Jednostki dyskowe, które nie zostały fizycznie usunięte z serwera, mogą zostać z powrotem dodane do konfiguracji podczas IPL.

W przypadku tego scenariusza należy rozważyć następujące zagadnienia:

- v Podczas planowania aktualizacji sprawdź, czy wzięto pod uwagę zabezpieczenia danych. Na przykład jeśli usuwasz część, a nie wszystkie jednostki dyskowe, możliwe, że nie będziesz mógł korzystać z zabezpieczenia RAID.
- v Być może będziesz musiał dodać również jednostkę rozszerzeń w celu zwiększenia pojemności pamięci, aby przenieść dane z jednostek dyskowych, których nie można przekonwertować.
- v Możesz użyć opcji migracji dysków komendy STRASPBAL (Uruchomienie równoważenia ASP Start ASP Balance) w celu skrócenia czasu przestoju powiązanego z usuwaniem jednostki dyskowej. Ta opcja umożliwia przenoszenie danych z podanych jednostek dyskowych podczas pracy serwera. Więcej informacji zawiera opis komendy STRASPBAL (Uruchomienie równoważenia ASP - Start ASP Balance).
- v Musisz udostępnić nieskonfigurowaną jednostkę dyskową, którą można przekonwertować lub przesłać do serwera docelowego. Przedstawiciel serwisu IBM może następnie przesłać dane źródła ładowania systemu do tej jednostki dyskowej.
- v Istnieją usługi IBM pomocne w planowaniu i usuwaniu jednostek dyskowych, których nie można przekonwertować. Przedstawiciel serwisu IBM przenosi jednostkę dyskową i dane źródła ładowania systemu. Wszystkie pozostałe usługi może wykonać za dodatkową opłatą.

### **Wykonaj następujące kroki:**

W celu usunięcia jednostek dyskowych, których nie można przekonwertować, można wybrać jedną z następujących opcji:

- v Przenieś dane z jednostek dyskowych, których nie można przekonwertować. Po przeniesieniu danych usuń te jednostki z konfiguracji. Ryzyko związane z tą opcją polega na tym, że dane są niezabezpieczone podczas usuwania jednostek dyskowych, których nie można przekonwertować.
- v Usuń jednostki dyskowe z puli dyskowej (znanej również jako pula pamięci dyskowej (ASP)), a następnie dodaj jednostki dyskowe, które można przekonwertować, z powrotem do konfiguracji. Ryzyko związane z tą opcją dotyczy czasu i ilości pamięci potrzebnej do usunięcia wszystkich jednostek.
- v Przenieś dane z jednostek dyskowych, których nie można przekonwertować. Następnie usuń wszystkie jednostki dyskowe z konfiguracji, przekonwertuj jednostki dyskowe, które można przekonwertować, i dodaj je do konfiguracji podczas aktualizacji do serwera model 870 lub 890.
- v Wykonaj składowanie i odzyskiwanie w miejscu składowania całego serwera, usuń jednostki dyskowe, których nie można przekonwertować, a następnie odtwórz serwer. **Uwaga:** Zaleca się utworzenie dwóch kopii nośnika składowania.

# **Scenariusz aktualizacji: od modelu 740 z partycjami do modelu 870 lub 890**

W tym scenariuszu dysponujesz serwerem model 740 z zasobami we/wy podłączonymi poprzez SPD oraz systemem w wersji V4R5 i chcesz przeprowadzić aktualizację do serwera model 870 lub 890.

### **Wykonaj następujące kroki:**

1. Planowanie aktualizacji.

Przed aktualizacją serwera należy zaplanować następujące czynności:

v wymiana sprzętu podłączanego poprzez SPD,

- <span id="page-54-0"></span>• wymagania fizyczne,
- aktualizacja oprogramowania,
- strategia konsoli,
- 2. Aktualizacja systemu OS/400 do wersji 5 wydania 2.

Należy zainstalować najnowszy pakiet resave i zbiorczy pakiet poprawek PTF dla systemu OS/400 V5R2 na wszystkich partycjach serwera źródłowego przed aktualizacją do nowego modelu serwera. Informacje na temat pakietu resave i zbiorczego pakietu poprawek PTF znaleźć można w dokumencie APAR II13365 w [serwisie WWW dotyczącym wsparcia technicznego dla serwerów iSeries i AS/400.](http://www.ibm.com/eserver/iseries/support/) Informacje na temat instalowania poprawek na serwerze z partycjami znajdują się w temacie Instalowanie poprawek w systemach z partycjami logicznymi.

3. Aby utrzymać rezydentne dane i aplikacje, podczas aktualizacji serwera należy przekonwertować indywidualne jednostki dyskowe lub jednostki rozszerzeń, które zawierają te jednostki dyskowe, aby wszystkie skonfigurowane jednostki dyskowe były podłączone do serwera docelowego. Musi być również dostępna nieskonfigurowana jednostka dyskowa, którą można przekonwertować lub przesłać do serwera docelowego. Inżynier serwisu może następnie przesłać dane źródła ładowania systemu do tej jednostki dyskowej.

**Uwaga:** Być może nie będziesz w stanie przekonwertować wszystkich jednostek dyskowych do serwera model 740. Przeanalizuj konfigurację w celu określenia, czego nie można przekonwertować, a następnie przeprowadź odpowiednie procedury usunięcia jednostek dyskowych z konfiguracji i serwera. Jednostki dyskowe, które nie zostały fizycznie usunięte z serwera, mogą zostać z powrotem dodane do konfiguracji podczas IPL.

Informacje na temat wymieniania sprzętu podłączanego poprzez SPD znajdują się w sekcji dotyczącej sprzętu w serwisie WWW [Planowanie aktualizacji iSeries](http://www-1.ibm.com/servers/eserver/iseries/support/planning/nav.html)

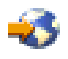

.

- 4. Zastąpienie wszystkich pozostałych jednostek rozszerzeń.
- 5. Aktualizacja serwera model 740 do modelu 870 lub 890.

**Uwaga:** Firma IBM oferuje klientom opcję używania serwera źródłowego i docelowego obok siebie przez pewien czas. Ten czas można wykorzystać na przeniesienie danych, jednostek rozszerzeń i partycji na serwer docelowy. Opcja jest dostępna jako RPQ 847156 i RPQ 845158. Informacje na temat warunków Request for Price Quotation (RPQ) można uzyskać od lokalnego przedstawiciela handlowego.

# **Scenariusz aktualizacji: od modelu 840 do modelu 870 lub 890**

W tym scenariuszu dysponujesz serwerem model 840 z wieżą migracji oraz sprzętem podłączonym poprzez SPD a także systemem w wersji V4R5 i chcesz przeprowadzić aktualizację do serwera model 870 lub 890.

### **Wykonaj następujące kroki:**

1. Planowanie aktualizacji.

Przed aktualizacją serwera należy zaplanować następujące czynności:

- v wymiana sprzętu podłączanego poprzez SPD,
- wymagania fizyczne,
- v aktualizacja oprogramowania,
- strategia konsoli,
- rozmieszczanie zasobów we/wy (IOP, IOA i jednostek dyskowych). Podczas aktualizacji przedstawiciel serwisu firmy IBM wkłada wszystkie wyjęte zasoby we/wy zgodnie z planem ich rozmieszczenia.
- 2. Aktualizacja systemu OS/400 do wersji 5 wydania 2. Należy zainstalować najnowszy pakiet resave i zbiorczy pakiet poprawek PTF dla systemu OS/400

<span id="page-55-0"></span>V5R2 przed aktualizacją do nowego modelu serwera. Więcej informacji znaleźć można w informacyjnym raporcie APAR II13365 w [serwisie WWW dotyczącym wsparcia technicznego dla serwerów iSeries i](http://www.ibm.com/eserver/iseries/support/) [AS/400.](http://www.ibm.com/eserver/iseries/support/)

3. Konwersja sprzętu podłączanego poprzez SPD na sprzęt podłączany poprzez PCI.

**Uwaga:** Być może nie będziesz w stanie przekonwertować wszystkich jednostek dyskowych do serwera model 840. Przeanalizuj konfigurację w celu określenia, czego nie można przekonwertować, a następnie przeprowadź odpowiednie procedury usunięcia jednostek dyskowych z konfiguracji i serwera. Jednostki dyskowe, które nie zostały fizycznie usunięte z serwera, mogą zostać z powrotem dodane do konfiguracji podczas IPL.

Informacje na temat wymieniania sprzętu podłączanego poprzez SPD znajdują się w sekcji dotyczącej sprzętu w serwisie WWW [Planowanie aktualizacji iSeries](http://www-1.ibm.com/servers/eserver/iseries/support/planning/nav.html)

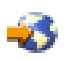

.

4. Aktualizacja serwera model 840 do modelu 870 lub 890.

# **Scenariusz aktualizacji: od modelu 830 lub 840 z partycjami do modelu 870 lub 890**

W tym scenariuszu dostępny jest serwer model 830 lub 840 z partycjami działający w wersji V4R5 lub V5R1. Masz sprzęt podłączony zarówno poprzez SPD, jak i PCI. Chcesz przeprowadzić aktualizację do serwera model 870 lub 890.

### **Wykonaj następujące kroki:**

1. Planowanie aktualizacji.

Przed aktualizacją serwera należy zaplanować następujące czynności:

- v wymiana sprzętu podłączanego poprzez SPD,
- wymagania fizyczne,
- v aktualizacja oprogramowania,
- strategia konsoli,
- rozmieszczanie zasobów we/wy (IOP, IOA i jednostek dyskowych). Podczas aktualizacji przedstawiciel serwisu firmy IBM wkłada wszystkie wyjęte zasoby we/wy zgodnie z planem ich rozmieszczenia.
- 2. Aktualizacja systemu OS/400 do wersji 5 wydania 2.

Należy zainstalować najnowszy pakiet resave i zbiorczy pakiet poprawek PTF dla systemu OS/400 V5R2 na wszystkich partycjach serwera źródłowego przed aktualizacją do nowego modelu serwera. Informacje na temat pakietu resave i zbiorczego pakietu poprawek PTF znaleźć można w dokumencie APAR II13365 w [serwisie WWW dotyczącym wsparcia technicznego dla serwerów iSeries i AS/400.](http://www.ibm.com/eserver/iseries/support/) Informacje na temat instalowania poprawek na serwerze z partycjami znajdują się w temacie Instalowanie poprawek w systemach z partycjami logicznymi.

3. Konwersja jednostek rozszerzeń 5065 i 5075 na jednostki rozszerzeń 5074 i jednostki rozszerzeń 5066 na jednostki rozszerzeń 5079.

**Uwaga:** Być może nie będziesz w stanie przekonwertować wszystkich jednostek dyskowych do serwera model 830 lub 840. Przeanalizuj konfigurację w celu określenia, czego nie można przekonwertować, a następnie przeprowadź odpowiednie procedury usunięcia jednostek dyskowych z konfiguracji i serwera. Jednostki dyskowe, które nie zostały fizycznie usunięte z serwera, mogą zostać z powrotem dodane do konfiguracji podczas IPL.

Informacje na temat wymieniania sprzętu podłączanego poprzez SPD znajdują się w sekcji dotyczącej sprzętu w serwisie WWW [Planowanie aktualizacji iSeries](http://www-1.ibm.com/servers/eserver/iseries/support/planning/nav.html)

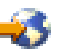

.

4. Zastąpienie wszystkich pozostałych jednostek rozszerzeń.

<span id="page-56-0"></span>5. Aktualizacja serwera model 830 lub 840 do serwera model 870 lub 890.

**Uwaga:** Firma IBM oferuje klientom opcję używania serwera źródłowego i docelowego obok siebie przez pewien czas. Ten czas można wykorzystać na przeniesienie danych, jednostek rozszerzeń i partycji na serwer docelowy. Opcja jest dostępna jako RPQ 847156 i RPQ 845158. Informacje na temat warunków Request for Price Quotation (RPQ) można uzyskać od lokalnego przedstawiciela handlowego.

# **Rozwiązywanie problemów dotyczących aktualizacji**

Ten temat zawiera informacje dotyczące niektórych problemów dotyczących aktualizacji. W prawie każdym przypadku czas poświęcony na planowanie aktualizacji i jej przeprowadzenie zgodnie z instrukcjami może pozwolić na uniknięcie tych problemów.

- v Jednostki dyskowe podłączone poprzez SPD są niedostępne po aktualizacji do nowego serwera. Modele 810, 825, 870 i 890 nie obsługują sprzętu podłączanego poprzez SPD. Aby uzyskać dane z tego typu jednostek dyskowych podłączanych poprzez SPD, możesz wybrać jedną z poniższych opcji:
	- Powróć do konfiguracji serwera źródłowego, usuń z konfiguracji jednostki dyskowe, których nie można przekonwertować, a następnie powtórz aktualizację do nowego serwera. **Uwaga:** Jednostki dyskowe usuwane z konfiguracji dysków należy również usunąć fizycznie, aby uniknąć ich ponownego dodawania do konfiguracji podczas IPL.
	- Odtwórz dane z nośnika składowania na serwer docelowy.
- IPL zajmuje więcej czasu niż się można spodziewać. Sprawdź kod SRC na wyświetlaczu panelu sterującego. Informacje o kodach SRC zawiera temat Kody SRC IPL.

Jeśli kod SRC oznacza, że ładowany jest kod SPCN, IPL może zająć do 45 minut. Nie próbuj go zatrzymać. Jeśli podejrzewasz problem, skontaktuj się z dostawcą usług.

- Zmiana numerów magistral. Konwersja jednostki rozszerzeń powoduje zmiany w zasobach serwera. Przejrzyj na przykład temat [Planowanie konwersji jednostki rozszerzeń.](rzamdplanexpanupgradelpar.htm)
- Konsola nie jest uruchamiana po wykonaniu normalnego IPL. Skontaktuj się z dostawcą usług.

Więcej informacji zawiera dokument Informacje PSP. Dokumentem PSP dla aktualizacji V5R2 jest SF98166. Dokument ten opisuje problemy ogólne i mające duży wpływ na działanie systemu.

# **Informacje pokrewne dla aktualizacji**

Poniżej wymieniono podręczniki iSeries i dokumentację techniczną IBM Redbooks<sup>(TM)</sup> (w formacie PDF), serwisy WWW i tematy Centrum informacyjnego dotyczące tematu Aktualizacja. Można przeglądać lub drukować wszystkie dokumenty w formacie PDF.

### **Aktualizacja i migracja**

• Migracja

Użyj tych informacji, jeśli przenosisz dane z jednego serwera iSeries z systemem OS/400 V4R5, V5R1 lub V5R2 do innego serwera iSeries z systemem V5R2. W przypadku instalowania nowej wersji systemu operacyjnego OS/400 na tym samym serwerze, nie jest konieczne wykonanie jawnej migracji danych. Można użyć informacji o instalacji.

v **Informacje PSP**

Dokumentem PSP dla aktualizacji V5R2 i migracji danych jest SF98166. Informacje PSP opisują działania naprawcze dotyczące aktualizacji. Przejrzyj je przed aktualizacją serwera.

v **[Migracja serwera iSeries](http://www.redbooks.ibm.com/redbooks/SG246055.html)**

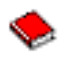

Ta książka zawiera różne tematy dotyczące migracji do technologii PCI. Zawiera również przegląd innych ważnych funkcji, takich jak High Speed Link (HSL) i możliwość bieżącej obsługi. Ta książka obejmuje scenariusze pomocne w planowaniu. Wyjaśnia funkcje aktualizacji jako funkcje migracji źródła ładowania systemu i migracji do LPAR. Opisuje również opcje wieży uniemożliwiające inwestowanie w sprzęt lub migrację do nowych technologii.

v **[Migracja serwera iSeries](http://www.ibm.com/eserver/iseries/migration)**

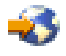

Ten serwis WWW obejmuje informacje o bieżących ścieżkach migracji i aktualizacji, odsyłacz do dokumentacji Migration Redbook oraz informacje o konwersji zasobów we/wy z SPD do PCI.

v **[Narzędzia FACT serwera iSeries](http://www.ibm.com/servers/eserver/fact)**

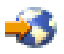

Ten serwis WWW zawiera narzędzia Find and Compare Tools (FACT), których można używać z modelami iSeries i ścieżkami aktualizacji.

**[Sprzęt serwera iSeries](http://www-1.ibm.com/servers/eserver/iseries/hardware/)** 

Ten serwis WWW zawiera informacje na temat nowych modelów serwera.

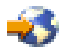

### **Planowanie**

v **[iSeries Planning](http://www.ibm.com/servers/eserver/iseries/support/planning/)**

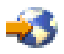

Ten serwis WWW zawiera odsyłacze do różnych narzędzi planowania i informacji na ten temat.

v **[iSeries Upgrade Planning](http://www-1.ibm.com/servers/eserver/iseries/support/planning/nav.html)**

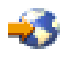

Ten serwis WWW zawiera informacje na temat produktów iSeries lub opcji, które mogą nie być obsługiwane w przyszłych wersjach systemu operacyjnego OS/400 lub przyszłych modelach iSeries, dokumentach Product Previews i Statements of Directions.

#### **Instalacja oprogramowania**

v **[Informacje dla użytkowników](http://publib.boulder.ibm.com/pubs/html/iseries/v5r2/ic2924/info/rzaq9.pdf)**

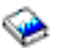

(około 50 stron)

Dokument ten zawiera informacje o zmianach oprogramowania i sprzętu, które mogą potencjalnie wpłynąć na pracę systemu.

Oprócz Informacji dla użytkowników w Centrum informacyjnym, dostęp do Informacji dla użytkowników można uzyskać z serwisu WWW firmy IBM

### @server

[Wsparcie dla serwera iSeries](http://www.ibm.com/eserver/iseries/support)

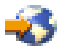

(www.ibm.com/eserver/iseries/support).

Przejdź do następujących odsyłaczy (w podanej kolejności):

1. Techniczne bazy danych SEARCH

- 2. Informacje PSP
- 3. Wszystkie dokumenty z informacjami PSP według wersji
- 4. R520
- 5. SF98076: Przeczytaj zanim zaczniesz dla serwera iSeries & Informacje dla użytkowników

*Informacje dla użytkowników* dostępne są również dla klientów korzystających z elektronicznego wsparcia klienta. Dokument ten można zamówić dla wersji V5R2M0, korzystając z komendy Wysłanie zamówienia PTF (Send PTF Order - SNDPTFORD) i określając numer poprawki PTF SF98076.

v Dokument APAR II13365 w [serwisie WWW dotyczącym wsparcia technicznego dla serwerów iSeries i](http://www.ibm.com/eserver/iseries/support/) [AS/400](http://www.ibm.com/eserver/iseries/support/)

Ten informacyjny raport APAR zawiera wiadomości na temat najnowszego pakietu resave i zbiorczego pakietu poprawek PTF dla systemu OS/400 V5R2. Tego poziomu systemu OS/400 wymagają nowe modele serwerów.

Aby wyświetlić informacyjny raport APAR należy przejść do następujących odsyłaczy (w podanej kolejności):

- 1. Techniczne bazy danych SEARCH
- 2. Raporty APAR
- 3. Informacyjne raporty APAR dla wersji V5R2
- 4. II13365

### v **[Instalacja wersji systemu OS/400 i oprogramowania pokrewnego](http://submit.boulder.ibm.com/pubs/html/iseries/cur/v5r2/ic2924/info/rzahc/rzahc.pdf)**

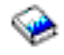

(około 82 stron)

Użyj tych informacji, jeśli chcesz aktualizować serwer do nowej wersji OS/400.

v **Instalacja oprogramowania**

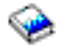

Użyj tych informacji, jeśli chcesz aktualizować serwer do nowej wersji OS/400.

#### **Zarządzanie wydajnością**

v **Wydajność**

Te informacje ułatwiają użytkownikowi zapoznanie się z zadaniami i narzędziami związanymi z zarządzaniem wydajnością.

v **[iSeries Performance Capabilities Reference](http://www.ibm.com/servers/eserver/iseries/perfmgmt/resource.htm)**

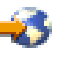

Odsyłacze te zawierają informacje techniczne dotyczące wydajności serwera użyteczne podczas testów wydajności, planowania pojemności i planowania wydajności serwera.

v **[IBM Workload Estimator for iSeries](http://www.ibm.com/eserver/iseries/support/estimator)**

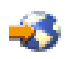

Narzędzie Workload Estimator jest narzędziem bazującym na WWW zalecającym model, procesor, opcje interaktywne, pamięć i pamięć dyskową niezbędne dla różnych rodzajów obciążeń.

### **Dokumentacja techniczna (Redbooks)**

**[iSeries Pocket Handbook](http://www.redbooks.ibm.com/abstracts/sg249406.html)** 

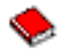

(około 100 stron) Podręcznik ten służy jako krótki przegląd dla specjalistów IBM, przedstawicieli handlowych i partnerów

<span id="page-59-0"></span>biznesowych znających już ofertę serwera iSeries i systemu OS/400. Dokument ten jest idealny do szybkiego udostępniania klientom informacji na temat pojemności, mocy linii produktów iSeries, jak również oprogramowania V5R2 i V5R1.

v **[iSeries Handbook](http://www.redbooks.ibm.com/pubs/pdfs/redbooks/ga195486.pdf)**

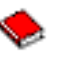

Ta książka zawiera koncepcje dotyczące sprzętu i specyfikacje techniczne dla modeli i opcji iSeries.

v **[iSeries and AS/400e System Builder](http://www.redbooks.ibm.com/pubs/pdfs/redbooks/sg242155.pdf)**

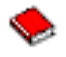

Ta książka zawiera szczegółowe informacje i reguły konfiguracji dla modeli i opcji iSeries.

### **Usługi**

v **[Integrated Technology Services](http://www-1.ibm.com/services/its/us/inteapps.html)**

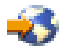

Serwis WWW zawiera informacje o usługach IBM pomocnych podczas aktualizacji serwera. Usługi te mogą pomóc w planowaniu i aktualizacji serwera iSeries. Ta usługa obejmuje sesję planowania dotyczącą ostatecznej konfiguracji sprzętu i oprogramowania oraz plan instalacji. Inżynier Serwisu może również wykonać na miejscu aktualizację serwera do najnowszej wersji OS/400, konwersję zasobów we/wy podłączonych poprzez SPD na zasoby we/wy podłączone poprzez PCI, przeprowadzenie migracji jednostek dyskowych, konsolidację serwera i znacznie więcej.

### **Partycje logiczne**

### v **Partycje logiczne**

Partycje logiczne umożliwiają podział zasobów w pojedynczym serwerze iSeries, tak aby funkcjonował on jak dwa lub więcej niezależnych serwerów. Informacje te opisują poszczególne kroki obsługi partycji logicznych, od tworzenia do zarządzania.

v **[Logical partitioning](http://www-1.ibm.com/servers/eserver/iseries/lpar/)**

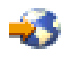

Serwis WWW zawiera wstęp do partycji logicznych, jak również informacje na temat planowania, usług i edukacji.

v **[LPAR Validation tool](http://www-1.ibm.com/servers/eserver/iseries/lpar/systemdesign.htm)**

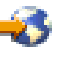

LPAR Validation jest opartym na WWW narzędziem pomagającym użytkownikom w planowaniu środowiska partycjonowanego.

# **Zapisywanie plików PDF**

Aby zapisać plik PDF na stacji roboczej w celu jego przeglądania lub wydrukowania:

- 1. Prawym przyciskiem myszy kliknij dokument PDF w przeglądarce (kliknij powyższy odsyłacz).
- 2. Kliknij **Zapisz jako...**
- 3. Przejdź do katalogu, w którym chcesz zachować plik PDF.
- 4. Kliknij **Zapisz**.

Do wyświetlania i drukowania dokumentacji w formacie PDF potrzebna jest przeglądarka Adobe Acrobat Reader, dostępna do skopiowania z [serwisu Adobe](http://www.adobe.com/products/acrobat/readstep.html) (www.adobe.com/products/acrobat/readstep.html).

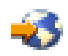

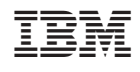